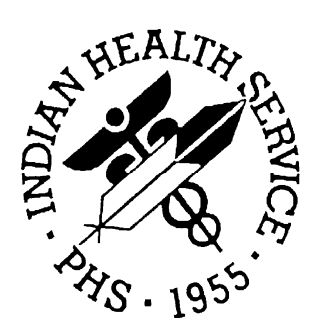

## **RESOURCE AND PATIENT MANAGEMENT SYSTEM**

# **CONTRACT HEALTH MANAGEMENT SYSTEM (CHS)**

# **TECHNICAL MANUAL**

**November 2001 Version 3.1**

**Information Technology Support Center Division of Information Resources Albuquerque, New Mexico** 

## **PREFACE**

This manual documents the internal workings of the CHS Facility Management package. It is designed to be used by any staff member using the CHS Facility Management package. Use this manual in conjunction with the documentation within each file and routine in this package.

## **Table of Contents**

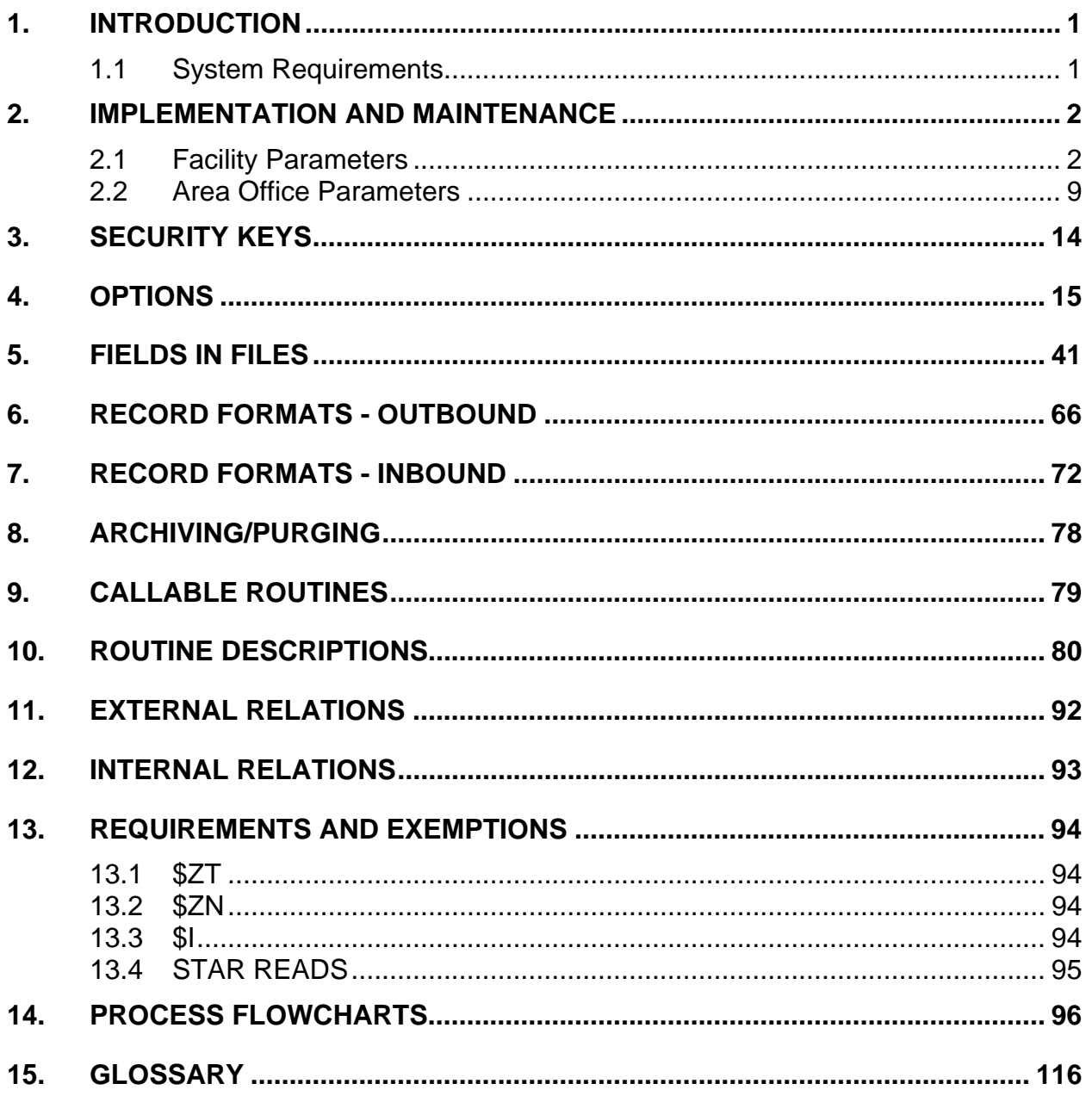

## <span id="page-3-0"></span>**1. INTRODUCTION**

Package Name : CHS Contract Health Management System Package Prefix : ACHS Current Version : 3.1

For more technical information, contact: Information Technology Support Center 5300 Homestead Road NE Albuquerque, NM 87110 505-248-4371 or 1-888-830-7280

## <span id="page-3-1"></span>**1.1 System Requirements**

- Kernel v 8.0 or later.
- FileMan V 21 or later.
- Inpatient Meds V. 3.2 (if running package).
- Version 3.1 can be installed on a system that does not have CHS on it. However, if you are running CHS, you must be running version. 3.0.

## <span id="page-4-0"></span>**2. IMPLEMENTATION AND MAINTENANCE**

## <span id="page-4-1"></span>**2.1 Facility Parameters**

There are about 40 parameters used at the CHS facility to provide flexibility and customization for the individual user. Some fields are mandatory because they contain necessary data (e.g., Area Contracting Number), and others give facility personnel an option in the CHS (e.g., printing cancel and supplement documents). Some of these parameters can be changed by the CHS Supervisor (e.g., Label Information, Mailing Address) but many others must be set or changed using FileMan, usually at installation time.

## **LABEL: VERTICAL SPACING**

**Global:** ^ACHSF(facility,1) **Field:** .02 **Menu Access:** MGT – PED - LAB HELP-PROMPT: Enter the number of lines to skip between each label. (1-10) DESCRIPTION: When printing CHS labels, this parameter controls how many lines to skip between labels (or rows of labels). If you're unsure, take the default, test-print some labels, then come back and change this parameter as necessary.

## **LABEL: NUMBER OF LABELS ACROSS**

**Global:** ^ACHSF(facility,1) **Field:** .03 **Menu Access:** MGT – PED -LAB HELP-PROMPT: Enter the number of labels arranged across the page. DESCRIPTION: How many columns of labels do you have to put in your printer? (How many are there across the page?)

## **LABEL: HORIZONTAL SPACING**

**Global**: ^ACHSF(facility,1) **Field:** .04 **Menu Access:** MGT – PED -LAB HELP-PROMPT: ENTER THE NUMBER OF SPACES BETWEEN LABELS (1-60) DESCRIPTION: Enter the number of character spaces from the left edge of one label across to the left edge of the adjoining label.

## **CHS MAILING ADDRESS – STREET**

**Global:** ^ACHSF(facility,0) **Field:** 1 **Menu Access:** MGT – PED -MAIL HELP-PROMPT: Enter the mailing address (street) used by CHS. DESCRIPTION: This is the street address that will be printed on POs as the CHS Return address.

## **CHS MAILING ADDRESS – CITY**

**Global:** ^ACHSF(facility,0) **Field:** 2 **Menu Access:** MGT – PED -MAIL HELP-PROMPT: Enter the mailing address (city) used by CHS. DESCRIPTION: This is the city that will be printed on PO's in the CHS return address.

## **CHS MAILING ADDRESS – STATE**

**Global:** ^ACHSF(facility,0) **Field:** 3 **Menu Access:** MGT – PED -MAIL HELP-PROMPT: Enter the mailing address (state) used by CHS. DESCRIPTION: This is the state that will be printed on PO's in the CHS return address.

## **CHS MAILING ADDRESS - ZIP CODE**

**Global:** ^ACHSF(facility,0) **Field:** 4 **Menu Access:** MGT – PED -MAIL HELP-PROMPT: Enter CHS's zip code (5 or 10 characters). DESCRIPTION: This is the zip code that will be printed on POs in the CHS return address.

## **FISCAL YEAR START DATE**

**Global:** ^ACHSF(facility,2) **Field:** 11.01 **Menu Access:** MGT – PED -PAR HELP-PROMPT: Enter the MONTH (01-12) and DAY (01-31) your Fiscal Year begins. DESCRIPTION: Using 4 numbers, please enter the date that your Fiscal Year begins (e.g., if your FY begins on October 1, enter 1001, where the first 2 digits are the 10th month and the last 2 digits are the 1st day. If your FY begins on January 1, enter 0101).

## **FISCAL YEAR START YEAR**

**Global:** ^ACHSF(facility,2) **Field:** 11.02 **Menu Access:** MGT – PED -PAR HELP-PROMPT: What should be added to the internal calendar date to arrive at your Fiscal year date?

DESCRIPTION: Enter 0 for current year or 1 for current year +1

## **FACILITY IS 638 TYPE**

**Global:** ^ACHSF(facility,2) **Field:** 11.03 **Menu Access:** MGT – PED -PAR

HELP-PROMPT: Is your facility a 638 facility?

DESCRIPTION: Answer "Y" (YES) if your facility operates under PL-638 guidelines. Answer "N" (NO) if your facility is not a 638 facility. If your facility is 638, cross checking of the COST CENTER TABLE will be simplified, i.e., presence of COST CENTERs 568, 573, and 574 will not be specifically checked. This parameter, in conjunction with field 14.09, controls the export of 638 data to the Area Office.

## **BATCH 638 CHECK PRINTING?**

**Global: ^**ACHSF(facility,2) **Field:** 11.04

**Menu Access:** MGT – PED -PAR

HELP-PROMPT: If your facility is 638, do you want to batch-print your checks? DESCRIPTION: This is for 638 (Tribal) facilities only. Answer "Y" (YES) if you want documents 'batched' for printing checks for providers of services. Check will be added to the print list after they have been paid. Answer "N" (NO) if you do not want the documents batched. (Individual checks can still be printed.)

## **P.O. BATCH PRINT RETAIN DAYS**

**Global: ^**ACHSF(facility,2) **Field:** 11.05

**Menu Access:** MGT – PED -PAR

HELP-PROMPT: Days (3-365) to retain record of batched printed POs?

DESCRIPTION: Enter a number from 3 to 365 which will be the number of days that entries in the CHS DOCUMENT PRINTED LIST file will exist. Whenever the 'document reprint' option is used and a batch of documents is re-printed, records of batches older than this number of days will be deleted. If no number is entered, the internal system default is 10 days. This does NOT delete documents, just the entry of when they were printed in a batch.

#### **AREA CONTRACTING NO.**

**Global: ^**ACHSF(facility,2) **Field:** 11.06

#### **Menu Access: MGT – PED -PAR**

HELP-PROMPT: Answer must be 3 characters in length.

DESCRIPTION: Enter your area's contracting number. It must be 3 characters long, and begin with a number. This number must be entered in order for data to be exported. It is essential to PO accounting that this number be correct. The following list was provided by Contracts and Grants, which is current as of Aug 1994:

Aberdeen.. ....241 Alaska...........243 Albuquerque .242 Bemidji.... .....239 Billings.... .....244 California......235 Nashville.......285 Navajo...... ....245 Oklahoma... ..246 Phoenix.........247 Portland.... ....248 Tucson...... ....249

TECHNICAL DESCRIPTION: The area contracting number might be used in the document record (record 5) during export. See routine ACHSTX5.

#### **AUTHORIZING FACILITY**

**Global: ^**ACHSF(facility,2) **Field:** 11.07 **Menu Access:** MGT – PED -PAR HELP-PROMPT: What facility authorizes your POs?

DESCRIPTION: If you process PO's for other facilities, and your parameter in field 14.25 is set to 'YES' (put authorizing facility in all exported data), this is the facility that will be placed in the exported data as the authorizing facility.

#### **NEG. UNOBLIGATED BAL. PRIOR FY**

**Global: ^**ACHSF(facility,2) **Field:** 14.02 **Menu Access:** MGT – PED -PAR

HELP-PROMPT: Do you want to allow negative unobligated balances for prior FYs? DESCRIPTION: Answer YES if you want to permit the obligation of MORE MONEY to a past fiscal year than the advice of allowance for that year. Answer NO if you want to prevent obligating more money than the advice of allowance for a past fiscal year. (CHS policy prevents a negative balance in the CURRENT fiscal year.)

#### **ISSUE BLANKETS FOR FI DOCS**

**Global: ^**ACHSF(facility,2) **Field:** 14.03 **Menu Access:** MGT – PED -PAR

HELP-PROMPT: Do you want to issue blanket documents that will be paid by the FI?

DESCRIPTION: Answer YES if you want to issue blanket documents that will be paid by the IHS Fiscal Intermediary. Answer NO if blanket documents are only to be paid by IHS.

#### **PATIENT ADDRESS REQUIRED**

**Global: ^**ACHSF(facility,2) **Field:** 14.04

#### **Menu Access:** MGT – PED -PAR

HELP-PROMPT: Do you require the patient's address for an authorization? DESCRIPTION: Answer YES if patient's address (at least city and state) is required before an authorization can be generated. Answer NO if the address is not required.

#### **MULT. FACILITY PATIENT LOOKUP**

**Global: ^**ACHSF(facility,2) **Field:** 14.05

**Menu Access:** MGT – PED -PAR

HELP-PROMPT: Do you want to issue documents for patients not registered at this facility? DESCRIPTION: Answer YES if you want to issue documents for patients not registered at the facility you are signed on under, but are in your database from other facilities. Answer NO if you want to restrict documents to only patients registered at the facility you are signed on under.

#### **PRINT CANCEL DOCUMENTS**

**Global: ^**ACHSF(facility,2) **Field:** 14.06 **Menu Access:** MGT – PED -PAR HELP-PROMPT: Do you want to put cancelled documents in the print q? DESCRIPTION: Answer YES if you want a document to be placed in the print q when it is cancelled. Answer NO if you do not want the document placed in the print q when it is cancelled (you can still selectively re-print the document).

#### **PRINT SUPPLEMENT DOCUMENTS**

**Global: ^**ACHSF(facility,2) **Field:** 14.07 **Menu Access:** MGT – PED -PAR

HELP-PROMPT: Do you want supplemented documents placed in the print q? DESCRIPTION: Answer YES if you want a document to placed in the print q when it receives a supplement. Answer NO if you do not want a document to be placed in the print q when it receives a supplement (you can still print the document anytime using the re-print option).

#### **CHECK FOR CHS ELIGIBILITY**

**Global: ^**ACHSF(facility,2) **Field:** 14.08 **Menu Access:** MGT – PED -PAR HELP-PROMPT: Do you want to check for patients' CHS eligibility? DESCRIPTION: Answer YES if you want the patient's CHS eligibility in Registration checked before issuing a document. Answer NO if you do not want the patient's CHS eligibility checked.

#### **EXPORT STATISTICAL DATA**

**Global: ^**ACHSF(facility,2) **Field:** 14.09

**Menu Access:** MGT – PED -PAR

HELP-PROMPT: Do you want to send statistical data to the IHS Statistical system? DESCRIPTION:  $\equiv \gg$  This is applicable only to 638 (Tribal) facilities. Answer "Y" if you want to export statistical data from your paid documents to the IHS statistical system at DDPS. Answer "N" if you do not want to export the data.

#### **PROCESS FI DATA**

**Global: ^**ACHSF(facility,2) **Field:** 14.11 **Menu Access:** MGT – PED -PAR HELP-PROMPT: Do you want to process data to send to the FI? DESCRIPTION: Answer 'YES' if you want to include Patient, Vendor, and Document records during generation of export data, to be sent to the Fiscal Intermediary (FI) through your Area Office. Answer 'NO' if you do not want to include the data. [**NOTE**: This Parameter Should Be "Yes" For All IHS Facilities.]

## **PROCESS AREA OFFICE DATA**

**Global: ^**ACHSF(facility,2) **Field:** 14.12 **Menu Access:** MGT – PED -PAR

HELP-PROMPT: Do you want to process data for the Area Office?

DESCRIPTION: Answer 'YES' if you want to include Vendor and Payment records for the Area Office (NCR) during generation of records for export. Answer 'NO' if you do not want to include those records.

#### **PRINT EOBR'S**

**Global: ^**ACHSF(facility,2) **Field:** 14.14 **Menu Access:** MGT – PED -PAR

HELP-PROMPT: Do you want to print a copy of each EOBR received from the FI? DESCRIPTION: Answer 'YES' to make a printed copy of each Explanation Of Benefit Report (EOBR) received from the Fiscal Intermediary. You will be prompted for a print device prior to processing of EOBR files received from the FI. There is also a menu option to print any individual EOBR, anytime after processing. It is recommended that this parameter be initially set to "YES" until you are clear about EOBR data flow received from the FI. You will continue to receive printed EOBRs until you request the FI to stop sending them to you. Answer 'No' to bypass printing the EOBRs.

#### **UPDATE DOCUMENT FROM EOBR**

**Global: ^**ACHSF(facility,2) **Field:** 14.15

**Menu Access:** MGT – PED -PAR

HELP-PROMPT: Automatically update PO documents from EOBR file? DESCRIPTION: Answer 'Y' (YES) if you want to automatically update Purchase Order Documents when processing the EOBR file from the Fiscal Intermediary. [THIS IS THE PRIMARY FUNCTIONAL ENHANCEMENT TO V 2.]. Answer 'N' (NO) if you want to update Purchase Order Documents manually from the EOBR printout (the PRINT EOBR parameter must be "Y").

#### **USE UNIVERSAL FORM**

**Global: ^**ACHSF(facility,2) **Field:** 14.16 **Menu Access:** MGT – PED -PAR HELP-PROMPT: Will your purchase orders be printing on the Universal PO form? DESCRIPTION: Answer "Y" (YES) if you will print your Purchase Orders on the Universal form. Answer "N" (NO) if you will use the (old) separate forms for the 43, 57, and 64 POs.

#### **PRINT VENDOR TYPE ON P.O.**

**Global: ^**ACHSF(facility,2) **Field:** 14.17 **Menu Access:** MGT – PED -PAR HELP-PROMPT: Do you want to print Vendor Type code on your POs? DESCRIPTION: Answer 'Y' (YES) if you want VENDOR TYPE code (2 chars) to print on your Purchase Orders. The type prints immediately after the Vendor's name. Answer 'N' (NO) if you do not want the code to print.

## **PRINT DCR # ON P.O.**

**Global: ^**ACHSF(facility,2) **Field:** 14.18

**Menu Access:** MGT – PED -PAR

HELP-PROMPT: Do you want the DCR number printed on your Purchase Orders? DESCRIPTION: Answer 'Y' (YES) if you want the Document Control Register (DCR) number printed on your Purchase Orders. This capability is provided as a simple method of identifying with which DCR the PO is associated. Answer 'N' (NO) if you do not want the DCR number printed on your POs.

## **PRINT 3-DIGIT TYPE ON P.O.?**

**Global: ^**ACHSF(facility,2) **Field:** 14.2 **Menu Access:** MGT – PED -PAR HELP-PROMPT: Do you want to print the 3-digit document type on your POs? DESCRIPTION: Answer "Y" (YES) if you want the 3-digit document type printed on the top of your Purchase Orders, just before the PO number. The 3-digit numbers are:

323 for 43 (Hospital)

324 for 57 (Dental)

325 for 64 (Outpatient)

Answer "N" (NO) if you do not want the 3-digit document type to print.

## **POST EOBR TO PAT CARE CMPNT**

**Global: ^**ACHSF(facility,2) **Field:** 14.22 **Menu Access:** MGT – PED -PAR

HELP-PROMPT: ENTER Y FOR YES OR N FOR NO

DESCRIPTION: Answer "Y" to automatically post P.O. data received on the EOBRs to the Patient Care Component. Your PCC MASTER CONTROL file must also be edited to include the CHS package as one of the packages passing data to PCC. Answer "N" if you don't want to post the data to the Patient Care Component.

## **USE MULTI-YEAR CAN NUMBERS**

**Global: ^**ACHSF(facility,2) **Field:** 14.24 **Menu Access:** MGT – PED -PAR HELP-PROMPT: ENTER Y FOR YES OR N FOR NO DESCRIPTION: Enter "Y" if you want to allow the use of Common Accounting Numbers (CAN's) across multiple years. Answer "N" if you want to restrict the use of CAN's to a single year.

## **USE AUTH-FAC # FOR EXPORT**

**Global:** ^ACHSF(facility,2) **Field:** 14.25 **Menu Access**: MGT – PED -PAR HELP-PROMPT: ENTER Y FOR YES OR N FOR NO

DESCRIPTION: Answer "Y" if you want to use the Authorizing facility's number in exported PO data. Answer "N" if you want to export the number of the facility for which the PO was issued. If this is set to "Y", field 11.07, AUTHORIZING FACILITY, must have an entry.

#### **DO NOT QUEUE PRINTING OF P.O.**

**Global:** ^ACHSF(facility,2) **Field:** 14.26 **Menu Access:** MGT – PED -PAR HELP-PROMPT: Do you want to prevent q'ing the printing of PO's? DESCRIPTION: Enter "Y" if you want to prevent queing the printing of purchase orders. (This will prevent queing printing of purchase orders.) Enter "N" (or leave blank) if it's OK to queue printing of purchase orders.

#### **CHEF THRESHOLD**

**Global:** ^ACHSF(facility,2) **Field:** 14.27 **Menu Access:** MGT – PED –PAR HELP-PROMPT: What is the CHEF threshold? DESCRIPTION: Enter the current threshold for CHEF cases.

#### **CHEF ADVANCE PERCENTAGE**

**Global:** ^ACHSF(facility,2) **Field:** 14.31 **Menu Access:** MGT – PED –PAR HELP-PROMPT: Type a Number between 0 and 100, 0 Decimal Digits DESCRIPTION: This number is used as a percentage to calculate the "other than 100%" advance for a CHEF case.

#### **43 ORDERING SIGNATURE**

**Global:** ^ACHSF(facility,"P") **Field:** 50 **Menu Access:** MGT – PED -SIG

HELP-PROMPT: Enter a name (3-30 chars) to be printed in the signature block of forms 43. DESCRIPTION: Enter the name of the ordering official for Hospital (forms 43) purchase orders. This name will be printed in block 10, SIGNATURE - ORDERING OFFICIAL, of forms 43 when those forms are printed.

#### **57 ORDERING SIGNATURE**

**Global:** ^ACHSF(facility,"P**") Field:** 51 **Menu Access:** MGT – PED -SIG HELP-PROMPT: Enter the name of the Dental (forms 57) ordering official. DESCRIPTION: Enter the name of the ordering official for dental care (forms 57) purchase orders. This name will be printed in block 3, SIGNATURE OF ORDERING OFFICIAL, of forms 57 when those forms are printed.

#### **64 ORDERING SIGNATURE**

**Global:** ^ACHSF(facility,"P") **Field:** 52 **Menu Access:** MGT – PED -SIG HELP-PROMPT: Enter the name of the Outpatient (forms 64) ordering official. DESCRIPTION: Enter the name of the ordering official for other than hospital inpatient or dental care (forms 64) purchase orders. This name will be printed in block 10, SIGNATURE - ORDERING OFFICIAL, when the forms 64 are printed.

#### **OVERPAYMENT**

```
Global: ^ACHSF(facility,"O",0)
Menu Access: MGT – PED -OVER 
DESCRIPTION: OVERPAYMENT 
DOCUMENT TYPE 
Global: ^ACHSF(facility,"O",0) 
HELP-PROMPT: Enter Document Type 
DESCRIPTION: Enter Document Type
```
- 1 OVERPAYMENT ALLOWED HELP-PROMPT: Do you want to allow overpayments on this type document? DESCRIPTION: Answer "Y" (YES) if you want to allow more money to be paid than was obligated for any PO of this type document. Answer "N" (NO) if you do not want to allow overpayment.
- 2 MAXIMUM OVERPAYMENT AMOUNT HELP-PROMPT: How much (in \$, include cents) do you want to allow overpayment for any PO of this type document. DESCRIPTION: If you have allowed overpayment of this type of document, enter the maximum amount of money you want to allow to be over-paid for any PO of this type document.

#### **OBLIGATION EDIT**

```
Global: ^ACHSF(facility,"N",0) 
Menu Access: MGT – PED -OBLI 
DESCRIPTION: OBLIGATION EDIT 
OBLIGATION TYPE 
Global: ^ACHSF(facility,"N",0) 
HELP-PROMPT: Enter Obligation Type 
DESCRIPTION: Enter Obligation Type
```
1 NORMAL MAX

HELP-PROMPT: What is the normal maximum (in \$, include cents) obligation for this type document?

DESCRIPTION: What is the maximum amount of money you want to allow obligated for this type document before a verification message is issued to your entry clerk? This does not prevent obligating over the NORMAL MAX, it merely requests verification.

 2 ABSOLUTE MAX HELP-PROMPT: What is the limit (in \$, include cents) of money to be obligated to any one PO of this type? DESCRIPTION: What is the maximum amount of money you want to allow to be obligated to this type of document? The total amount obligated to any PO of this type will not be allowed to exceed this amount.

## <span id="page-11-0"></span>**2.2 AREA OFFICE PARAMETERS**

There are 14 parameters in the CHS AREA OFFICE PARAMETERS file used at the Area Office to provide flexibility and customization. These parameters deal with communications and processing options. Other fields in the file are controlled programmatically to store variables used in importing and exporting files to facilities.

With Kernel variables set, you can edit required Area office parameters with entry point EDIT^ACHSAVAR.

#### **HAS/CORE CONTROL**

**Global:** ^ACHSAOP(facility,2) **Field:** 14.02 **Menu Access**: AREA – PAR HELP-PROMPT: For where do you want financial records (DHRs) generated? DESCRIPTION: This parameter controls whether financial records (DHRs) for P.O.s from your facilities are generated for: HAS - only to be sent to ITS, Rockville, MD.

CORE - only to be sent to CDC, Atlanta, GA. BOTH - separate files will be generated.

#### **EOBR IMPORT DIRECTORY**

**Global:** ^ACHSAOP(facility,2) **Field:** 14.1 **Menu Access:** AREA – PAR HELP-PROMPT: Enter your EOBR import directory. DESCRIPTION: What directory do you use to receive EOBR files transmitted by your Fiscal Intermediary?

#### **PROCESS FI DATA**

**Global:** ^ACHSAOP(facility,2) **Field:** 14.11

**Menu Access:** AREA - PAR

HELP-PROMPT: Do you want to process data to send to the FI?

DESCRIPTION: This parameter controls whether Patient, Vendor, and Document records ( # 3, 4, and 5) are processed at the Area office for transmittal to the Fiscal Intermediary (FI). If this parameter is NOT set to "Y", records 3, 4, and 5 are not saved (ignored) during consolidation of records from your facilities (Area CHS Consolidate Data From Facilities).

#### **PROCESS AREA OFFICE DATA**

**Global:** ^ACHSAOP(facility,2) **Field:** 14.12

**Menu Access:** AREA - PAR

HELP-PROMPT: Do you want to process data for the Area Office?

DESCRIPTION: This parameter controls whether Vendor (4) and Payment (6) records are kept for use at the Area office. If this parameter is NOT set to "Y", records 4 and 6 are not processed (ignored) during consolidation of files from your facilities (Area CHS Consolidate Data From Facilities).

#### **PRINT EOBR'S**

**Global:** ^ACHSAOP(facility,2) **Field:** 14.14 **Menu Access:** AREA - PAR

HELP-PROMPT: Do you want to print a copy of each EOBR received from the FI? DESCRIPTION: This Area Office parameter controls the printing of EOBRs during splitout at the Area office, and whether an error report is automatically printed. Answer "Y" if you want EACH EOBR printed as they are processed, and an error report automatically printed after processing is complete (you can still print an error report using the CHS Print EOBR Processing Errors report).

#### **EXPORT DHR DATA TO FI**

**Global:** ^ACHSAOP(facility,2) **Field:** 14.19

**Menu Access:** AREA - PAR

HELP-PROMPT: Enter "YES" if DHR data is to be exported to Fiscal Intermediary,"NO" if to be exported elsewhere.

DESCRIPTION: This Area Office parameter controls whether an additional DHR file is created for transmittal to the Fiscal Intermediary (FI) (or elsewhere). As of now, all DHR data should only be transmitted to Parklawn Computer Center. You should answer "N" to this parameter, or leave it blank. This parameter will be phased out in subsequent versions. In August of 1994, electronic exchange of SHR424 and payment records from the FI to Parklawn Computer Center became operational on a twice-weekly basis.

#### **POST FAC PAYMENTS TO AO ODF**

**Global:** ^ACHSAOP(facility,2) **Field:** 14.24 **Menu Access:** AREA - PAR

HELP-PROMPT: Enter "YES" if facility payments are to be posted to open document file. "NO" if not.

DESCRIPTION: This Area Office parameter controls whether facility CHS data is posted to the Open Document File in the 1166 APPROVALS FOR PAYMENT financial application. If you answer "Y", entry points will be called in the 1166 application after completion of generation of files to be sent to Parklawn and the FI (during splitout/generation of files for Parklawn/FI). Data will be posted to the 1166 system, and transmission of the file will be recorded.

TECHNICAL DESCRIPTION: The global location is accessed in ACHSPCC3 and ACHSPCC4 to determine the parameter.

#### **16 FACILITIES RECEIVING EOBR DATA**

Global: ^ACHSAOP(facility,16,0)

**Menu Access:** AREA - PAR

DESCRIPTION: This multiple controls which facilities will have an EOBR file generated for them. You must make an entry in this multiple for each facility to which you want to send EOBR data. The possibility of one site processing data for more than one facilities is accounted for in the multiple of this multiple.

#### **.01 FACILITIES RECEIVING EOBR DATA**

**Global:** ^ACHSAOP(facility,16,) **Field:** .01

**Menu Access:** AREA - PAR

HELP-PROMPT: ENTER FACILITY RECEIVING EOBR DATA DESCRIPTION: This is a multiple that points to LOCATION. Select EACH facility in your

area to which you want to send EOBR data. If one facility processes CHS data for other facilities, enter the sub-facilities in the SUB-FACILITY multiple.

#### **.02 LAST FAC EOBR PROCESS DATE**

**Global:** ^ACHSAOP(facility,16,) **Field:** .02 HELP-PROMPT: PROGRAMMATICALLY MAINTAINED. DO NOT EDIT. DESCRIPTION: PROGRAMMATICALLY MAINTAINED. DO NOT EDIT.

#### .**03 LAST FAC EOBR MESSAGE UPDATE**

**Global:** ^ACHSAOP(facility,16,) **Field:** .03 HELP-PROMPT: PROGRAMMATICALLY MAINTAINED. DO NOT EDIT. DESCRIPTION: PROGRAMMATICALLY MAINTAINED. DO NOT EDIT.

**Global:** ^ACHSAOP(facility,16,) **Field:** .04 HELP-PROMPT: PROGRAMMATICALLY MAINTAINED. DO NOT EDIT. DESCRIPTION: PROGRAMMATICALLY MAINTAINED. DO NOT EDIT. TECHNICAL DESCRIPTION: This number controls file flow to each facility to which EOBR files are sent. The control number originates with the FI, who places a unique control number in each area EOBR file generated for an area.

## **SUB-FACILITY**

Global: ^ACHSAOP(facility,16,1)

**Menu Access:** AREA - PAR

DESCRIPTION: This multiple need only have the value of any "sub-facility" whose CHS activity is maintained by the parent. This will ensure that EOBR data for each facility is sent to the correct site.

## **.01 SUB-FACILITY**

**Global:** ^ACHSAOP(facility,16,1) **Field:** .01 **Menu Access:** AREA - PAR

HELP-PROMPT: Enter the name of a 'sub-facility' whose CHS functions are handled by the parent facility.

DESCRIPTION: Some sites handle the CHS functions of other facilities. This multiple must contain all the LOCATIONS of the 'sub-facilities', whose CHS work is being done at the 'parent' facility. This information ensures that EOBR data for all the sites have CHS work done at one 'parent' facility will be sent to that 'parent' facility in one file.

## **FACILITIES EXPORTING FI DATA**

Global: ^ACHSAOP(facility,20,0)

**Menu Access:** AREA - PAR

DESCRIPTION: This Area Office parameter multiple controls which facilities Patient (3), Vendor (4), and Document (5) records will be consolidated for transmittal to the Fiscal Intermediary. In most cases, these will be the same facilities in the "FACILITIES RECEIVING EOBR DATA" multiple. This multiple is not checked if your "PROCESS FI DATA" parameter is "N".

## **FACILITIES EXPORTING FI DATA**

**Global:** ^ACHSAOP(facility,20,0) **Field:** .01

HELP-PROMPT: Enter each facility in your area that wants to send data to the FI. DESCRIPTION: You must have an entry in this multiple for each facility that wants to send Patient (3), Vendor (4), and Document (5) records to the Fiscal Intermediary. In most cases, this multiple will have the same entries as the "FACILITIES RECEIVING EOBR DATA" multiple. This multiple parameter is not checked if your "PROCESS FI DATA" parameter is "N".

## **SPECIAL REPORT VENDORS**

Global: ^ACHSAOP(facility,21,0) **Menu Access:** AREA - PAR

DESCRIPTION: This Area Office parameter multiple provides the capability to generate a report listing all the purchase orders and related information for a particular vendor for all facilities an area. This report is generated automatically during CHS Area Consolidation if an entry for the Vendor is in this multiple. An option exists for printing the report manually, and for generating a FAX sheet for the printed report.

### **.01 SPECIAL REPORT VENDORS**

**Global:** ^ACHSAOP(facility,21,0) **Field:** .01 HELP-PROMPT: Select a VENDOR for whom you want the "SPECIAL VENDOR REPORT" generated.

DESCRIPTION: Select a vendor for whom you want to generate a special report during Area Consolidation of data from your facilities. The report will list all the purchase orders and related information for each vendor selected for all facilities in your area. The reports can be generated manually by selecting the "PRINT AO SPECIAL VENDOR REPORT" option. A FAX sheet can also be generated for each vendor selected.

## <span id="page-16-0"></span>**3. SECURITY KEYS**

**ACHSZALUP**  DESCRIPTION: CHMS ALLOWANCE Update

**ACHSZAREA**  DESCRIPTION: CHMS Area Processing

**ACHSZCNUP**  DESCRIPTION: CHMS Add/Edit Common Accounting Number (CAN)

**ACHSZDOCQ**  DESCRIPTION: CHMS print DOCUMENT SUMMARY REPORT

**ACHSZHVMENU**  DESCRIPTION: Allows user access to High Volume Provider Menu and functions

**ACHSZMENU**  DESCRIPTION: CHMS Main Menu

#### **ACHSZMG**

DESCRIPTION: UNLOCKS ACHSMG FACILITY MANAGEMENT OPTION.

**ACHSZMGP**  DESCRIPTION: CHMS Provider/Vendor Add/Edit

**ACHSZMGPAR**  DESCRIPTION: CHMS update parameters

**ACHSZMGR**  DESCRIPTION: CHMS Facility Management, Delete a Denial, and Denial Parameters

**ACHSZNEWFY**  DESCRIPTION: CHMS set up new Fiscal Year

**ACHSZOD**  DESCRIPTION: CHMS run DOCUMENT CONTROL REGISTER

**ACHSZSITEMAN**  DESCRIPTION: ALLOWS SITE MANAGER ACCESS TO CHS FUNCTIONS MENU

**ACHSZTX**  DESCRIPTION: CHMS data export procedure

**ACHSZTXAR**  DESCRIPTION: CHMS data re-export procedure

## <span id="page-17-0"></span>**4. OPTIONS**

Several options are distributed unattached to any other options. Those options are marked below with '\*\* no parents \*\*' after their name. (The menu management option can also be used to find them. Some options will not appear on the distributed menu because they are attached to unattached options.) Those options provide capabilities and flexibility for sophisticated, wellestablished, well-staffed, CHS programs. It is recommended that local site managers discuss the options and the implications of attaching the options to active menus with Area staff. The CHMS software has adequate functionality with options implemented as distributed in the package.

## **ACHS ADD REFERRAL**

TYPE: run routine TEXT: Tie Referral to Previous PO EXIT ACTION: D RTRN^ACHS,PHDR^ACHS DESCRIPTION: This option provides the ability to select a Referral for a previously entered Purchase Order.

## **ACHS CALC INTEREST**

TYPE: run routine TEXT: Calculate Interest Paid EXIT ACTION: D RTRN^ACHS,PHDR^ACHS DESCRIPTION:

## **ACHS CAN CC SCC**

TYPE: menu TEXT: Add/Edit CAN, CC, SCC LOCK: ACHSZMGR EXIT ACTION: D PHDR^ACHS DESCRIPTION: Menu for adding, editing, and reporting Common Accounting Numbers (CAN), Cost Centers (CC), Service Class Codes (SCC), and for editing and reporting the relationship among them.

## **ACHS CHEF EDIT CASES**

TYPE: run routine TEXT: Add / Edit / Delete CHEF Cases DESCRIPTION:

## **ACHS CHEF MANAGEMENT**

TYPE: menu TEXT: C H E F Management EXIT ACTION: D PHDR^ACHS DESCRIPTION:

## **ACHS CHEF PARAMETERS**

TYPE: run routine TEXT: Enter/Edit CHEF Parameters EXIT ACTION: D RTRN^ACHS,PHDR^ACHS DESCRIPTION: Enter or edit any parameters associated with CHEF cases. TYPE: run routine TEXT: Print a CHEF Request EXIT ACTION: D PHDR^ACHS DESCRIPTION:

#### **ACHS EDIT AUTH DATES**

TYPE: run routine TEXT: Edit Missing Authorization Dates EXIT ACTION: D PHDR^ACHS DESCRIPTION: A historical bug in the CHS/MIS software deleted the location that kept Beginning and Ending Authorization dates in some POs. Several attempts by different developers have failed to remedy this rare occurrence. This option allows the user to select or search for POs with missing Authorization dates, and edit the dates. ONLY POs with the missing dates can be selected by this option.

#### **ACHS EDIT DOCUMENT ACTIONS**

TYPE: run routine TEXT: Enter a Document Action EXIT ACTION: D RTRN^ACHS,PHDR^ACHS DESCRIPTION: This option provides for entering information about what was done for the elected document, or who was contacted, or any other information pertinent to the history of the document.

#### **ACHS EDIT INTEREST \*\* no parents \*\***

TYPE: run routine TEXT: Enter/Edit Interest Fields EXIT ACTION: D PHDR^ACHS DESCRIPTION:

## **ACHS ENHANCEMENTS**

TYPE: run routine TEXT: Enhancements new to this Version EXIT ACTION: D RTRN^ACHS,PHDR^ACHS DESCRIPTION: Display enhancements and changes that are new to this version of CHS. The information is kept in the Description of Enhancements field of the VERSION multiple of the Package file, and can be printed using routine ACHSTM (Technical manual utility), and selecting Chapter 14.

## **ACHS INTEREST DISPLAY**

TYPE: run routine TEXT: Display Interest Data EXIT ACTION: D PHDR^ACHS DESCRIPTION:

#### **ACHS MENU EXPORT**

TYPE: menu TEXT: Data Export EXIT ACTION: D PHDR^ACHS DESCRIPTION: This menu contains options to export or re-export CHS data to various computer centers.

#### **ACHS MENU INTEREST**

TYPE: menu TEXT: Interest EXIT ACTION: D PHDR^ACHS DESCRIPTION:

#### **ACHS MENU OBJECT CLASS REPORTS \*\* no parents \*\***

TYPE: menu TEXT: Object Class Reports EXIT ACTION: D PHDR^ACHS DESCRIPTION:

#### **CHS MENU SCC REPORTS**

TYPE: menu TEXT: Service Class Reports EXIT ACTION: D PHDR^ACHS DESCRIPTION:

#### **ACHS MENU VENDOR REPORTS**

TYPE: menu TEXT: Vendor Reports EXIT ACTION: D PHDR^ACHS DESCRIPTION:

#### **ACHS PCC TRANSFER**

TYPE: run routine TEXT: Transfer Data to Patient Care Component EXIT ACTION: D PHDR^ACHS DESCRIPTION:

#### **ACHS PG OPTIONS**

TYPE: run routine TEXT: CHS Programmer Utilities LOCK: XUPROG DESCRIPTION: Run the routine that controls the programmer options.

#### **ACHS QUARTERLY VENDOR**

TYPE: print TEXT: Quarterly Vendor Report EXIT ACTION: D RTRN^ACHS,PHDR^ACHS DESCRIPTION:

#### **ACHS REPORT SCC DCRS**

TYPE: print TEXT: Print SCC, CC, and Register ENTRY ACTION: S ACHSIO=IO EXIT ACTION: D RTRN^ACHS,PHDR^ACHS KILL ACHSIO DESCRIPTION: Produce a report showing, by facility, the Service Class Codes and their associated Cost Centers and 3 Registers.

TYPE: action TEXT: Add/Edit Service Class Codes ENTRY ACTION: S DA=DUZ(2),DR="[ACHSOBCL]",DIE="^ACHS(3," D ^DIE EXIT ACTION: D PHDR^ACHS DESCRIPTION: Add/Edit the CHS Service Class Codes. This includes the entry of cost centers for a particular service class and the entry of a Document Control Register (DCR) Account for the service class.

## **ACHS TECH MANUAL**

TYPE: run routine TEXT: CHS Tech Manual EXIT ACTION: D PHDR^ACHS DESCRIPTION: Print one or all chapters of the CHS/MIS Technical Manual.

## **ACHS-HV-DENIAL-REPORT**

TYPE: run routine TEXT: Denial Listing EXIT ACTION: D PHDR^ACHS DESCRIPTION: Print Report of Denials by a particular High Volume Provider issued for a particular date of service. Used at Fort Defiance.

## **ACHS-HV-EDIT HV PROVIDERS**

TYPE: action TEXT: Enter/Edit HV Providers ENTRY ACTION: S DIE="^ACHSF(",DA=DUZ(2),DR=18 D ^DIE KILL DA,DIE,DR EXIT ACTION: D PHDR^ACHS DESCRIPTION:

## **ACHS-HV-MASTER**

TYPE: menu TEXT: High Volume Provider Menu LOCK: ACHSZHVMENU EXIT ACTION: D PHDR^ACHS DESCRIPTION: Master Menu for CHMS High Volume Providers. Restricted to Fort Defiance and PMS.

## **ACHS-HV-MDOL-REPORT**

TYPE: run routine TEXT: Print MDOL EXIT ACTION: D PHDR^ACHS DESCRIPTION: Special Report for high use provider – Navajo Area

## **ACHS-HV-MDOL-TX**

TYPE: run routine TEXT: Transmit MDOL To Vender EXIT ACTION: D PHDR^ACHS DESCRIPTION: Transmits Master Delivery Order report from CHS Facility to High Volume Provider using 3780 Protocol.

#### **ACHS-HV-PRINT HVP**

TYPE: print TEXT: Print Hi Vol Providers EXIT ACTION: D RTRN^ACHS,PHDR^ACHS DESCRIPTION: DIC {DIP}: ACHSF( L.: 0 FLDS: [ACHS HVP PRINT] BY: [ACHS HVP SORT]

#### **ACHS-HV-PRINT NOTIFICATION**

TYPE: run routine TEXT: Notification Report EXIT ACTION: D PHDR^ACHS DESCRIPTION:

#### **ACHS-HV-PRINT TELECOM LOG**

TYPE: run routine TEXT: Telecommunications Log EXIT ACTION: D PHDR^ACHS DESCRIPTION:

#### **ACHS-HV-RECEIVE NOTIFICATION**

TYPE: run routine TEXT: Receive Notification Reports EXIT ACTION: D PHDR^ACHS DESCRIPTION:

#### **ACHS638CHECK1**

TYPE: action TEXT: Print Single Check ENTRY ACTION: I \$P(^ACHSF(DUZ(2),0),U,8)="Y" D ^ACHSCHK EXIT ACTION: S ACHSIO=IO D RTRN^ACHS,PHDR^ACHS KILL ACHSIO DESCRIPTION: Prints a Single Check for a Vendor at a 638 site.

#### **ACHS638CHECKB**

TYPE: action TEXT: Print Batch Checks ENTRY ACTION: I  $P(\wedge ACHSF(DUZ(2),0),U,8)$ ="Y", $P(\wedge(0),U,9)$ ="Y" D BATCH^ACHSCHK EXIT ACTION: S ACHSIO=IO D RTRN^ACHS,PHDR^ACHS KILL ACHSIO DESCRIPTION: Prints a Batch of Checks for various Vendors at a 638 site.

#### **ACHS638CHECKIN**

TYPE: action TEXT: Enter Check Return date ENTRY ACTION: I \$P(^ACHSF(DUZ(2),0),U,8)="Y" D RETURN^ACHSCHK1 EXIT ACTION: S ACHSIO=IO D RTRN^ACHS,PHDR^ACHS KILL ACHSIO DESCRIPTION: Enables 638 sites to enter a return check date.

TYPE: menu TEXT: Check Utilities ENTRY ACTION: S:\$P(^ACHSF(DUZ(2),0),U,8)'="Y" XQUIT=""W:\$D(XQUIT) !,"FACILITY IS NOT 638 FACILITY",! Q:\$D(XQUIT) EXIT ACTION: D PHDR^ACHS DESCRIPTION: Menu for 638 sites to print checks and reports regarding generated checks.

## **ACHS638CHECKSOUT**

TYPE: print TEXT: Checks Outstanding report EXIT ACTION: S ACHSIO=IO D RTRN^ACHS,PHDR^ACHS KILL ACHSIO DESCRIPTION: Prints report of Outstanding Checks for 638 site.

## **ACHS638CHECKSPRINTED**

TYPE: print TEXT: Checks Printed report ENTRY ACTION: S:\$P(^ACHSF(DUZ(2),0),U,8)'="Y" ACHSXQT=""Q:\$D(ACHSXQT) S ACHSIO=IO EXIT ACTION: D RTRN^ACHS,PHDR^ACHS KILL ACHSIO DESCRIPTION: Prints report of checks that have been printed.

## **ACHS638REPORTS \*\* no parents \*\***

TYPE: menu TEXT: 638 Reports ENTRY ACTION: S:\$P(^ACHSF(DUZ(2),0),U,8)'="Y" XQUIT=""W:\$D(XQUIT) !,"FACILITY IS NOT 638 FACILITY",! Q:\$D(XQUIT) EXIT ACTION: D PHDR^ACHS DESCRIPTION: Menu for 638 Reports on checks printed and/or outstanding.

## **ACHSAA**

TYPE: menu TEXT: Document Generation ENTRY ACTION: D ^ACHSAA EXIT ACTION: D PHDR^ACHS DESCRIPTION: Generate (or supplement) Contract Health Purchase Orders (POs), including Blanket obligations and Special Local Obligations.

## **ACHSAB**

TYPE: action TEXT: Special Blanket Obligation ENTRY ACTION: D ^ACHSAB,^ACHSAA EXIT ACTION: D PHDR^ACHS DESCRIPTION: Create special blanket obligations for the CHS System (e.g., Ambulance Services, Laboratory Testing facilities, or services provided regularly for a fixed fee).

## **ACHSAC**

TYPE: action TEXT: Cancel Obligation ENTRY ACTION: D ^ACHSAC,^ACHSAA EXIT ACTION: D PHDR^ACHS DESCRIPTION: Cancel a previously entered Purchase Order. You can cancel all or part of the amount obligated.

## **ACHSAD**

TYPE: menu TEXT: Display Documents EXIT ACTION: D PHDR^ACHS DESCRIPTION: Display CHS Purchase Orders previously entered, either by PO number, by Patient, or by Vendor.

## **ACHSAD1**

TYPE: action TEXT: Display Individual CHS Documents ENTRY ACTION: D ^ACHSAD EXIT ACTION: D PHDR^ACHS DESCRIPTION: Display CHS POs previously entered, including their status and all subsequent actions.

## **ACHSAI**

TYPE: action TEXT: Initial Document ENTRY ACTION: D ^ACHSAI,^ACHSAA EXIT ACTION: D PHDR^ACHS

DESCRIPTION: Initial action to create a Contract Health Purchase Order. All information is prompted for. Certain fields are mandatory according to the type of PO being entered. You may return and edit fields ONLY BEFORE you confirm all information is correct. Editing is NOT allowed after the obligation has been entered.

## **ACHSAL**

TYPE: action TEXT: Special Local Obligations ENTRY ACTION: D ^ACHSAL,^ACHSAA EXIT ACTION: D PHDR^ACHS

DESCRIPTION: This option should only be used in accordance with instructions and policy of your IHS Area. This option is intended to allow entry of obligations originating from sources other than a PO 43/57/64. A Special Local Obligation will NOT be transmitted to the Health Accounting System at Parklawn Computer Center.

## **ACHSALUP**

TYPE: action TEXT: Allowance Update LOCK: ACHSZALUP ENTRY ACTION: D ^ACHSALUP EXIT ACTION: D PHDR^ACHS DESCRIPTION: Adjust (usually increase) the facility's FY Current Advice of Allowance.

## **ACHSAREA**

TYPE: menu TEXT: Area Office CHS Data Processing LOCK: ACHSZAREA EXIT ACTION: D KILL^ACHSFU,PHDR^ACHS DESCRIPTION: Area CHS processing menu, including receiving and processing PO data from facilities, splitting out the data for sending to the FI/PCC, receiving data from FI/PCC, processing EOBR data, and splitting out the EOBR data for sending to facilities.

#### **ACHSAREA DHR LIST**

TYPE: action TEXT: Print AO CHS DHR Data ENTRY ACTION: D ^ACHSPCC5 EXIT ACTION: D PHDR^ACHS DESCRIPTION: Print Latest DHR Data Transmission file.

#### **ACHSAREA MENU PO TRANSACTIONS**

TYPE: menu TEXT: AO PO Transactions EXIT ACTION: D PHDR^ACHS DESCRIPTION: Menu for Area Office PO transactions options.

#### **ACHSAREA PARAMETERS**

TYPE: run routine TEXT: Edit Area Office CHS Parameters LOCK: ACHSZAREA EXIT ACTION: D PHDR^ACHS DESCRIPTION: Edit Area Office parameters kept in the CHS Area Office Parameters file.

#### **ACHSAREA PO TRANS DISPLAY**

TYPE: run routine TEXT: Display Transactions for One P.O. EXIT ACTION: D RTRN^ACHS,PHDR^ACHS DESCRIPTION: Display recorded transactions for one selected purchase order.

#### **ACHSAREA SP VEN REPORT**

TYPE: run routine TEXT: AO Special Vendor Report EXIT ACTION: D PHDR^ACHS DESCRIPTION: Prints Consolidated Report of all Purchase Orders generated for a Specific Vendor (Special Provider). This report is generated automatically during CHS Area Consolidation if a particular vendor is designated a "special provider." An option is available for printing a facsimile (FAX) cover sheet for each vendor selected. This will aid in notifying the "special vendor" of all POs generated the previous week by all facilities in an area. This report should be sent to the special vendors by the Area CHS office.

## **ACHSAREA SP/EX**

TYPE: action TEXT: Area CHS Splitout / Export To HAS/FI/CORE ENTRY ACTION: D ^ACHSPCC1 EXIT ACTION: D PHDR^ACHS DESCRIPTION: Create Document History Records (DHRs) and Split out the CHS consolidation into 4 files.

 /usr/spool/chsdata/chsdhpa.\* -- for tx to PCC chsaopd.\* -- for AO payment chsaovu.\* -- for AO Vendor Update chsbcbs.\*  $-$  for tx to FI (BC/BS)

where '\*' is the Julian date. (e.g. 93125)

#### **ACHSAREACON**

TYPE: action TEXT: Area CHS Consolidate Data From Facilities ENTRY ACTION: D ^ACHSACO EXIT ACTION: D PHDR^ACHS DESCRIPTION: Consolidate CHS data from the facilities into one file in preparation for creating Document History Records (DHRs) and sending data to higher processing installations (Fiscal Intermediary or Parklawn CC).

#### **ACHSAREAEOBR9TRK \*\* no parents \*\***

TYPE: action TEXT: Area CHS MSM Read 9-Track From FI ENTRY ACTION: D ^ACHSEOB6 EXIT ACTION: D PHDR^ACHS DESCRIPTION: Read EOBR data from the FI transported on 9-track tape, converting hexadecimal format to ASCII in the process. This is an interim option until the FI is connected to the IHS TeleCommunications network.

## **ACHSAREAEOBREDIT \*\* no parents \*\***

TYPE: edit TEXT: Area CHS Add/Edit Facilities Receiving EOBR Data EXIT ACTION: D PHDR^ACHS DESCRIPTION: This controls adding or editing the destination of EOBRs from the FI. One facility can receive EOBR data for several sites. This option can be placed on the Area Office MIS and/or CHMS MGR Menu.

#### **ACHSAREAEOBRERRS \*\* no parents \*\***

TYPE: action TEXT: CHS Print EOBR Processing Errors ENTRY ACTION: D ^ACHSEOB5 EXIT ACTION: D PHDR^ACHS DESCRIPTION: Produce a report on errors encountered while processing the Explanation Of Benefits Report file.

#### **ACHSAREAEOBRFACS**

TYPE: print TEXT: Area CHS List Facilities Receiving EOBR Data ENTRY ACTION: S ACHSIO=IO EXIT ACTION: D RTRN^ACHS,PHDR^ACHS KILL ACHSIO DESCRIPTION: Report which facilities receive EOBR data, the media for the data, and if a facility receives data for multiple sites.

## **ACHSAREAEOBRIN**

TYPE: action TEXT: Area CHS Process EOBR FILE From FI ENTRY ACTION: S ACHSISAO=1 D ^ACHSEOB EXIT ACTION: D PHDR^ACHS

DESCRIPTION: Read in and process Explanation Of Benefit Reports (EOBR) data from the Fiscal Intermediary (FI). EOBR data is usually received twice a week after each FI payment processing run. The files from the FI are usually available on Wednesday and Friday of each week. A report can be selected to describe the EOBRs processed.

## **ACHSAREAEOBROUT**

TYPE: action TEXT: Area CHS Generate Facility EOBR Files ENTRY ACTION: D ^ACHSEOB8 EXIT ACTION: D PHDR^ACHS

DESCRIPTION: Generate individual EOBR files that will be automatically transmitted to the local facility(s). Read through the EOBR file, checking to ensure that sites to receive data have been recorded in the CHS Facility file. Next, write the data to unix files and queue for uucp transmission to facilities.

## **ACHSAREAEOBRPROC**

TYPE: menu TEXT: Area CHS Process EOBR DATA EXIT ACTION: D PHDR^ACHS DESCRIPTION: Menu for Area Office Processing of FI EOBR data.

## **ACHSAS**

TYPE: action TEXT: Supplemental ENTRY ACTION: D ^ACHSAS,^ACHSAA EXIT ACTION: D PHDR^ACHS DESCRIPTION: Supplement an existing PO. You must select the PO to be supplemented and enter the amount of supplement.

#### **ACHSCANCCOBJ \*\* no parents \*\***

TYPE: menu TEXT: Add/Edit CAN, CC, OBJ LOCK: ACHSZMGR EXIT ACTION: D PHDR^ACHS DESCRIPTION: Menu for adding, editing, and reporting Common Accounting Numbers (CAN), Cost Centers (CC), Object Classifications (OBJ), and for editing and reporting the relationship among them.

## **ACHSCNUP**

TYPE: action TEXT: Add/Edit CAN Number LOCK: ACHSZCNUP ENTRY ACTION: S DLAYGO=9002062,(DIC,DIE)="^ACHS(2,",DIC(0)="AEFLMNQ",DR="1:4" K  $X F D^{\wedge}DIC Q$ : +Y<0  $S DA$ = +Y  $D^{\wedge}DIE W$ !! EXIT ACTION: KILL DA,DIC,DIE,DR D PHDR^ACHS DESCRIPTION: Add and/or Edit a Common Accounting Number (CAN).

## **ACHSCOSTCTR**

TYPE: action TEXT: Add/Edit Cost Center ENTRY ACTION: S DLAYGO=9002061,(DIC,DIE)="^ACHS(1,",DR=1,DIC(0)="QALEM" F I=0:0  $D^{\wedge}DIC O:+Y<0$  S  $DA=+Y D^{\wedge}DIE W$  !! EXIT ACTION: KILL DA,DIC,DIE,DR D PHDR^ACHS DESCRIPTION: Add/edit a Cost Center (CC).

## **ACHSDA**

TYPE: action TEXT: Patient Data ENTRY ACTION: D ^AGSEENLY EXIT ACTION: D PHDR^ACHS DESCRIPTION: VIEW ONLY patient data through the IHS Registration system options.

## **ACHSDENADD**

TYPE: action TEXT: Enter a new denial ENTRY ACTION: KILL ACHS D ^ACHSDN EXIT ACTION: D PHDR^ACHS DESCRIPTION: Enter information that can be retrieved, edited, and printed, about CHS requests that have been denied.

## **ACHSDENDELETE**

TYPE: action TEXT: Delete a denial LOCK: ACHSZMGR ENTRY ACTION: D ^ACHSDND EXIT ACTION: D PHDR^ACHS DESCRIPTION: The CHS Supervisor can Delete denials previously entered.

## **ACHSDENDOCUMENT**

TYPE: action TEXT: Captioned Display of Denial Document Data ENTRY ACTION: S ACHSIO=IO D DUMP^ACHSDN2 EXIT ACTION: D RTRN^ACHS,PHDR^ACHS KILL ACHSIO DESCRIPTION: Displays an unformatted Dump of information on a selected denial.

TYPE: action TEXT: Edit a denial ENTRY ACTION: D ^ACHSDN2 EXIT ACTION: D PHDR^ACHS DESCRIPTION: Edit a previously entered denial.

#### **ACHSDENLETTER**

TYPE: action TEXT: Print DENIAL LETTERS and FACT SHEETS ENTRY ACTION: D ^ACHSDNL EXIT ACTION: D PHDR^ACHS

DESCRIPTION: Print a denial addressed to the patient, print a letter addressed to the vendor with the same text as the letter to the patient, print a denial fact sheet on the patient. Copies of each are selectable and the number of copies default to facility parameter values. The printing can be for one or several denials and is interruptible by pressing the ESC (Escape) key on the keyboard. A site parameter controls whether the amount of the denial is printed on the letters or not.

#### **ACHSDENMENU**

TYPE: menu TEXT: CHS Denial System ENTRY ACTION: KILL ACHS("NOTSET") D SETCK^ACHSDN2 Q:\$D(ACHS("NOTSET")) EXIT ACTION: D PHDR^ACHS DESCRIPTION: Menu for the CHS Denial System.

## **ACHSDENPARM**

TYPE: menu TEXT: Enter/Edit Denial Parameters LOCK: ACHSZMGR ENTRY ACTION: S DIE="^ACHSDENR(",DA=DUZ(2) EXIT ACTION: KILL DA,DIC,DIE,DR D PHDR^ACHS DESCRIPTION: Menu for entering/editing site parameters for the CHS Denial System.

#### **ACHSDENPARMADDREA \*\* no parents \*\***

TYPE: action TEXT: Edit Denial Reasons File ENTRY ACTION: S DIC(0)="AEFLMNQ",(DIC,DIE)="^ACHSDENS(",DR=".01:1" D ^DIC S DA=+Y D:DA ^DIE S DIE="^ACHSDENR(",DA=DUZ(2) K DIC EXIT ACTION: D PHDR^ACHS DESCRIPTION: Add reasons to the Denial Reasons file. After adding the reason, you must use the "add denial reasons to your facility" option to add the reason to your facility.

## **ACHSDENPARMAMT**

TYPE: action TEXT: Edit parameter for Amount on Denial Letters ENTRY ACTION: S DR=.06 D ^DIE EXIT ACTION: D PHDR^ACHS DESCRIPTION: Set the site parameter that determines whether the amount of the denial is printed on the denial letters which are printed for the patient and for the Vendor.

TYPE: action TEXT: Edit Letter-Bottom Text ENTRY ACTION: S DR=3 D ^DIE EXIT ACTION: D PHDR^ACHS DESCRIPTION: Edit the text that appears at the bottom of denial letters.

#### **ACHSDENPARMCLOSE \*\* no parents \*\***

TYPE: action TEXT: Edit Closing Text ENTRY ACTION: S DR=8 D ^DIE EXIT ACTION: D PHDR^ACHS DESCRIPTION: This option allows the user to enter the text they wish to appear at the close of the letter. This can be a simple salutation or extra text that the facility feels needs to be communicated to the patient.

#### **ACHSDENPARMFAC \*\* no parents \*\***

TYPE: action TEXT: Edit Facility Abbreviation ENTRY ACTION: S DR=.02 D ^DIE EXIT ACTION: D PHDR^ACHS DESCRIPTION: Edit the Facility Abbreviation. This abbreviation is used to build the designation (number) for denials generated at this facility.

#### **ACHSDENPARMHEAD**

TYPE: action TEXT: Edit Letter-Head ENTRY ACTION:  $S$  DR=1.1 D  $^{\wedge}$ DIE EXIT ACTION: D PHDR^ACHS DESCRIPTION: Edit the text that will be the 'header' for denial letters.

## **ACHSDENPARMMID**

TYPE: action TEXT: Edit Letter-Middle Text ENTRY ACTION: S DR=2 D ^DIE EXIT ACTION: D PHDR^ACHS DESCRIPTION: Edit the text which appears in the middle of denial letters.

#### **ACHSDENPARMNUMS**

TYPE: action TEXT: Edit Number of Letters/Fact Sheets ENTRY ACTION: S DR=".03:.05" D ^DIE EXIT ACTION: D PHDR^ACHS DESCRIPTION: Edit the default number of copies which will be printed for the denial letter which is printed for the patient, the letter printed for the vendor, and the fact sheet printed for facility use.

#### **ACHSDENPARMREA**

TYPE: action TEXT: Add Denial Reasons to your Facility ENTRY ACTION: S DR=1 D ^DIE EXIT ACTION: D PHDR^ACHS DESCRIPTION: Add or delete the denial reasons which are valid for your facility. Only these reasons will be available for selection during entry or editing of a denial.

## **ACHSDENPARMSIG**

TYPE: action TEXT: Edit Letter-Signature Block ENTRY ACTION: S DR=6 D ^DIE EXIT ACTION: D PHDR^ACHS DESCRIPTION: Edit the signature block that will be printed at the end of denial letters.

#### **ACHSDENPARMUNMET**

TYPE: action TEXT: Edit Letter-'Un-Met Need' ENTRY ACTION: S DR=5 D ^DIE EXIT ACTION: D PHDR^ACHS DESCRIPTION: Edit the text that will appear in denial letters for Un-Met Needs.

#### **ACHSDENPVDRLIST**

TYPE: print TEXT: Denials By Provider (On-File) ENTRY ACTION: S ACHSIO=IO EXIT ACTION: D RTRN^ACHS,PHDR^ACHS KILL ACHSIO DESCRIPTION: Print a report of denials, sorted by providers that were already entered into the computer when the denial was entered.

## **ACHSDENPVDRLISTNOT**

TYPE: print TEXT: Denials By Provider (Not On-File) ENTRY ACTION: S ACHSIO=IO EXIT ACTION: D RTRN^ACHS,PHDR^ACHS KILL ACHSIO DESCRIPTION: Print a report of denials, sorted by providers that were not found to be in the computer when the denial was entered.

## **ACHSDENREASONS**

TYPE: print TEXT: Print list of ALL CHS DENIAL REASONS ENTRY ACTION: S ACHSIO=IO EXIT ACTION: D RTRN^ACHS,PHDR^ACHS KILL ACHSIO DESCRIPTION: Prints list of All CHMS Denial Reasons.

## **ACHSDENREP1**

TYPE: action TEXT: List of denial documents by ISSUE DATE ENTRY ACTION: D ^ACHSDNI EXIT ACTION: D PHDR^ACHS DESCRIPTION: Print a list of all denials between any 2 dates of your choosing. The report prints denial sorted by date of entry, and includes the date, number, patient, and amount.

## **ACHSDENREPMENU**

TYPE: menu TEXT: Print DENIAL SYSTEM Reports EXIT ACTION: D PHDR^ACHS DESCRIPTION: Menu for reports on the CHS Denial System data.

#### **ACHSDENRPTHQ1**

TYPE: print TEXT: CHS Denials (HQ Table 1) ENTRY ACTION: S ACHSIO=IO EXIT ACTION: D RTRN^ACHS,PHDR^ACHS KILL ACHSIO DESCRIPTION: Print a report on denials entered into the CHS Denial System for use in compiling data for the HQ Table 1 report.

#### **ACHSDENSTATS**

TYPE: action TEXT: Print FACILITY DENIAL STATISTICS report ENTRY ACTION: D ^ACHSDNS EXIT ACTION: D PHDR^ACHS DESCRIPTION: Print a report, for CHS Denial data between any 2 dates of your choosing, which reflect the range and character of the denial activity at your facility, generally divided into sections providing statistics by denial reason, on Lack of Funds, and on Unmet Needs. This report is intended as the Monthly report to the Area Office.

#### **ACHSDENUNMET**

TYPE: action TEXT: Print list of UNMET NEEDS ENTRY ACTION: D ^ACHSDNU EXIT ACTION: D PHDR^ACHS DESCRIPTION: Between any 2 chosen dates, print a report for CHS Denials classified as unmet needs. The report is printed by Priority Category, divided into Surgical and Non-Surgical.

## **ACHSDOCQ**

TYPE: action TEXT: Document Summary Report LOCK: ACHSZDOCQ ENTRY ACTION: D ^ACHSDSU EXIT ACTION: D PHDR^ACHS DESCRIPTION: List all Documents issued for a range of dates and cumulative Statistics for that range.

TYPE: action TEXT: Document Status Report ENTRY ACTION: D ^ACHSDST EXIT ACTION: D PHDR^ACHS

DESCRIPTION: Prints the Document Status Report that shows for each document within a specified authorization date range, the Document Number, Patient Name, Provider of Service & EIN Number, Type (43,57,64), Issue date and Date of Service, Status (Cancelled, Paid), and Dollar Amount.

## **ACHSDOCSTATUSREPF**

TYPE: action TEXT: Document Status Report By Fiscal Year ENTRY ACTION: D ^ACHSDSF EXIT ACTION: D PHDR^ACHS DESCRIPTION: Prints the Document Status Report for a selected Fiscal Year. Information on ALL documents for the selected FY will be printed. Information printed contains Document Number, Patient Name, Provider of Service (& EIN #), Document Type (43,57,64), Issue Date & Date of Service, and Dollar Amount.

#### **ACHSDOCUMENT**

TYPE: action TEXT: Captioned Display of P.O. Document Data ENTRY ACTION: S ACHSIO=IO D DUMP^ACHSAD EXIT ACTION: D PHDR^ACHS KILL ACHSIO DESCRIPTION: FileMan Captioned print of all fields in a selectable document that have an entry, including all Transactions.

## **ACHSEDITMEDICAL**

TYPE: action TEXT: Enter/Edit EOBR Medical Data ENTRY ACTION: S ACHSIO=IO D EDIT^ACHSPAM EXIT ACTION: D RTRN^ACHS,PHDR^ACHS KILL ACHSIO DESCRIPTION: Allows for entry/edit of Medical Data from completed invoice (638 and IHS pay documents) or EOBR (for FI pay documents). Medical Data can ONLY be entered on documents that have been marked PAID.

## **ACHSEDITREFMEDI**

TYPE: action TEXT: Enter/Edit Referral Medical Data ENTRY ACTION: S ACHSIO=IO D REF^ACHSPAM EXIT ACTION: D RTRN^ACHS,PHDR^ACHS KILL ACHSIO DESCRIPTION: Allows entry and edit of Referral Medical Data at PO generation time.

## **ACHSFACEOBREPORTS**

TYPE: action TEXT: EOBR Processing Reports ENTRY ACTION: D ^ACHSEOB5 EXIT ACTION: D PHDR^ACHS DESCRIPTION: Options to print 3 reports from FI EOBR Global. TYPE: menu TEXT: Facility EOBR menu EXIT ACTION: D PHDR^ACHS DESCRIPTION: Menu for processing EOBR data for the facility.

## **ACHSFEOBR**

TYPE: action TEXT: Process Facility EOBR Data ENTRY ACTION: S ACHSISAO=0 D ^ACHSEOB EXIT ACTION: D PHDR^ACHS DESCRIPTION: Read and process EOBR data received from the Area Office for this facility, including printing the EOBRs (parameter controlled), and updating documents automatically (parameter controlled). Other CHS users should be off the system while this option is being exercised.

## **ACHSINPEXPREP**

TYPE: action TEXT: Expenditure Report ENTRY ACTION: D ^ACHSC6Q EXIT ACTION: D PHDR^ACHS DESCRIPTION: Tabulates CHS expenditures by individual, age group, or community of residence.

## **ACHSLBL**

TYPE: action TEXT: Print Vendor Labels ENTRY ACTION: D ^ACHSVLB EXIT ACTION: D PHDR^ACHS DESCRIPTION: Print Mailing Labels to vendors for Documents.

## **ACHSMENU**

TYPE: menu TEXT: Contract Health System LOCK: ACHSZMENU ENTRY ACTION: D LOGO^ACHS,^ACHSVAR EXIT ACTION: D PHDR^ACHS,EN^XBVK("ACHS") DESCRIPTION: IHS Contract Health System Main Menu.

## **ACHSMGP**

TYPE: action TEXT: Provider/Vendor Data LOCK: ACHSZMGP ENTRY ACTION: D ^ACHSVDV EXIT ACTION: D PHDR^ACHS DESCRIPTION: Edit (and if supervisor, add) providers/vendors to the Vendor File.

## **ACHSMGPAR**

TYPE: menu TEXT: Parameter Edit LOCK: ACHSZMGPAR EXIT ACTION: D PHDR^ACHS KILL DA,DIE,DR DESCRIPTION: Menu to edit CHS parameters.

#### **ACHSMGR**

TYPE: menu TEXT: Facility Management LOCK: ACHSZMGR EXIT ACTION: D PHDR^ACHS DESCRIPTION: Menu for supervisory functions for the CHS system.

#### **ACHSNEWFY \*\* no parents \*\***

TYPE: action TEXT: Set-up for a new fiscal year LOCK: ACHSZNEWFY ENTRY ACTION: D ^ACHSNEW EXIT ACTION: D PHDR^ACHS DESCRIPTION: ACHSNEWFY

#### **ACHSOA**

TYPE: menu TEXT: Account Balances EXIT ACTION: D PHDR^ACHS DESCRIPTION: Menu for Display/Print of CHMS Account Balances by FY.

#### **ACHSOBJCLASS**

TYPE: action TEXT: Add/Edit Object Classification ENTRY ACTION: S DA=DUZ(2),DR="[ACHSOBCL]",DIE="^ACHS(3," D ^DIE EXIT ACTION: D PHDR^ACHS DESCRIPTION: Add/Edit the CHS Object Class codes. This includes the entry of cost centers for a particular object class and the entry of a Document Control Register (DCR) Account for the object class.

## **ACHSOD**

TYPE: action TEXT: Document Control Register LOCK: ACHSZOD ENTRY ACTION: D ^ACHSODQ EXIT ACTION: D PHDR^ACHS

DESCRIPTION: Generates a new Document Control Register (DCR) or Prints a previous DCR. The DCR is normally printed weekly and contains a listing of all transactions entered since the last DCR was printed. Selecting and printing the open DCR will close the DCR and prevent any more transactions from being entered on this date. Q'ing the printing of a DCR is not allowed in order to provide positive control over the DCRs.

#### **ACHSOP**

TYPE: action TEXT: Print Account Balance ENTRY ACTION: D ^ACHSBOP EXIT ACTION: D PHDR^ACHS DESCRIPTION: Prints the facility CHMS account balances for a selected FY.

#### **ACHSOV**

TYPE: action TEXT: View Account Balance ENTRY ACTION: S ACHSIO=IO D A1A^ACHSBOP EXIT ACTION: D PHDR^ACHS KILL ACHSIO DESCRIPTION: Displays the facility CHMS account balances (to screen) for a selected FY.

#### **ACHSPA**

TYPE: action TEXT: Pay Documents ENTRY ACTION: D ^ACHSPA EXIT ACTION: D PHDR^ACHS DESCRIPTION: Allows for CHS Purchase Order to be marked "PAID". Includes the entry of information from a vendor invoice (638 and IHS Pay) or from the FI. Information should include: Dates of Service, IHS Payment Amount, 3rd Party Payments, Diagnosis, Procedures, etc.

#### **ACHSPARMSFAC**

TYPE: run routine TEXT: Edit CHS Site Parameters EXIT ACTION: D PHDR^ACHS DESCRIPTION: Edit the CHS parameters contained in the CHS Facility file. (This option can be attached to ACHSMGPAR. It is distributed unattached.)

## **ACHSPARMSLABEL**

TYPE: action TEXT: Edit CHS Label spacing ENTRY ACTION: S DIE="^ACHSF(",DR=".02:.04",DA=DUZ(2) D ^DIE KILL DA,DIE,DR EXIT ACTION: D PHDR^ACHS DESCRIPTION: Edit the CHS label spacing parameters that control vertical and horizontal spacing, and number of labels across.

## **ACHSPARMSMAIL**

TYPE: action TEXT: Edit CHS Mailing Address ENTRY ACTION: S DIE="^ACHSF(",DR="1:4",DA=DUZ(2) D ^DIE KILL DA,DIE,DR EXIT ACTION: D PHDR^ACHS DESCRIPTION: Edit the mailing address of your facility's CHS department.
### **ACHSPARMSOBLIG**

TYPE: action TEXT: Edit CHS Document Obligation Limits ENTRY ACTION: S DIE="^ACHSF(",DR=61,DA=DUZ(2) D ^DIE KILL DA,DIE,DR EXIT ACTION: D PHDR^ACHS DESCRIPTION: Set the amount of money that can be obligated for each type of document in the CHS system.

# **ACHSPARMSOVERPAY**

TYPE: action TEXT: Edit CHS Document Overpayment Allowances ENTRY ACTION: S DIE="^ACHSF(",DR=60,DA=DUZ(2) D ^DIE KILL DA,DIE,DR EXIT ACTION: D PHDR^ACHS DESCRIPTION: Set the limit of overpayment for each type of CHS Purchase Order.

# **ACHSPARMSREGNAMES**

TYPE: action TEXT: Edit CHS Register Names ENTRY ACTION: S DIE="^ACHS(9,",DR="20:26",DA=DUZ(2) D ^DIE KILL DA,DIE,DR EXIT ACTION: D PHDR^ACHS DESCRIPTION: Edit the names of the 7 CHS main Registers.

# **ACHSPARMSSIG**

TYPE: action TEXT: Edit CHS Document Signatures ENTRY ACTION: S DIE="^ACHSF(",DR="50:52",DA=DUZ(2) D ^DIE KILL DA,DIE,DR EXIT ACTION: D PHDR^ACHS DESCRIPTION: Edit the signature blocks that will be printed on each of the CHS Purchase Orders printed.

# **ACHSPATDOCS**

TYPE: action TEXT: View Document Summaries for a Specific Patient ENTRY ACTION: D ^ACHSPDC EXIT ACTION: D PHDR^ACHS DESCRIPTION: Print or display documents issued for any one selectable patient.

# **CHSPATLABS**

TYPE: action TEXT: Patient Labels ENTRY ACTION: D ^AGVAR,^AGADDR KILL AGOPT EXIT ACTION: D PHDR^ACHS DESCRIPTION: Print labels for patients using the IHS Registration routines and files.

# **ACHSPAYADJUST**

TYPE: action TEXT: Payment Adjustment ENTRY ACTION: D ^ACHSAJ EXIT ACTION: D PHDR^ACHS DESCRIPTION: Make an adjustment to a document that has already been paid.

#### **ACHSPAYMENU**

TYPE: menu TEXT: Pay/Edit Documents EXIT ACTION: D PHDR^ACHS DESCRIPTION: Menu to pay document and enter/edit Medical data.

#### **ACHSPRINTEOBR**

TYPE: menu TEXT: Print EOBR(s) EXIT ACTION: D PHDR^ACHS DESCRIPTION: Menu for Printing of EOBRs at CHS Facilities.

#### **ACHSPRINTEOBRBAT**

TYPE: action TEXT: Print EOBR(s) by Batch Date ENTRY ACTION: D ^ACHSEBAT EXIT ACTION: D PHDR^ACHS DESCRIPTION: Used to print EOBR(s) by date of process.

#### **ACHSPRINTEOBRDOC**

TYPE: action TEXT: Print EOBR(s) by Document ENTRY ACTION: D ^ACHSEDOC EXIT ACTION: D PHDR^ACHS DESCRIPTION: Used to print EOBR(s) for individual documents.

#### **ACHSPRINTEOBRFI**

TYPE: action TEXT: Print EOBR(s) From FI File ENTRY ACTION: D ^ACHSEOB7 EXIT ACTION: D PHDR^ACHS DESCRIPTION: Used to print EOBR(s) from file received from Fiscal Intermediary.

#### **ACHSPRINTEOBRPAT**

TYPE: action TEXT: Print EOBR(s) by Patient ENTRY ACTION: D ^ACHSEPAT EXIT ACTION: D PHDR^ACHS DESCRIPTION: Used to Print EOBR(s) for individual patient(s).

#### **ACHSRA**

TYPE: menu TEXT: Document Printing EXIT ACTION: D PHDR^ACHS DESCRIPTION: Menu for printing/reprinting CHS documents and mailing labels.

#### **ACHSRC**

TYPE: run routine TEXT: Display Document Totals EXIT ACTION: D PHDR^ACHS DESCRIPTION: Show the number of Purchase Orders waiting to be printed for the first time. TYPE: menu TEXT: Reports EXIT ACTION: D PHDR^ACHS DESCRIPTION: Menu for CHS reports.

# **ACHSRP**

TYPE: action TEXT: Print Documents ENTRY ACTION: D ^ACHSRP EXIT ACTION: D PHDR^ACHS DESCRIPTION: Print Purchase Orders that are waiting to be printed for the first time. POs can be printed for only the logged-on facility, and all or any types of POs can be printed.

# **ACHSRPT3RDPAY**

TYPE: action TEXT: CHS 3RD Party Payment ENTRY ACTION: D ^ACHS3PPQ EXIT ACTION: D PHDR^ACHS KILL ACHSIO DESCRIPTION: Prints report of third party payments.

# **ACHSRPTCANCC**

TYPE: print TEXT: Print CANs/Cost Centers ENTRY ACTION: S ACHSIO=IO EXIT ACTION: D RTRN^ACHS,PHDR^ACHS KILL ACHSIO DESCRIPTION: Print a report on Common Accounting Numbers and the Cost Centers and facilities associated with each CAN.

# **ACHSRPTCHEF**

TYPE: run routine TEXT: Search for CHEF Cases EXIT ACTION: D PHDR^ACHS DESCRIPTION: Prints the C H E F Report.

# **ACHSRPTCPTREV**

TYPE: action TEXT: CPT or REVENUE Code ENTRY ACTION: D ^ACHSCPTA EXIT ACTION: D PHDR^ACHS KILL ACHSIO DESCRIPTION: Print a report for medical data sorted by CPT or Revenue code.

### **ACHSRPTCPTREVFM**

TYPE: print TEXT: CPT/REV FileMan Report EXIT ACTION: D RTRN^ACHS,PHDR^ACHS DESCRIPTION: DIC {DIP}: ACHSF( L.: 0 FLDS: [ACHSRPTCPTREVP] BY: [ACHSRPTCPTREVS]

### **ACHSRPTCPTVNDR**

TYPE: action TEXT: CPT Code BY VENDOR ENTRY ACTION: D ^ACHSCPTD EXIT ACTION: D PHDR^ACHS KILL ACHSIO DESCRIPTION: Prints a report of CPT Procedures by Vendor.

# **ACHSRPTHOSPLOG**

TYPE: run routine TEXT: Hospital Log ENTRY ACTION: S ACHSIO=IO EXIT ACTION: D RTRN^ACHS,PHDR^ACHS KILL ACHSIO DESCRIPTION: Print a Hospital Log from CHS documents.

### **ACHSRPTMEDIDATA**

TYPE: menu TEXT: Medical Data Reports EXIT ACTION: D PHDR^ACHS DESCRIPTION: Menu for Medical Data from CHS documents.

#### **ACHSRPTOBJCLASS**

TYPE: print TEXT: Data by Object Class (FileMan) ENTRY ACTION: S ACHSIO=IO W !,"'NAME' is the name of your facility.",! EXIT ACTION: D RTRN^ACHS,PHDR^ACHS KILL ACHSIO DESCRIPTION: DIC {DIP}: ACHSF(

 $L: 0$ FLDS: [ACHSRPTOBJCLASSP] BY: [ACHSRPTOBJCLASSS]

# **ACHSRPTOBJCLSSUM**

TYPE: action TEXT: Object Class Code SUMMARY ONLY ENTRY ACTION: D ^ACHSOCSQ EXIT ACTION: D PHDR^ACHS KILL ACHSIO DESCRIPTION: Prints Object Class Code Report -- Summary ONLY. It is recommended this report be run weekly to provide to the CHS Review Committee. This report can be generated by fiscal year to compare various specific years and to analyze trends over a span of years. The percentage of obligations that have been paid is printed.

### **ACHSRPTOBJREG**

TYPE: print TEXT: Print ObjCl, CC, and Register ENTRY ACTION: S ACHSIO=IO EXIT ACTION: D RTRN^ACHS,PHDR^ACHS KILL ACHSIO DESCRIPTION: Produce a report showing, by facility, the Object Classifications and their associated Cost Centers and 3 Registers.

#### **ACHSRPTOBJVNDR**

TYPE: run routine TEXT: Object Class Code BY VENDOR EXIT ACTION: D PHDR^ACHS DESCRIPTION: Prints report of Object Class Codes used by Vendors (All and/or Selected).

#### **ACHSRPTOPTCOMM**

TYPE: print TEXT: Optional Comments Report ENTRY ACTION: S ACHSIO=IO EXIT ACTION: D RTRN^ACHS,PHDR^ACHS KILL ACHSIO DESCRIPTION: Print a report from CHS documents based on the Optional Comments.

#### **ACHSRPTPHYSPEC**

TYPE: run routine TEXT: Vendor by Physician Specialty/Date EXIT ACTION: D PHDR^ACHS DESCRIPTION:

#### **ACHSRPTSCC**

TYPE: print TEXT: Data by Service Class (FileMan) ENTRY ACTION: S ACHSIO=IO W !,"'NAME' is the name of your facility.",! EXIT ACTION: D RTRN^ACHS,PHDR^ACHS KILL ACHSIO DESCRIPTION: DIC {DIP}: ACHSF(

 $L: 0$  FLDS: [ACHSRPTOBJCLASSP] BY: [ACHSRPTOBJCLASSS]

#### **ACHSRPTSCCSUM**

TYPE: action TEXT: Service Class Code SUMMARY ONLY ENTRY ACTION: D ^ACHSOCSQ EXIT ACTION: D PHDR^ACHS KILL ACHSIO

DESCRIPTION: Prints Object Class Code Report -- Summary ONLY. It is recommended this report be run weekly to provide to the CHS Review Committee. This report can be generated by fiscal year to compare various specific years and to analyze trends over a span of years. The percentage of obligations that have been paid is printed.

#### **ACHSRPTSCCVNDR**

TYPE: run routine TEXT: Service Class Code BY VENDOR EXIT ACTION: D PHDR^ACHS DESCRIPTION: Prints report of Service Class Codes use by Vendors (All and/or Selected).

# **ACHSRR**

TYPE: action TEXT: Re-Print Documents ENTRY ACTION: S ACHSDUZ2=DUZ(2) D ^ACHSRR S DUZ(2)=ACHSDUZ2 K ACHSDUZ2 D ^ACHSVAR EXIT ACTION: D PHDR^ACHS DESCRIPTION: Re-print Purchase Orders, either by selecting individual PO(s), or by selecting a batch of previously printed POs.

### **ACHSSITEMAN \*\* no parents \*\***

TYPE: menu TEXT: CHS Functions LOCK: ACHSZSITEMAN EXIT ACTION: D PHDR^ACHS DESCRIPTION: Menu Option for use at IHS Facility for Site Manager.

# **ACHSTX**

TYPE: action TEXT: CHS data - prepare for export LOCK: ACHSZTX ENTRY ACTION: D ^ACHSTX EXIT ACTION: S ACHSIO=IO D RTRN^ACHS,PHDR^ACHS KILL ACHSIO DESCRIPTION: Generates the CHS data at the facility to be exported to the Area Office. Output is a unix file in the format of

"ACHS"\_ASUFAC(6-digits)\_"."\_Julian-date(3 digits),

to the /usr/spool/uucppublic directory. This process should be performed at least weekly.

# **ACHSTX MARK PATIENT**

TYPE: run routine TEXT: Mark Patient For Export EXIT ACTION: D RTRN^ACHS,PHDR^ACHS DESCRIPTION: This option allows the user to select patients for export during the next export of CHS data. The data for the patient will be exported if:

- (1) The parameter to export Patient data is "YES".
- (2) A purchase order for the selected patient is exported.

This functionality will allow the user to export patient data to the Fiscal Intermediary for which the FI has no data, and needs it.

# **ACHSTX MARK VENDOR**

TYPE: run routine TEXT: Mark Vendor For Export EXIT ACTION: D RTRN^ACHS,PHDR^ACHS DESCRIPTION: This option allows marking a Vendor for export at the next export, if the Vendor has a PO in that export. This allows for sending Vendor data to the Fiscal Intermediary.

# **ACHSTXAR**

TYPE: action TEXT: Re-Export CHS Transmission Data LOCK: ACHSZTXAR ENTRY ACTION: S ACHSREEX="" D ^ACHSTX KILL ACHSREEX EXIT ACTION: S ACHSIO=IO D RTRN^ACHS,PHDR^ACHS KILL ACHSIO DESCRIPTION: If data processed for export is lost during any stage of transmission to the Area Office, data can be re-generated for re-export.

# **ACHSVDOCS**

TYPE: action TEXT: View Document Summaries by Vendor ENTRY ACTION: D ^ACHSVDC EXIT ACTION: D PHDR^ACHS DESCRIPTION: View or print list of POs by Provider/Vendor for a specified time period.

# **ACHSVENDPRT**

TYPE: action TEXT: Print the VENDOR File ENTRY ACTION: D ^ACHSVND EXIT ACTION: D PHDR^ACHS DESCRIPTION: Prints the CHS Vendor file from ^AUTTVNDR.

# **ACHSVNDRUSAGE**

TYPE: action TEXT: Vendor Usage Report ENTRY ACTION: D ^ACHSVUR EXIT ACTION: D PHDR^ACHS DESCRIPTION: Produce a report of documents by Provider/Vendor, with subtotals for each vendor, between a range of selectable dates.

# **5. FIELDS IN FILES**

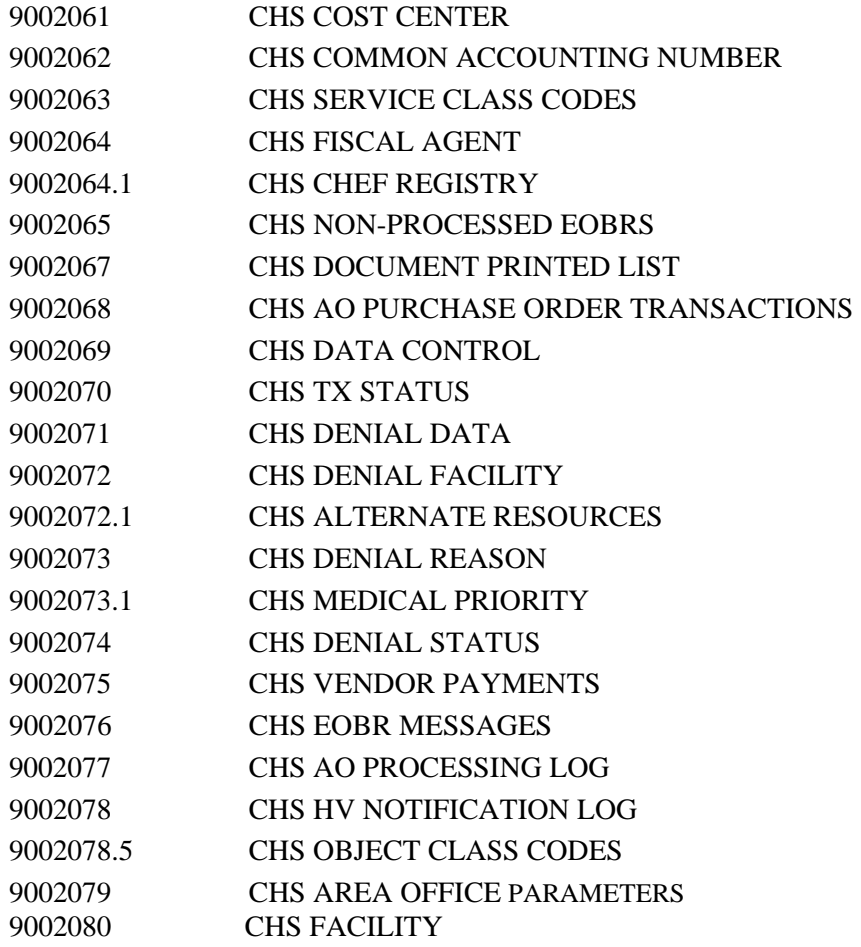

#### **GLOBAL MAP DATA DICT #9002061 -- CHS COST CENTER FILE 05/2/00 ^ACHS(1, (7 ENTRIES) SITE: RPMS/DSD UCI: PRD,DSD (VER 3.1)**

CROSS REFERENCED BY: CODE(B)

 $^{\wedge}$ ACHS(1,D0,0)= (#.01) code [1F] (#1) description [2F]

INPUT TEMPLATE(S): PRINT TEMPLATE(S): SORT TEMPLATE(S): FORM(S)/BLOCK(S):

**GLBL MP DAT DIC #9002062 - CHS COMMON ACCTING NUM FILE 05/2/00 ^ACHS(2, (1 ENTRY) SITE: RPMS/DSD UCI: PRD,DSD (VER 3.1)** 

CROSS REFERENCED BY: CAN NUMBER(B) FISCAL YEAR(FY)

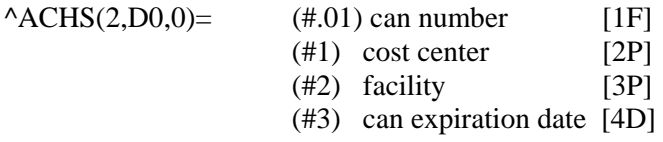

 $^{\wedge}$ ACHS(2,D0,1,0)= $^{\wedge}$ 9002062.04 $^{\wedge}$  (#4) fiscal year  $^{\wedge}$ ACHS(2,D0,1,D1,0)= (#.01) fiscal year [1N]

#### INPUT TEMPLATE(S):

PRINT TEMPLATE(S): ^DIPT(3866)= ACHSCANP Compiled: ^ACHSCAN  $\triangle$ DIPT $(.01)$ = CAPTIONED

SORT TEMPLATE(S):  $\triangle$ DIBT(2454)= ACHSCANS

FORM(S)/BLOCK(S):

#### **GLOBAL MP DATA DICT #9002063 -- CHS OBJECT CLASS FILE 05/2/00 ^ACHS(3, (1 ENTRY) SITE: RPMS/DSD UCI: PRD,DSD (VER 3.1)**

CROSS REFERENCED BY: Cost Center (AC) FACILITY(B)

 $^{\wedge}$ ACHS(3,D0,0)= (#.01) facility [1P]

 $^{\wedge}$ ACHS(3,D0,1,0)= $^{\wedge}$ 9002063.02 $^{\wedge}$  (#1) code  $^{\wedge}$ ACHS(3,D0,1,D1,0)= (#.01) code [1F]  $(\#1)$  description [2F]  $(\text{\#1.05})$  payment destination [3S] (#1.11) status [4S]  $(\text{\#1.15})$  inactivation date [5D]

 $^{\wedge}$ ACHS(3,D0,1,D1,"CC",0)= $^{\wedge}$ 9002063.03p $^{\wedge}$  (#2) cost center ^ACHS(3,D0,1,D1,"CC",D2,0)=  $(\text{\#}.01)$  cost center [1P]

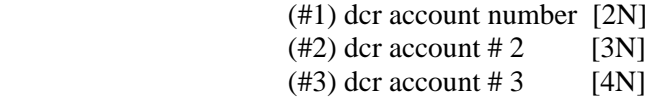

INPUT TEMPLATE(S):  $\triangle$ DIE(2161)= ACHSOBCL

- PRINT TEMPLATE(S): ^DIPT(3865)= ACHSRALLP Compiled: ^ACHSOBJ  $\triangle$ DIPT $(.01)$ = CAPTIONED
- SORT TEMPLATE(S):  $\triangle$ DIBT(2453)= ACHSRALLS

FORM(S)/BLOCK(S):

#### **GLOBAL MAP DATA DICT #9002064 - CHS FISCAL AGENT FILE 05/2/00 ^ACHS(4, (1 ENTRY) SITE: RPMS/DSD UCI: PRD,DSD (VER 3.1)**

CROSS REFERENCED BY: NAME(B)

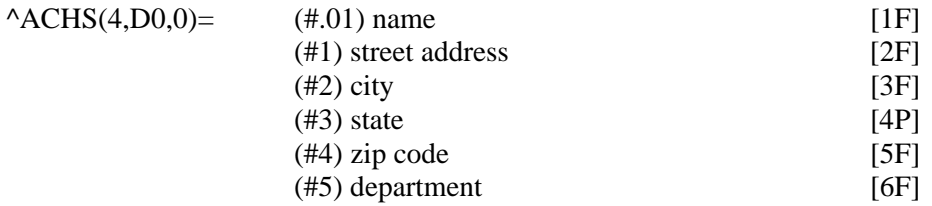

INPUT TEMPLATE(S): PRINT TEMPLATE(S): SORT TEMPLATE(S): FORM(S)/BLOCK(S):

### **GLOBL MAP DATA DICT #9002064.1 -- CHS CHEF REGISTRY FILE 05/2/00 ^ACHSCHEF((2 ENTRIES) SITE: RPMS/DSD UCI: PRD,DSD(VER 3.1)**

CROSS REFERENCED BY: FACILITY(B)

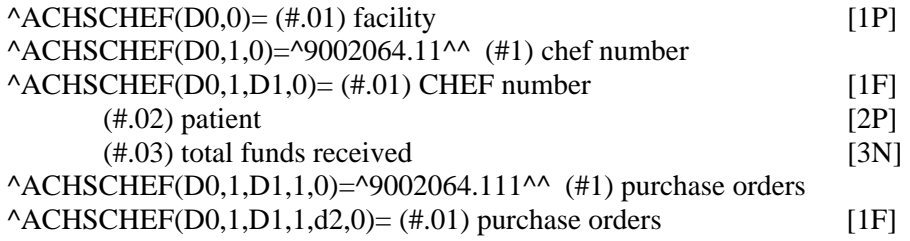

INPUT TEMPLATE(S): PRINT TEMPLATE(S): SORT TEMPLATE(S): FORM(S)/BLOCK(S):

#### **GLOBL MAP D D #9002065 - CHS NON-PROCESSED EOBRS FILE 05/2/00 PAGE 1 ^ACHSEOBE( SITE: RPMS/DSD UCI: PRD,DSD (VER 3.1)**

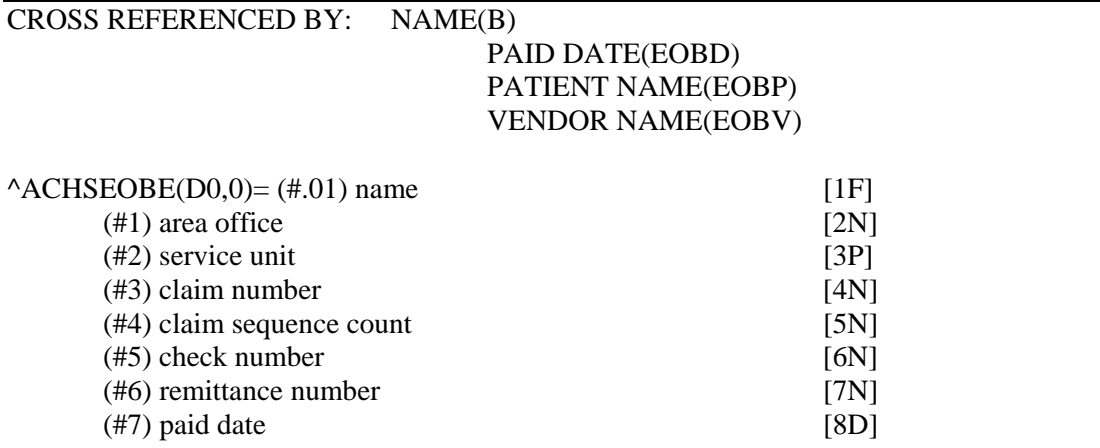

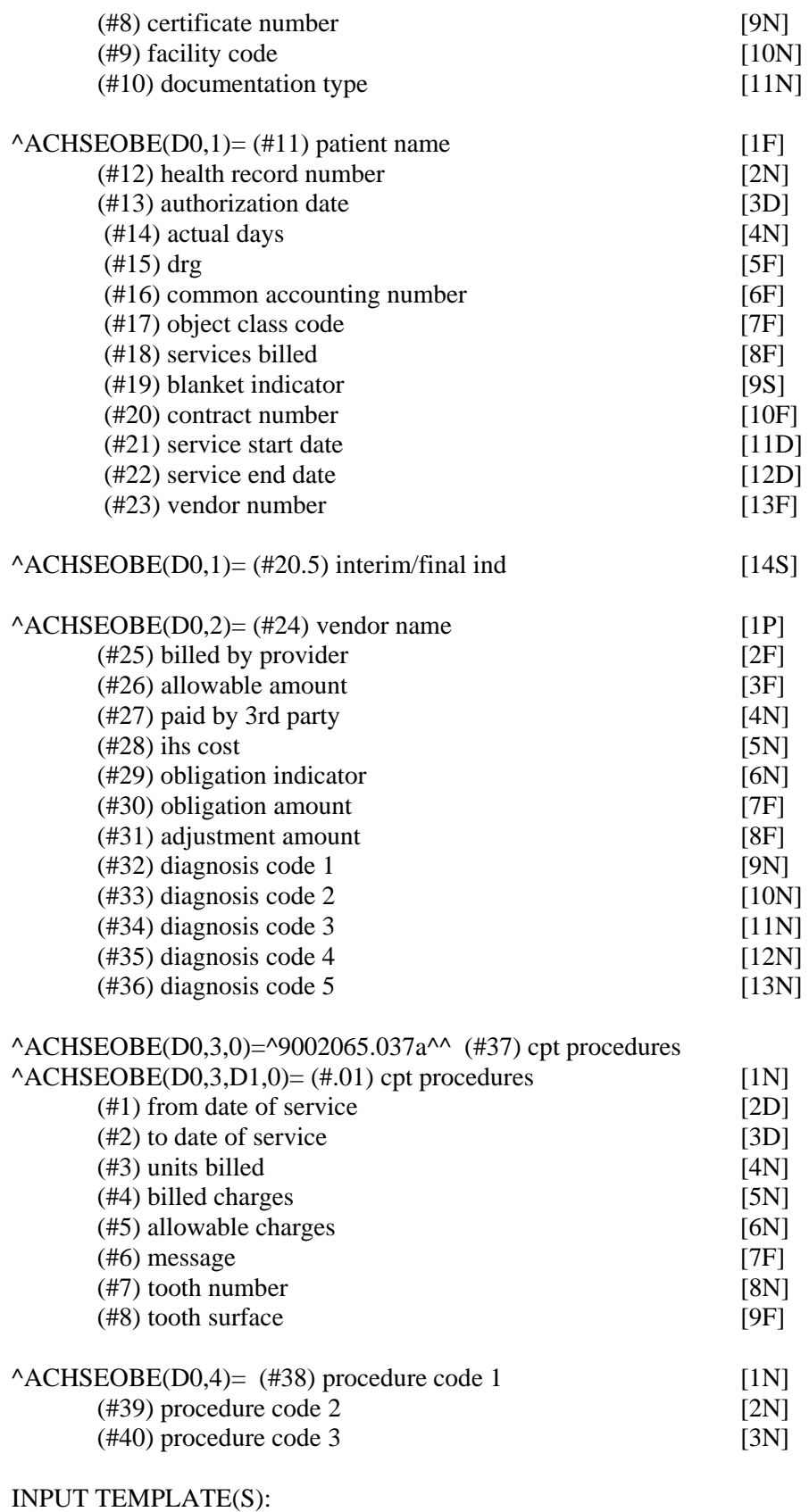

PRINT TEMPLATE(S):

SORT TEMPLATE(S): FORM(S)/BLOCK(S):

#### **GLOBL MP DAT DIC #9002066 - CHS DEFERRED SERVICE DATA FILE 05/2/00 ^ACHSDEF((1 ENTRY) SITE: RPMS/DSD UCI: PRD,DSD (VER 3.1)**

This file contains the data associated with non-emergent services that have been deferred until funding is adequate enough to cover them.

CROSS REFERENCED BY: CHS DEFERRED SERVICE FACILITY(B)

 $^{\wedge}$ ACHSDEF(D0,0)= (#.01) CHS deferred service facility [1P]  $^{\wedge}$ ACHSDEF(D0,1,0)= $^{\wedge}$ 9002066.05a $^{\wedge}$  sequence number by fiscal year

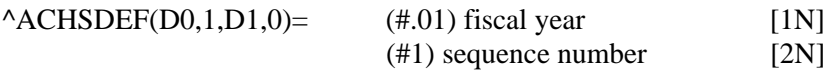

 $^{\wedge}$ ACHSDEF(D0,2,0)= $^{\wedge}$ 9002066.06 $^{\wedge}$  (#.03) deferred services letter text

 $^{\circ}$ ACHSDEF(D0,2,D1,0)= (#.01) deferred services letter text [1W]

^ACHSDEF(D0,D,0)=^9002066.01a^^ (#1) chs deferred service number

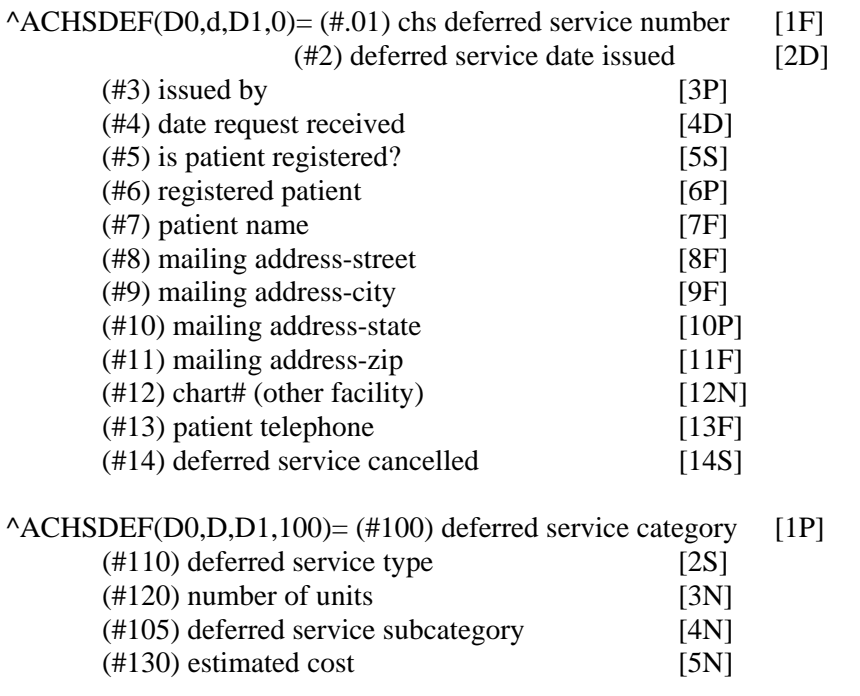

^ACHSDEF(D0,d,D1,200,0)=^9002066.02pa^^ (#200) deferred service diag (icd9)

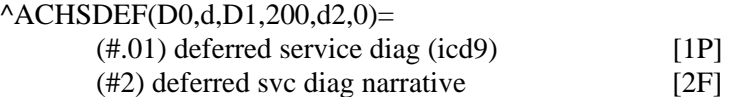

^ACHSDEF(D0,d,D1,300,0)=^9002066.03pa^^ (#300) deferred service proc (cpt)

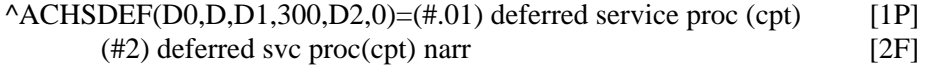

^ACHSDEF(D0,d,D1,400,0)=^9002066.04^^ (#400) deferred service comment

 $^{\wedge}$ ACHSDEF(D0,d,D1,400,d2,0)= (#.01) deferred service comment [1W]

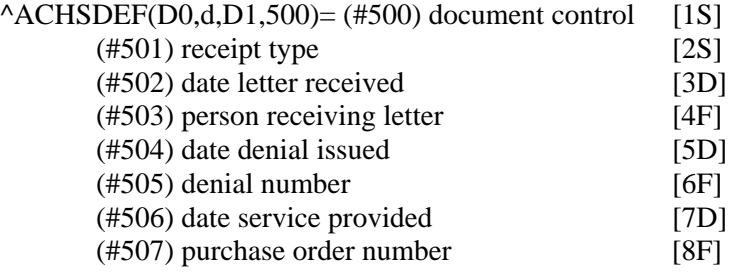

INPUT TEMPLATE(S): PRINT TEMPLATE(S): SORT TEMPLATE(S): FORM(S)/BLOCK(S):

#### **GLOBL MAP D DICT #9002067 -- CHS DOC PRINTED LIST FILE 05/2/00 ^ACHS(7, SITE: RPMS/DSD UCI: PRD,DSD (VER 3.1)**

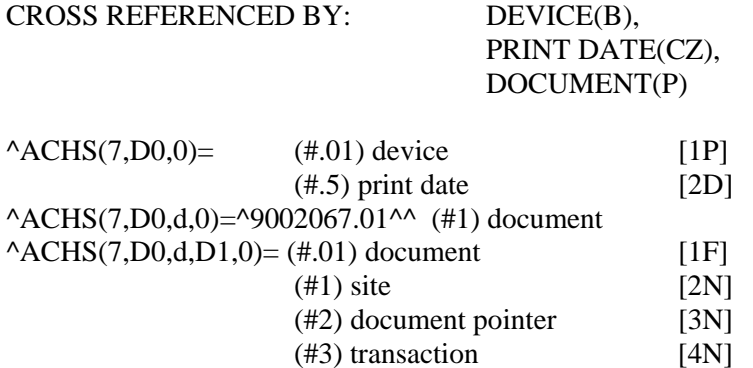

INPUT TEMPLATE(S): PRINT TEMPLATE(S): SORT TEMPLATE(S): FORM(S)/BLOCK(S):

#### **GLO MAP D D #9002068 - CHS DEFERRED SERVICES CATEGORY FILE 05/2/00 ^ACHSDFC((4 ENTRIES) SITE: RPMS/DSD UCI: PRD,DSD (VER 3.1)**

This file contains the major and minor categories of services that can be deferred.

CROSS REFERENCED BY: CATEGORY(B)

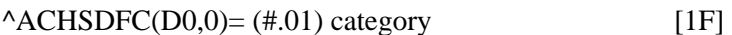

 $^{\wedge}$ ACHSDFC(D0,1,0)= $^{\wedge}$ 9002068.01 $^{\wedge}$  (#1) subcategory

 $^{\wedge}$ ACHSDFC(D0,1,D1,0)= (#.01) subcategory [1F]

INPUT TEMPLATE(S): PRINT TEMPLATE(S): SORT TEMPLATE(S): FORM(S)/BLOCK(S):

#### **GLOBAL MAP DATA DIC #9002068 – CHS AO PURCHASE ORDER TRANSACTIONS FILE 07/10/00 STORED IN ^ACHSAOPO( (70 ENTRIES) SITE: DEV/DSD UCI: DEV,DSD (VER 3.1)**

This file contains DHRs sent from the facilities, and EOBR info sent from the FI. The DHR information is extracted during the split out to HAS/FI, and the EOB information is extracted during split out of the EOB file to the facilities.

CROSS REFERENCED BY: PURCHASE ORDER(B)

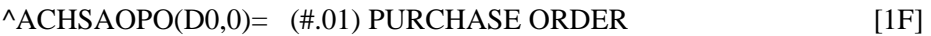

 $^{\wedge}$ ACHSAOPO(D0,1,0)= $^{\wedge}$ 9002068.01D $^{\wedge}$  (#1) TRANSACTION

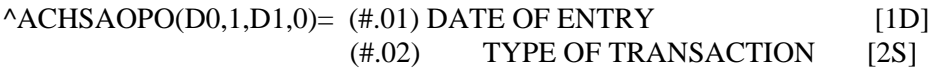

 $^{\wedge}$ ACHSAOPO(D0,1,D1,1)= (#1) TRANSACTION [1F]

INPUT TEMPLATE(S): PRINT TEMPLATE(S): ^DIPT(5752)= ACHS PO TRANS  $\triangle$ DIPT $(.01)$ = CAPTIONED

SORT TEMPLATE(S): FORM(S)/BLOCK(S):

#### **GLO MAP DATA DICT #9002069 -- CHS DATA CONTROL FILE 05/2/00 ^ACHS(9, (1 ENTRY) SITE: RPMS/DSD UCI: PRD,DSD (VER 3.1)**

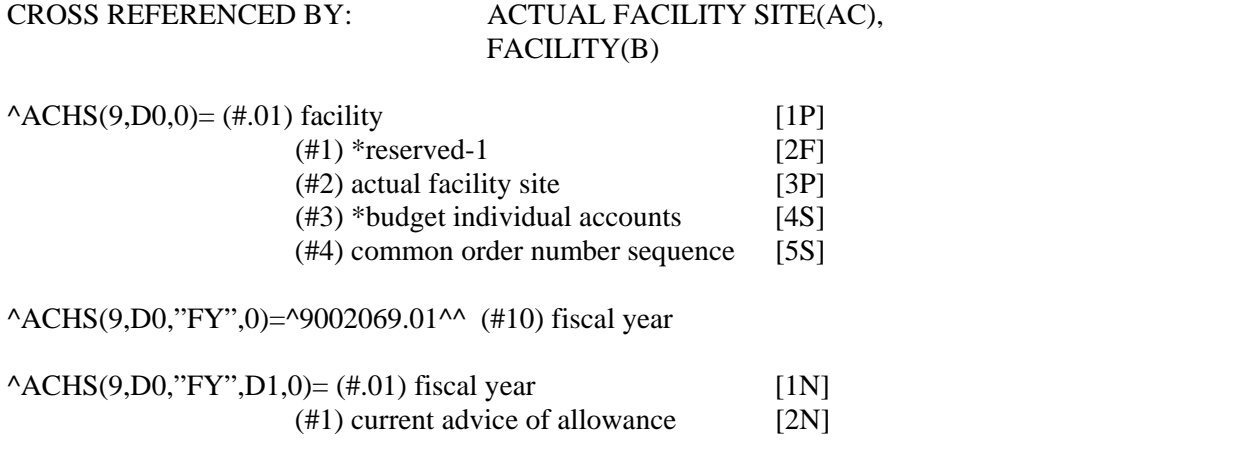

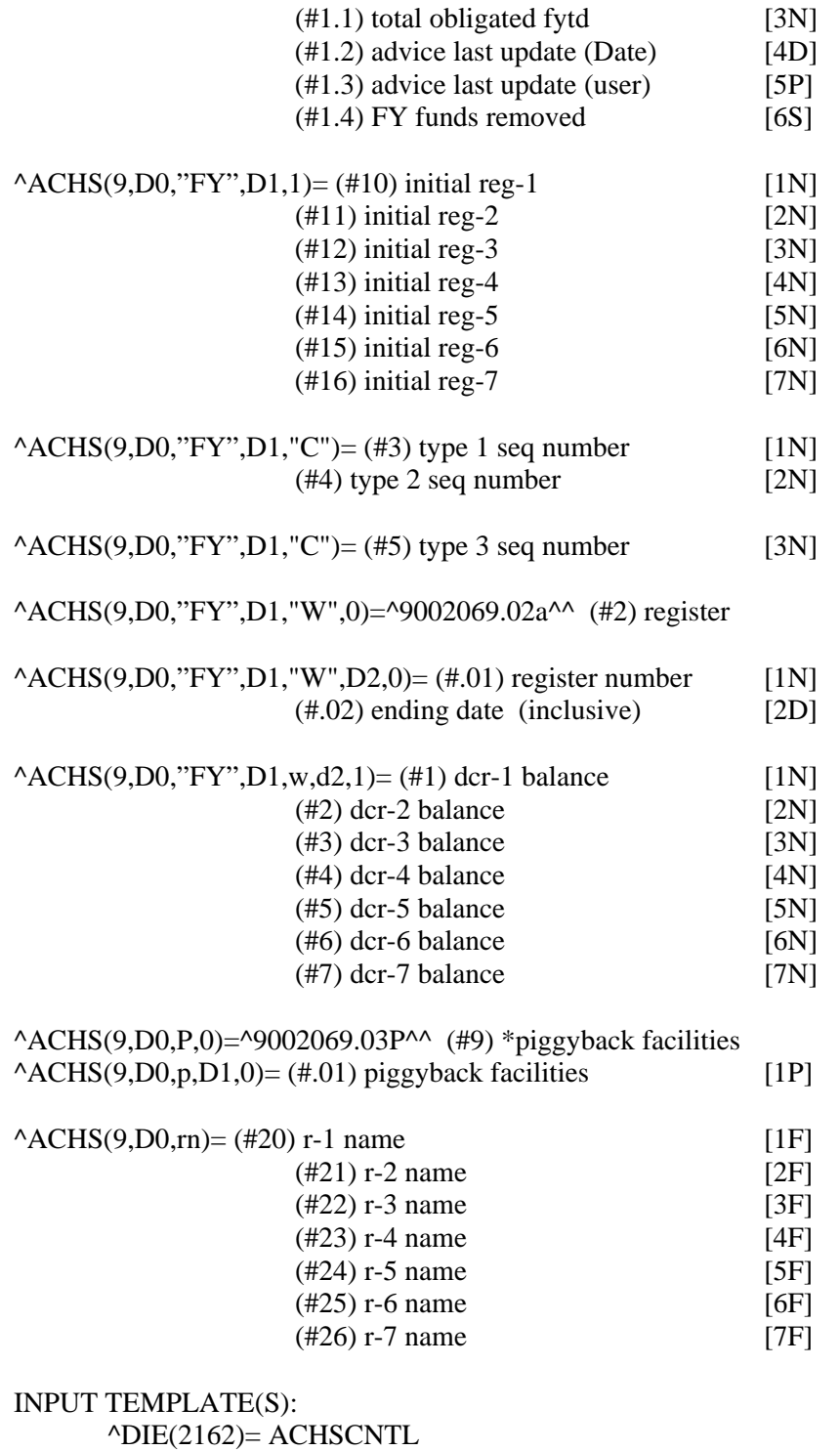

PRINT TEMPLATE(S): SORT TEMPLATE(S):

FORM(S)/BLOCK(S):

CROSS REFERENCED BY: PATIENT(AC)

#### **GLOBAL MAP DATA DICT #9002080 -- RPMS FILE 05/1/00 PAGE 1 STORED IN ^ACHSF( (1 ENTRY) SITE: RPMS/DSD UCI: PRD,DSD (VER 3.1)**

This is the primary data file for the Contract Health System. It contains site parameters, document information, and information on each transaction of a document.

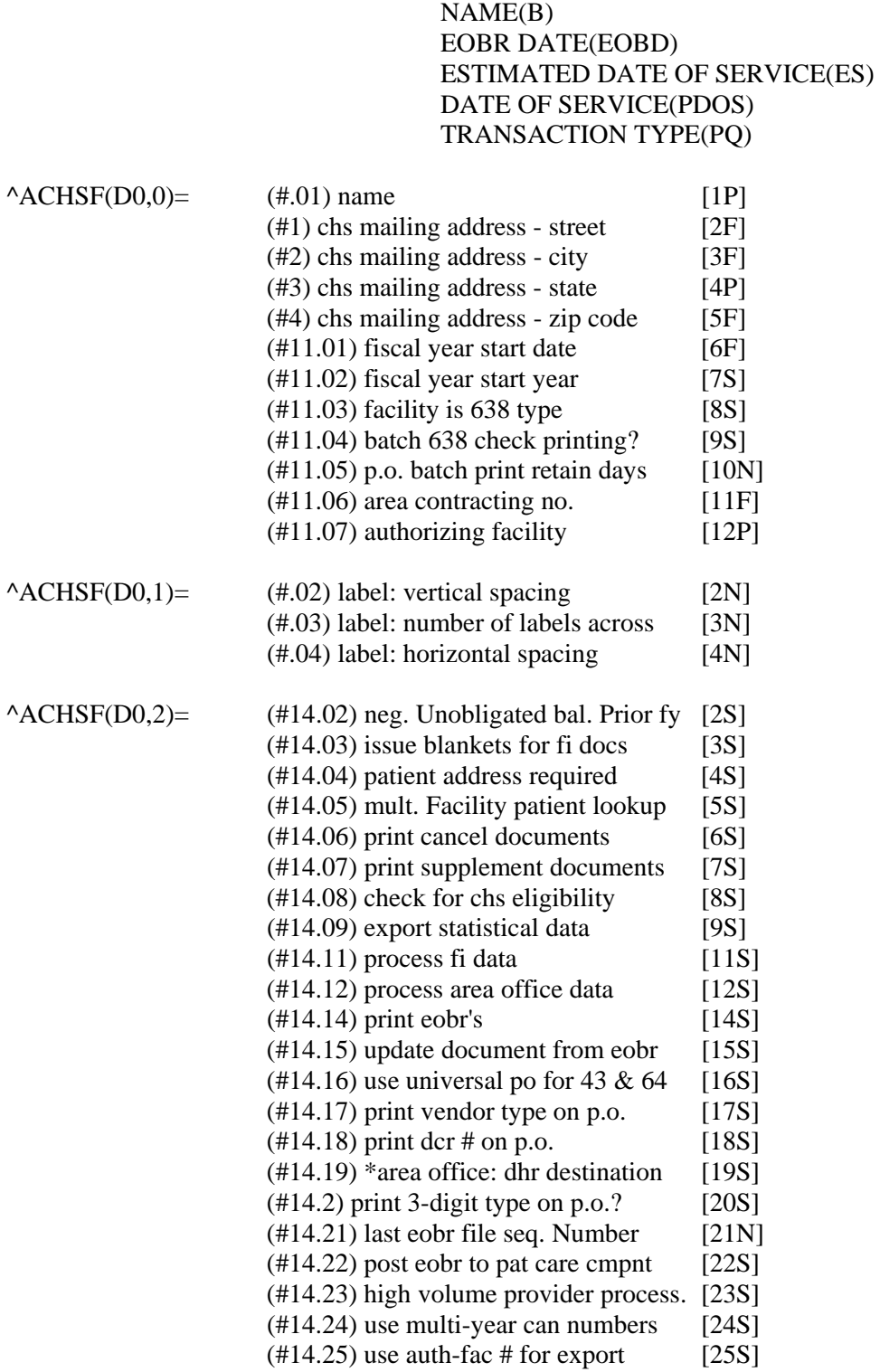

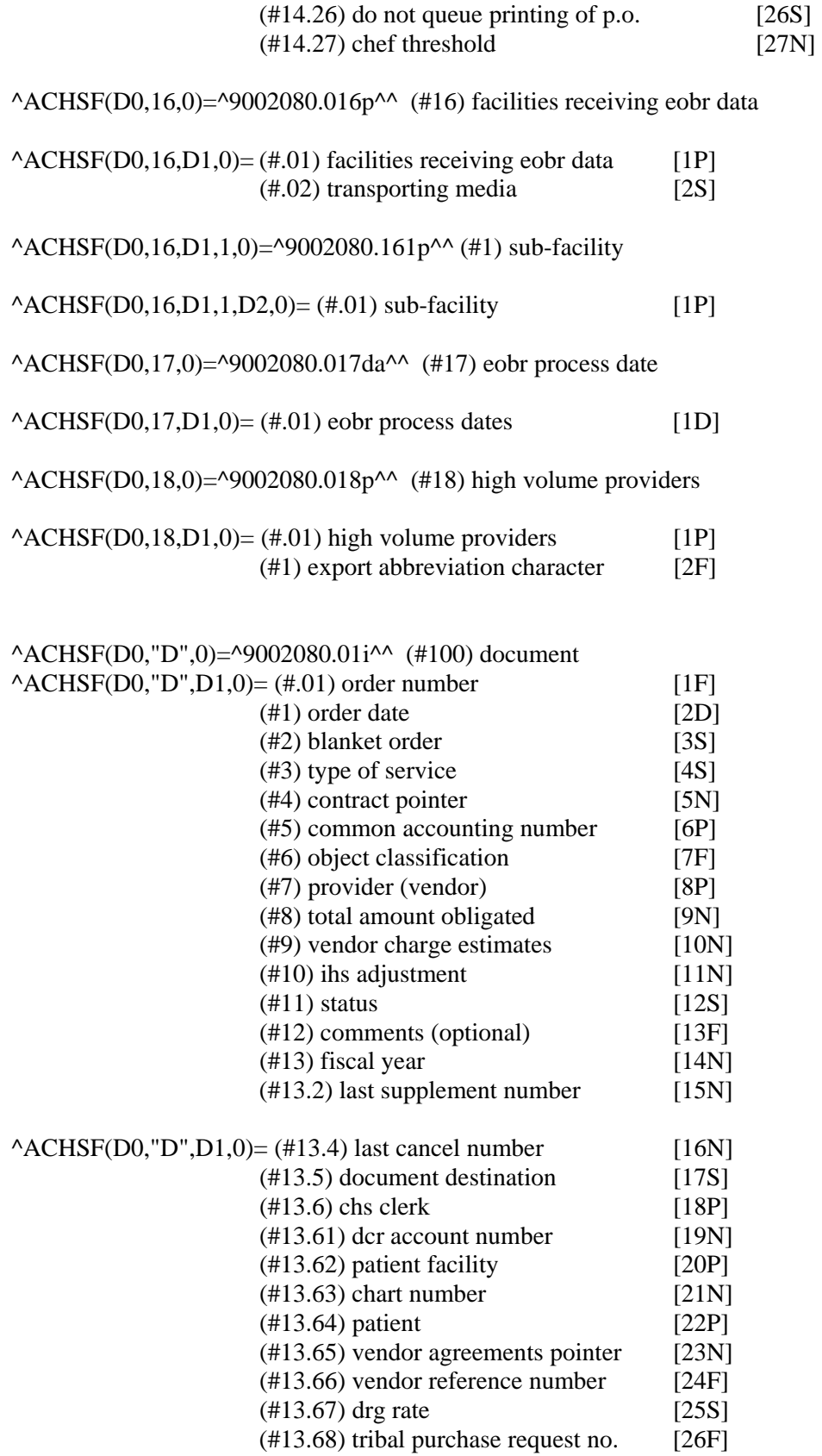

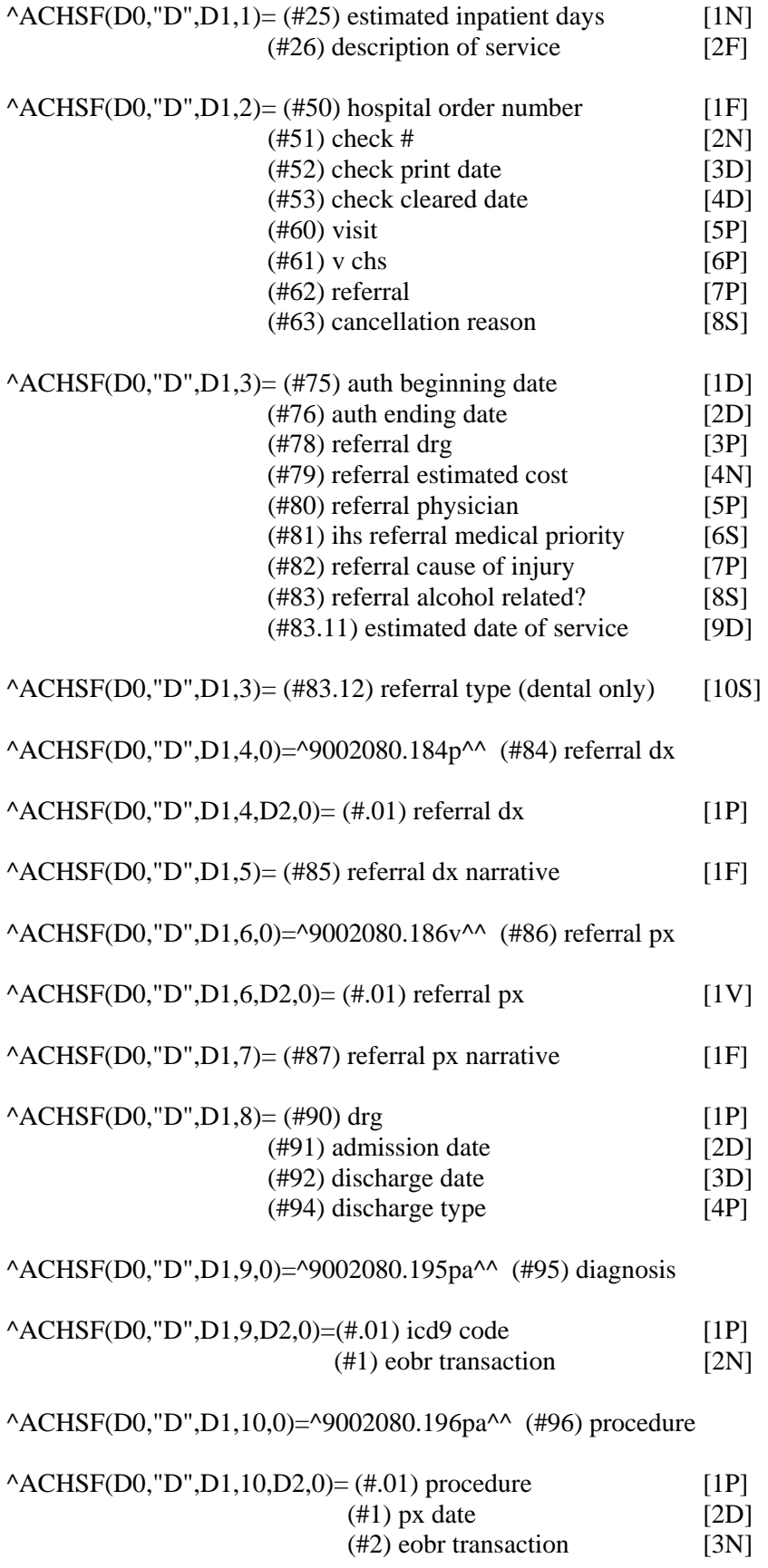

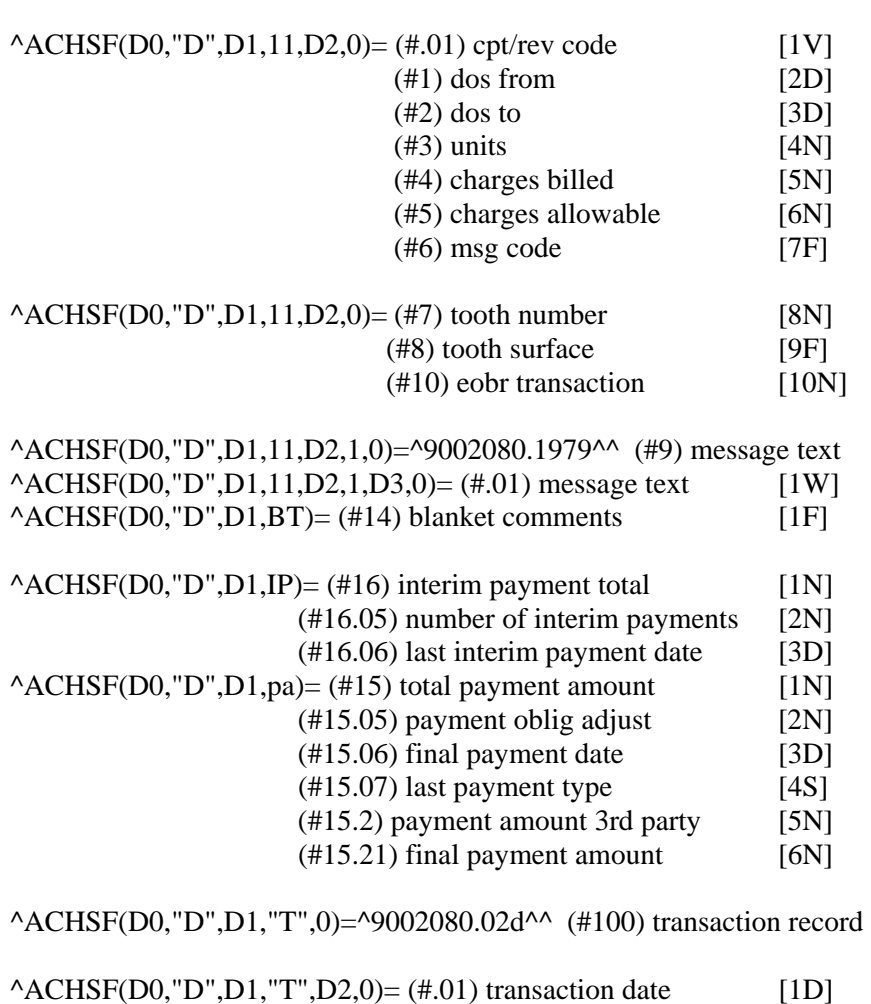

^ACHSF(D0,"D",D1,11,0)=^9002080.197av^^ (#97) cpt or rev information

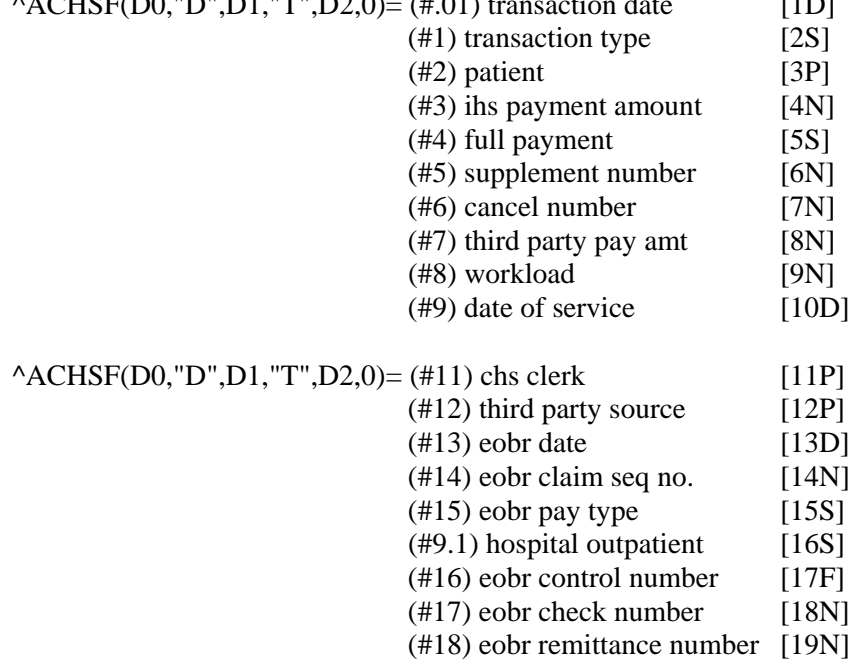

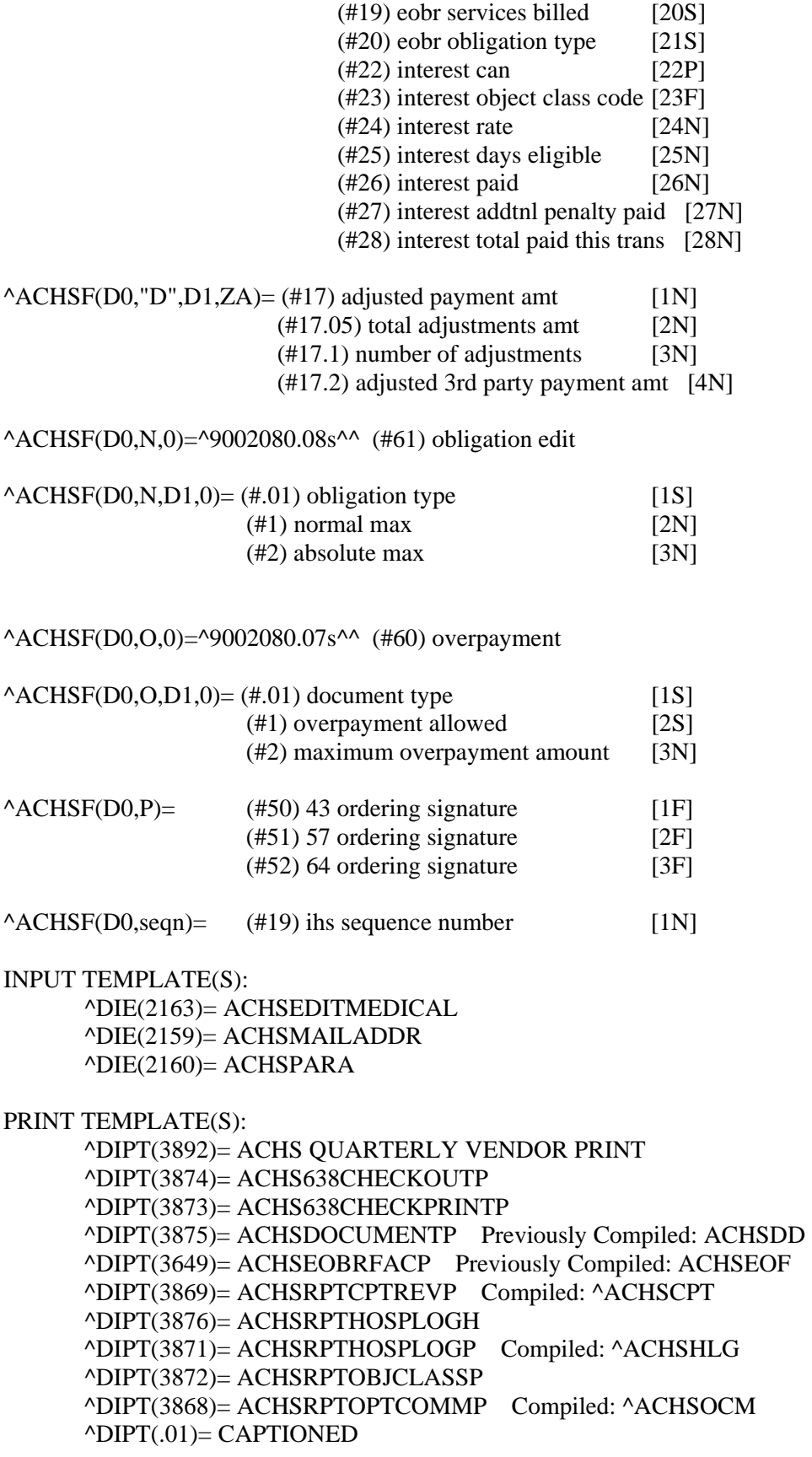

 $\triangle$ DIPT(4451)= lktest

SORT TEMPLATE(S):

 ^DIBT(2479)= ACHS QUARTERLY VENDOR SORT ^DIBT(2464)= ACHS638CHECKOUTS ^DIBT(2463)= ACHS638CHECKPRINTS ^DIBT(2465)= ACHSDOCUMENTS ^DIBT(2455)= ACHSEOBRFACS ^DIBT(2459)= ACHSRPTCPTREVS ^DIBT(2461)= ACHSRPTHOSPLOGS ^DIBT(2462)= ACHSRPTOBJCLASSS ^DIBT(2458)= ACHSRPTOPTCOMMS  $\triangle$ DIBT(2711)= LKTEST  $\triangle$ DIBT(2710)= lktest

FORM(S)/BLOCK(S):

#### **GLOBAL MAP DATA DICT #9002070 -- CHS TX STATUS FILE 05/25/00 STORED IN ^ACHSTXST( SITE: RPMS/DSD UCI: PRD,DSD (VER 3.1)** CROSS REFERENCED BY: FACILITY NAME (B) DATE EXPORT PROCESSED (C)

 $^{\wedge}$ ACHSTXST(D0,0)= (#.01) facility name [1P]

 $^{\wedge}$ ACHSTXST(D0,1,0)= $^{\wedge}$ 9002070.01d $^{\wedge}$  (#1) date export processed

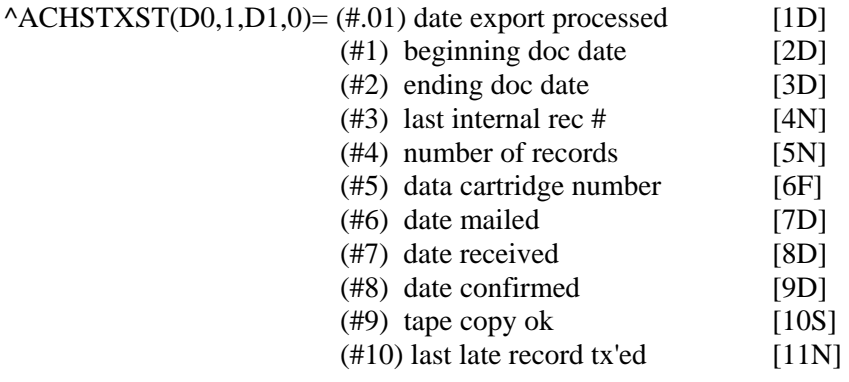

INPUT TEMPLATE(S): PRINT TEMPLATE(S): SORT TEMPLATE(S): FORM(S)/BLOCK(S):

#### **GLOBAL MAP DATA DICTIONARY #9002071 -- CHS DENIAL DATA FILE 11/27/00 STORED IN ^ACHSDEN( (2 ENTRIES) UCI: TST,DSD (VER 3.1)**

This file contains the data associated with services that have been denied payment by IHS for one or more reasons.

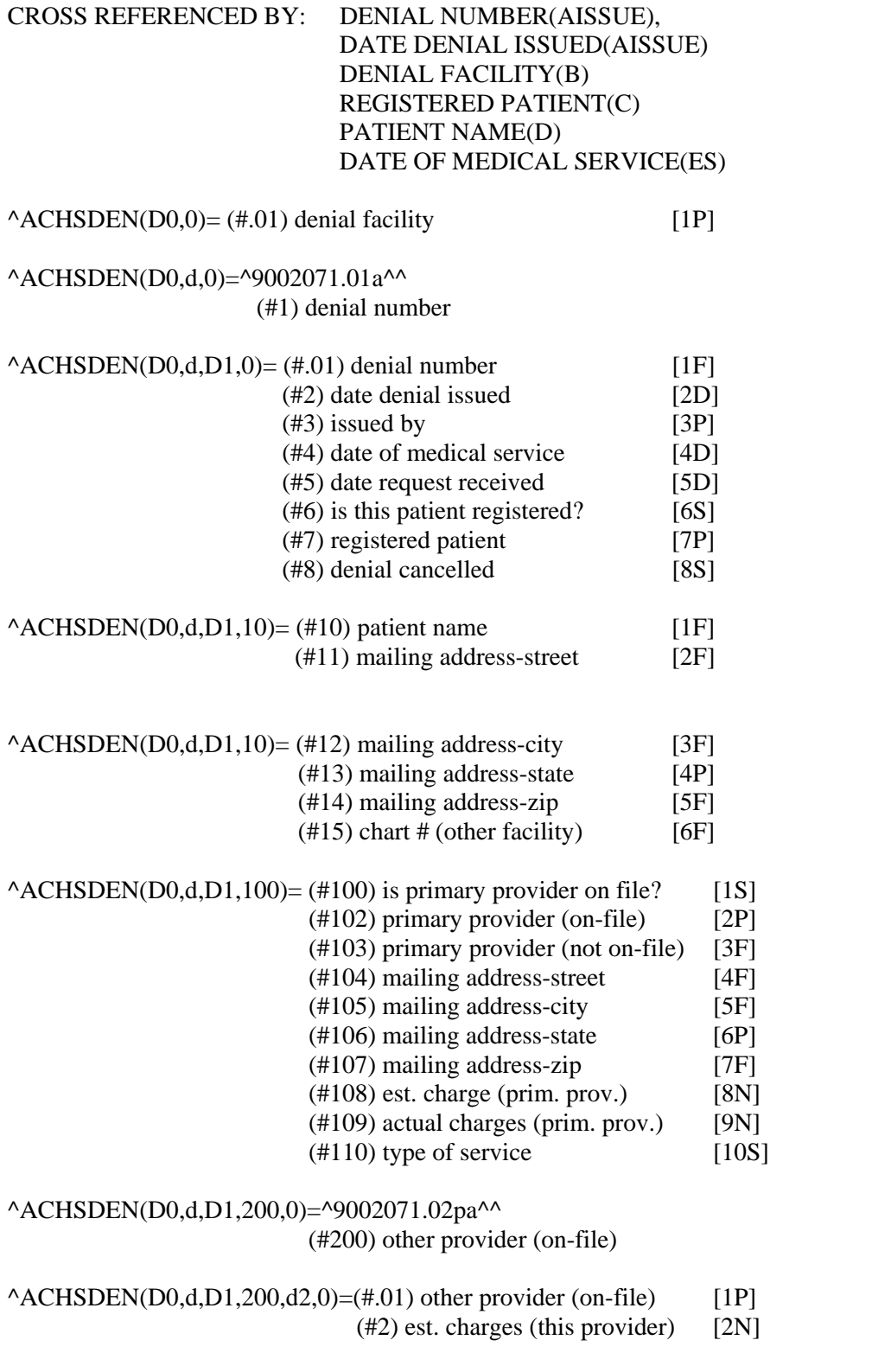

**November 2001** 

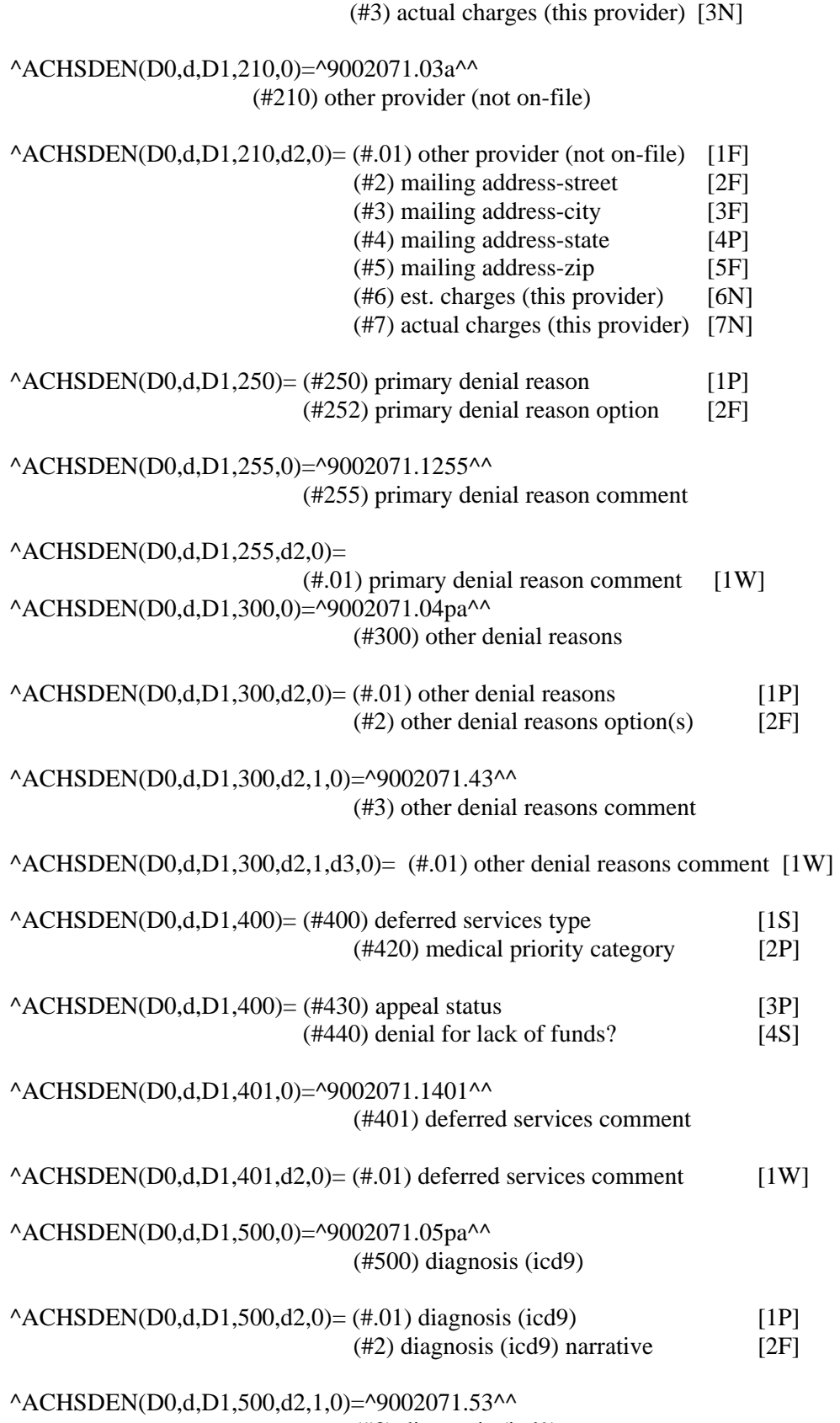

(#3) diagnosis (icd9) comments

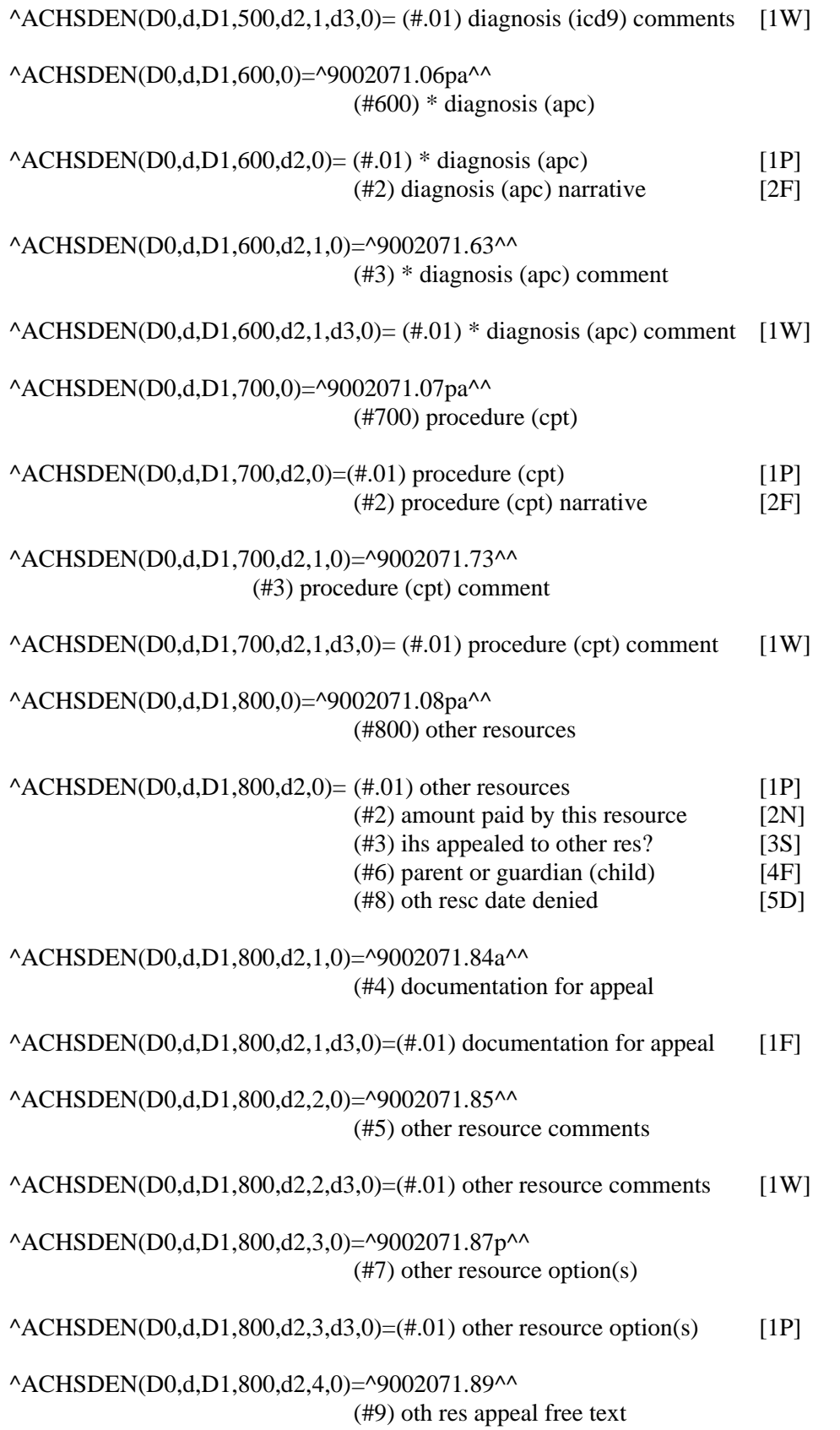

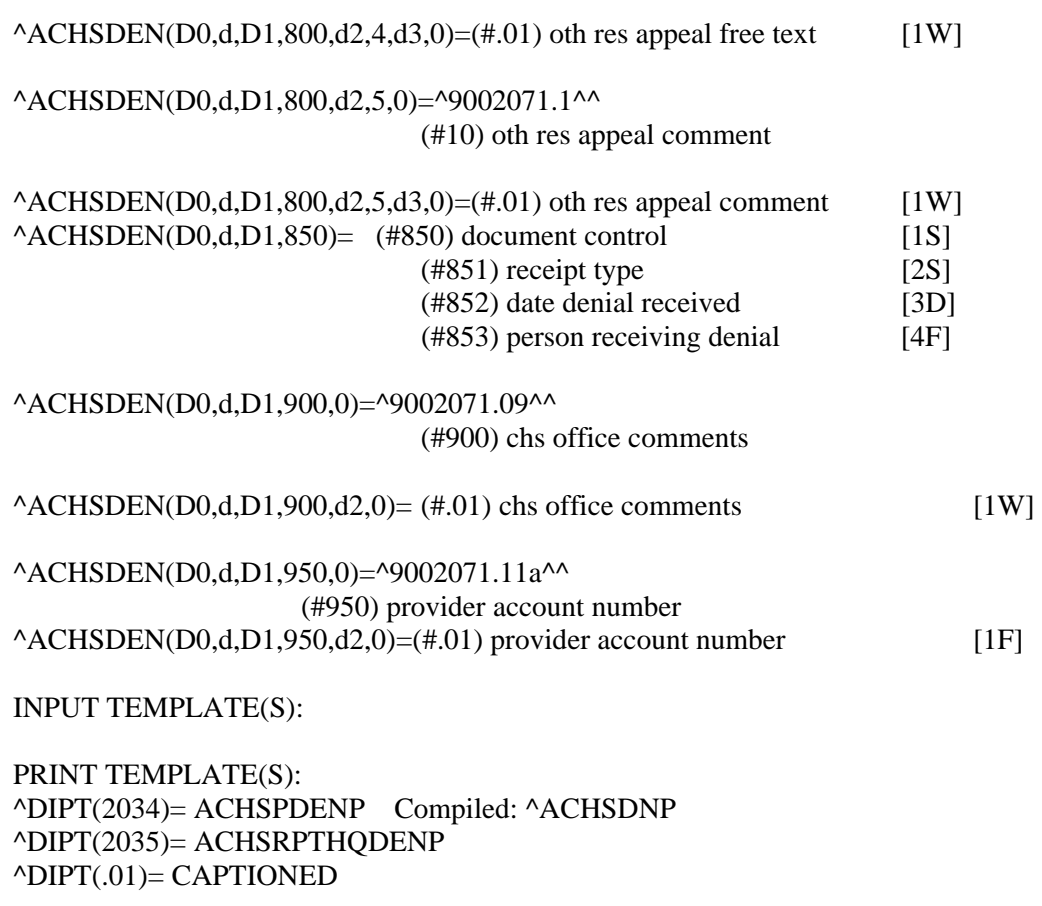

SORT TEMPLATE(S):  $\triangle$ DIBT(1396)= ACHSDENS

^DIBT(1397)= ACHSPDENS ^DIBT(1399)= ACHSPDENSNOT ^DIBT(1398)= ACHSRPTHQDENS ^DIBT(1395)= CHANGE TO APC

FORM(S)/BLOCK(S):

### **GLOBAL MAP DATA DICTIONARY #9002072 -- CHS DENIAL FACILITY FILE 01/5/01 STORED IN ^ACHSDENR( (1 ENTRY) UCI: TST,DSD (VER 3.1)**

This file contains specific facility dependent parameters for the CHS Denial System.

CROSS REFERENCED BY: FACILITY(B)

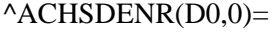

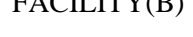

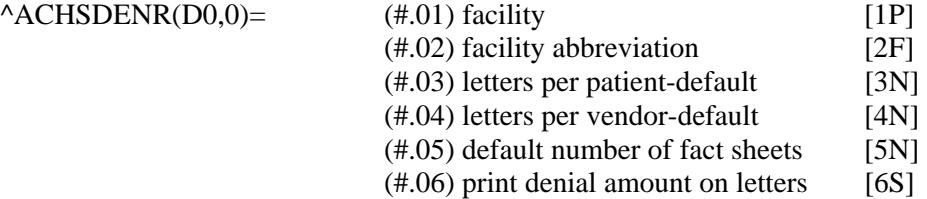

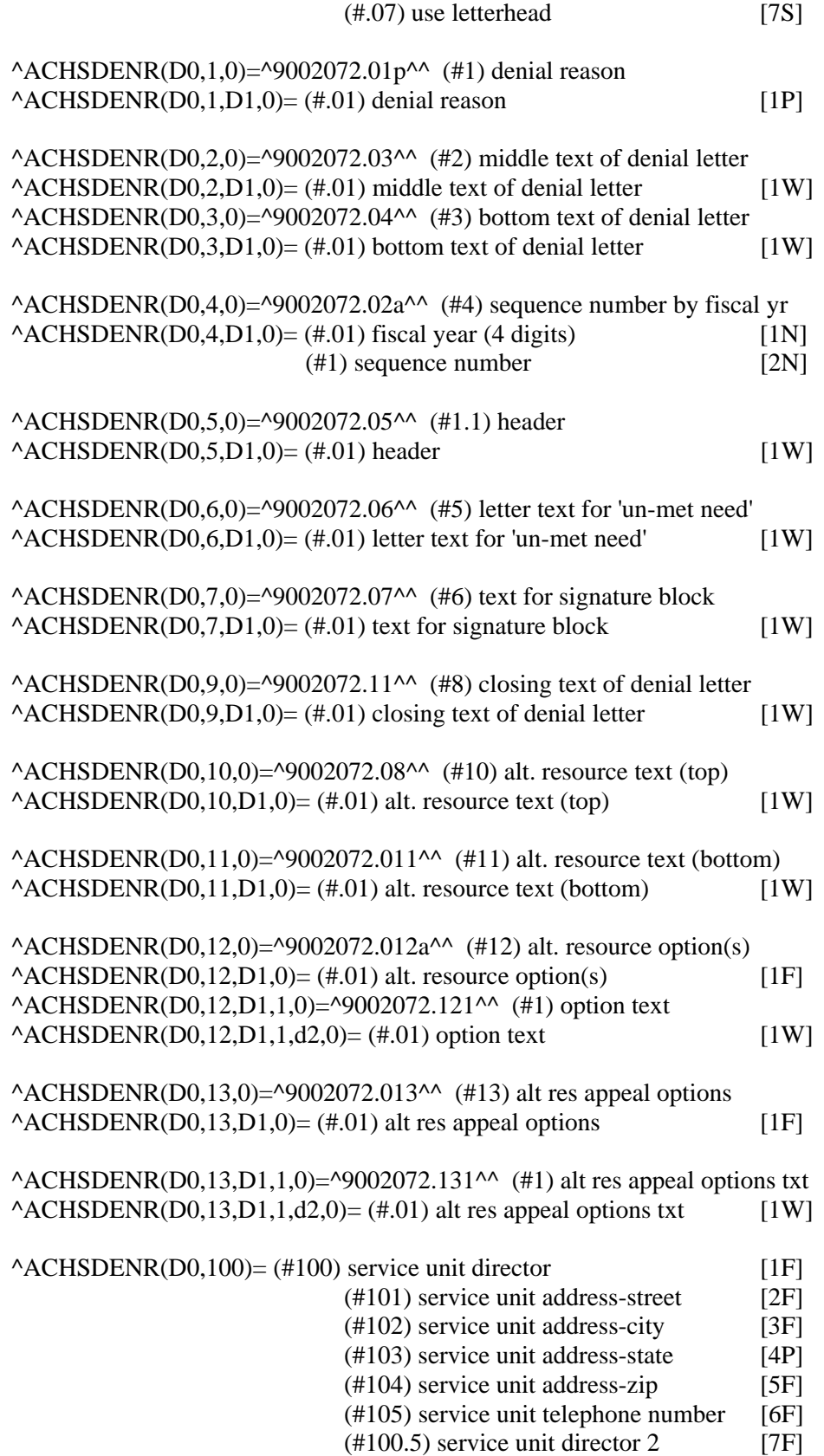

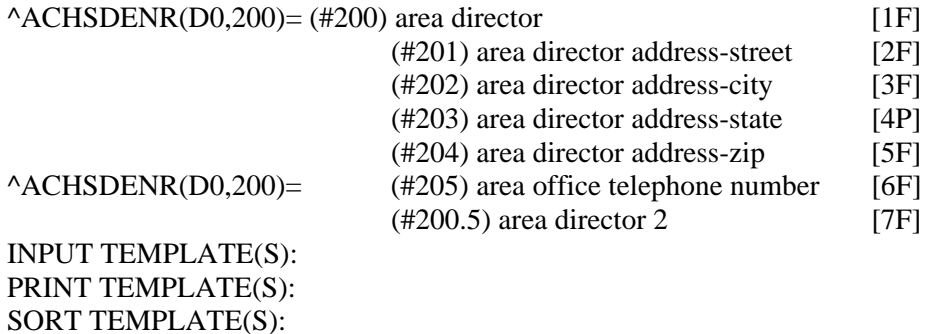

#### **GLOBAL MAP DATA DICT #9002072.1 -- CHS ALTERNATE RESOURCES FILE 01/8/01 STORED IN ^ACHSDAR( \*\*\* NO DATA STORED YET \*\*\* UCI: TST,DSD (VER 3.1)**  CROSS REFERENCED BY: NAME(B)

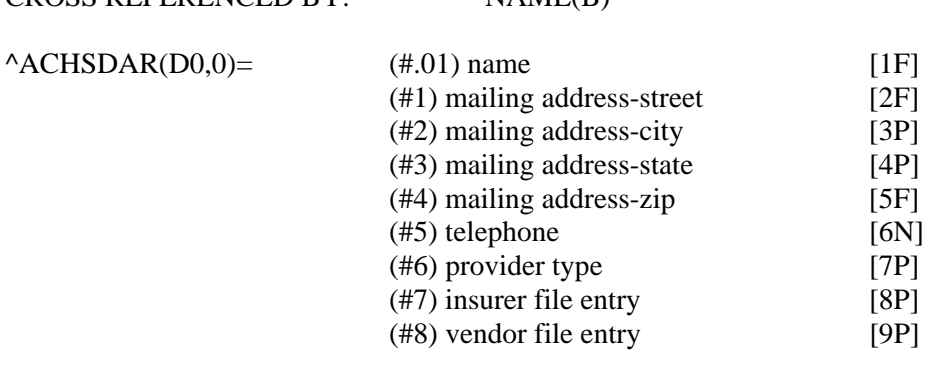

INPUT TEMPLATE(S): PRINT TEMPLATE(S): SORT TEMPLATE(S): FORM(S)/BLOCK(S):

FORM(S)/BLOCK(S):

#### **GLOBAL MAP DATA DICTIONARY #9002073 -- CHS DENIAL REASON FILE 01/8/01 STORED IN ^ACHSDENS( (7 ENTRIES) UCI: TST,DSD (VER 3.1)**

This file contains the reasons and options that are given for denying CHS funding of outside care.

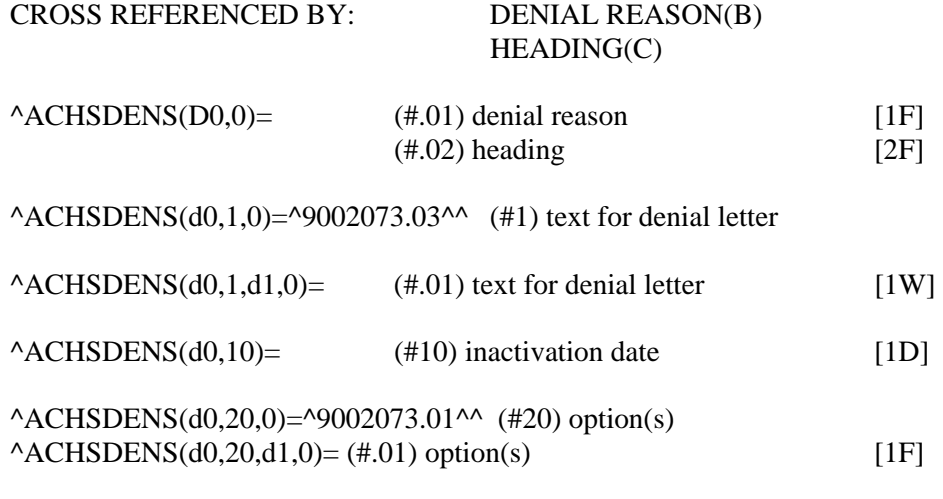

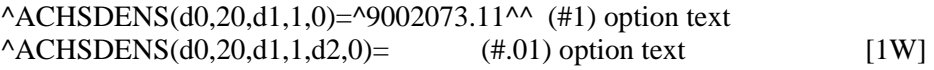

INPUT TEMPLATE(S): PRINT TEMPLATE(S):  $\triangle$ DIPT $(.01)$ = CAPTIONED SORT TEMPLATE(S): FORM(S)/BLOCK(S):

#### **GLOBAL MAP DATA DICTIONARY #9002073.1 -- CHS MEDICAL PRIORITY FILE 01/8/01 STORED IN ^ACHSMPRI( (5 ENTRIES) UCI: TST,DSD (VER 3.1)**

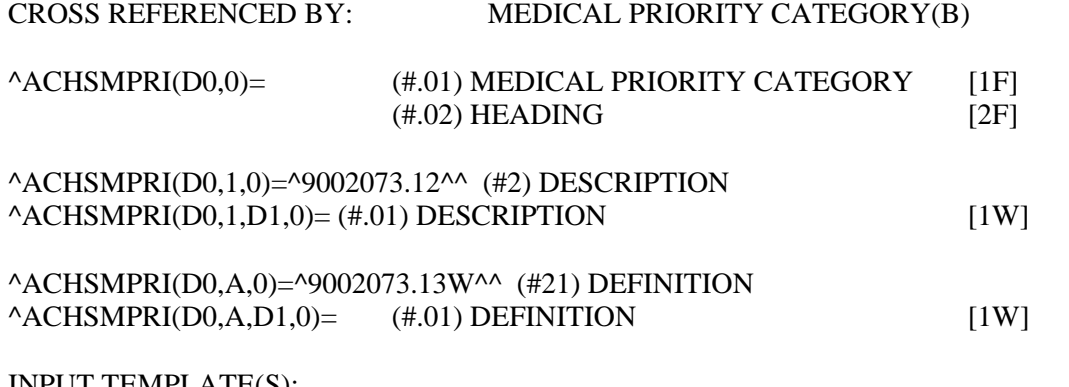

INPUT TEMPLATE(S): PRINT TEMPLATE(S):  $\triangle$ DIPT $(.01)$ = CAPTIONED

SORT TEMPLATE(S): FORM(S)/BLOCK(S):

#### **GLOBAL MAP DATA DICTIONARY #9002074 -- CHS DENIAL STATUS FILE 01/8/01 STORED IN ^ACHSDENA( (4 ENTRIES) UCI: TST,DSD (VER 3.1)**

This file contains the listing of reasons that can be used to show the status of a Denial document.

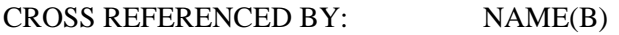

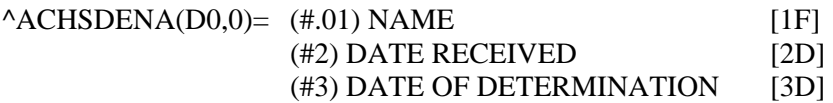

INPUT TEMPLATE(S): PRINT TEMPLATE(S): SORT TEMPLATE(S): FORM(S)/BLOCK(S):

#### **GLOBAL MAP DATA DICTIONARY #9002075 -- CHS VENDOR PAYMENTS FILE 01/8/01 STORED IN ^ACHSVPMT( (1 ENTRY) SITE: DSDHQ1/TST UCI: TST,DSD (VER 3.1)** CROSS REFERENCED BY: FACILITY NAME (B)

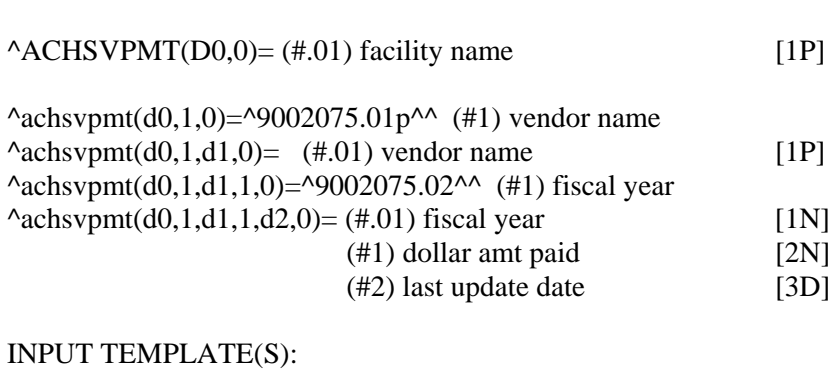

PRINT TEMPLATE(S): SORT TEMPLATE(S): FORM(S)/BLOCK(S):

#### **GLOBAL MAP DATA DICTIONARY #9002076 -- CHS EOBR MESSAGES FILE 01/8/01 STORED IN ^ACHSEOBM( (120 ENTRIES) UCI: TST,DSD (VER 3.1)**

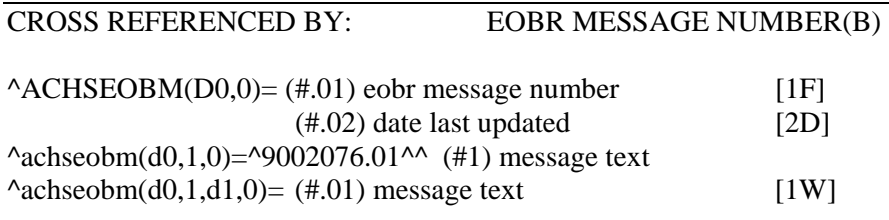

INPUT TEMPLATE(S): PRINT TEMPLATE(S): SORT TEMPLATE(S): FORM(S)/BLOCK(S):

#### **GLOBAL MAP DATA DICTIONARY #9002077 -- CHS AO PROCESSING LOG FILE 01/8/01 STORED IN ^ACHSAOLG( (2 ENTRIES) UCI: TST,DSD (VER 3.1)**

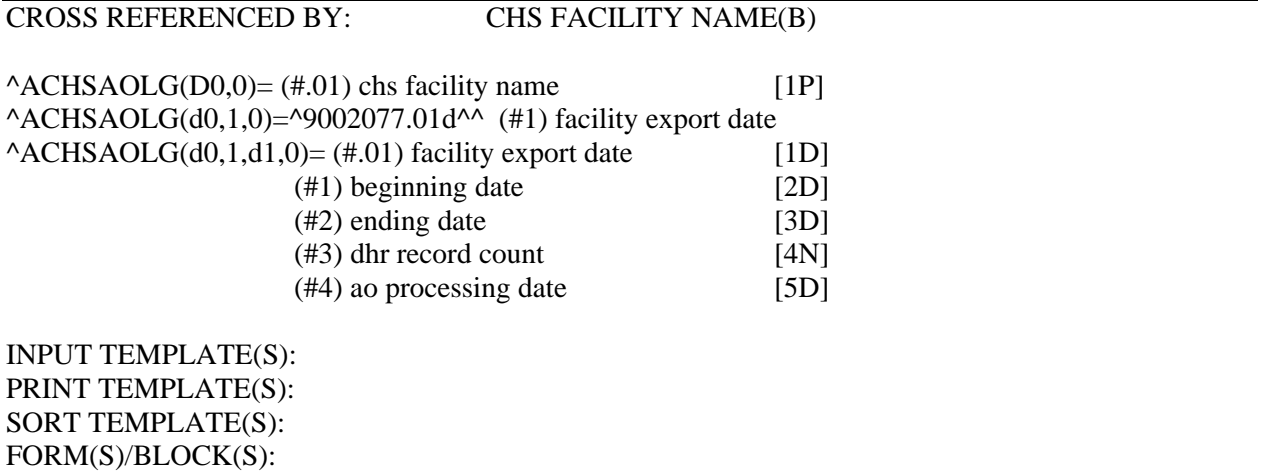

#### **GLOBAL MAP DATA DICTIONARY #9002077 -- CHS AO PROCESSING LOG FILE 07/14/00 STORED IN ^ACHSAOLG( (3 ENTRIES) SITE: DEV/DSD UCI: DEV,DSD (VER 3.1)** CROSS REFERENCED BY: CHS FACILITY NAME(B)

 $^{\wedge}$ ACHSAOLG(D0,0)= (#.01) CHS FACILITY NAME [1P]

 $^{\wedge}$ ACHSAOLG(D0,1,0)= $^{\wedge}$ 9002077.01D $^{\wedge}$  (#1) facility export date

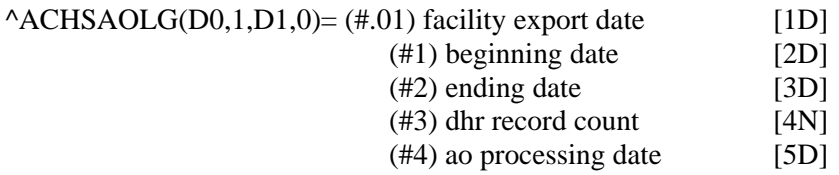

INPUT TEMPLATE(S): PRINT TEMPLATE(S):  $\triangle DIPT(.01) = CAPTIONED$ 

SORT TEMPLATE(S): FORM(S)/BLOCK(S):

# **GLOBAL MAP DATA DICTIONARY #9002078 -- CHS HV NOTIFICATION LOG FILE 01/8/01 STORED IN ^ACHSHVLG( \*\*\* NO DATA STORED YET UCI: TST,DSD (VER 3.1)** CROSS REFERENCED BY: VENDOR(B), REPORT DATE(C)

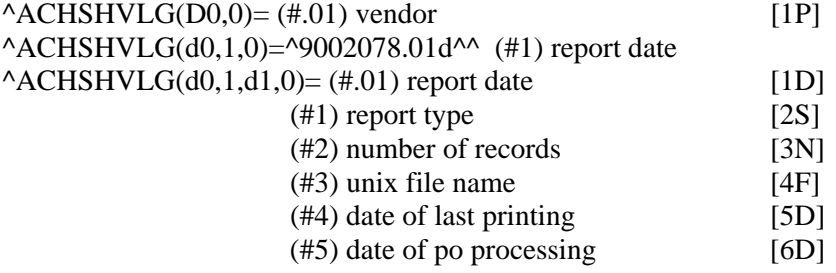

INPUT TEMPLATE(S): PRINT TEMPLATE(S): SORT TEMPLATE(S): FORM(S)/BLOCK(S):

### **GLOBAL MAP DATA DICTIONARY #9002078.5 -- CHS OBJECT CLASS CODES FILE 01/8/01 STORED IN ^ACHSOCC( (59 ENTRIES) SITE: DSDHQ1/TST UCI: TST,DSD (VER 3.1)**

The is the new CHS OBJECT CLASS CODES file. The old file has become the CHS SERVICE CLASS CODES. This change was performed in version 3.0 of CHS/MIS.

CROSS REFERENCED BY: CODE(B)

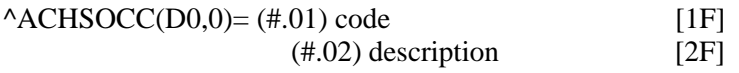

INPUT TEMPLATE(S): PRINT TEMPLATE(S): SORT TEMPLATE(S): FORM(S)/BLOCK(S):

#### **GLOBL MAP DATA DICT #9002079 - CHS AREA OFFICE PARAMETERS FILE 05/9/00 PG 1 STORED IN ^ACHSAOP( SITE: RPMS/DSD UCI: PRD,DSD (VER 3.1)**

ACHS\*2.0V3\*1: DINUM'd the .01 field. There was another file of the same name, using the same global, in numberspace 9002089.

CROSS REFERENCED BY: NAME(B)

# $^{\wedge}$ ACHSAOP(D0,0)= (#.01) NAME [1P]  $^{\wedge}$ ACHSAOP(D0,2)= (#14.1) eobr import directory [1F]  $(\text{\#14.11})$  process fi data [3S]  $(\text{\#14.12})$  process area office data [4S] (#14.16) splitout directory [5F]  $(\text{\#14.14})$  print eobr's [6S]  $(\text{\#14.15})$  eobr archive directory [7F]  $(\text{\#14.19})$  export dhr data to fi [8S]  $(\text{\#14.21})$  last ao eobr seq numb [9N]  $(\text{\#}14.22)$  last ao eobr message update [10D]  $(\text{\#}14.23)$  last bcbs eobr process date [11D]  $(\text{\#14.24})$  post fac payments to ao odf [12S]  $(\text{\#14.13})$  facility file archive dir. [13F] ^ACHSAOP(D0,16,0)=^9002079.016P^^ (#16) facilities receiving eobr data  $^{\circ}$ ACHSAOP(D0,16,D1,0)= (#.01) facilities receiving eobr data [1P]  $(\text{\#}.02)$  last fac eobr process date [2D] (#.03) last fac eobr message update [3D] (#.04) last fac eobr seq number [4N]

# ^ACHSAOP(D0,16,D1,1,0)=^9002079.161P^^ (#1) sub-facility  $^{\wedge}$ ACHSAOP(D0,16,D1,1,d2,0)= (#.01) sub-facility [1P]

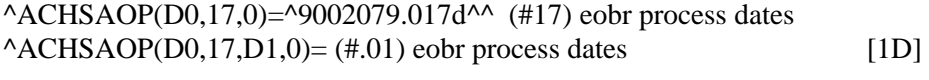

- ^ACHSAOP(D0,20,0)=^9002079.01P^^ (#20) facilities exporting fi data  $^{\wedge}$ ACHSAOP(D0,20,D1,0)= (#.01) facilities exporting fi data [1P]
- $^{\wedge}$ ACHSAOP(D0,21,0)= $^{\wedge}$ 9002079.021p $^{\wedge}$  (#21) special report vendors  $^{\wedge}$ ACHSAOP(D0,21,D1,0)= (#.01) special report vendors [1P]

INPUT TEMPLATE(S): ^DIE(2178)= ACHS AREA EOBR FACILITIES PRINT TEMPLATE(S): ^DIPT(3864)= ACHSEOBRFACP  $\triangle$ DIPT $(.01)$ = CAPTIONED

SORT TEMPLATE(S): ^DIBT(2478)= ACHSEOBRFACS FORM(S)/BLOCK(S):

# **6. RECORD FORMATS - OUTBOUND**

The following records are used to send information to the FI, to CORE, and to NIPRS.

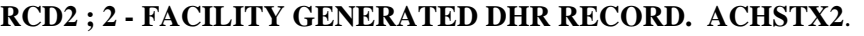

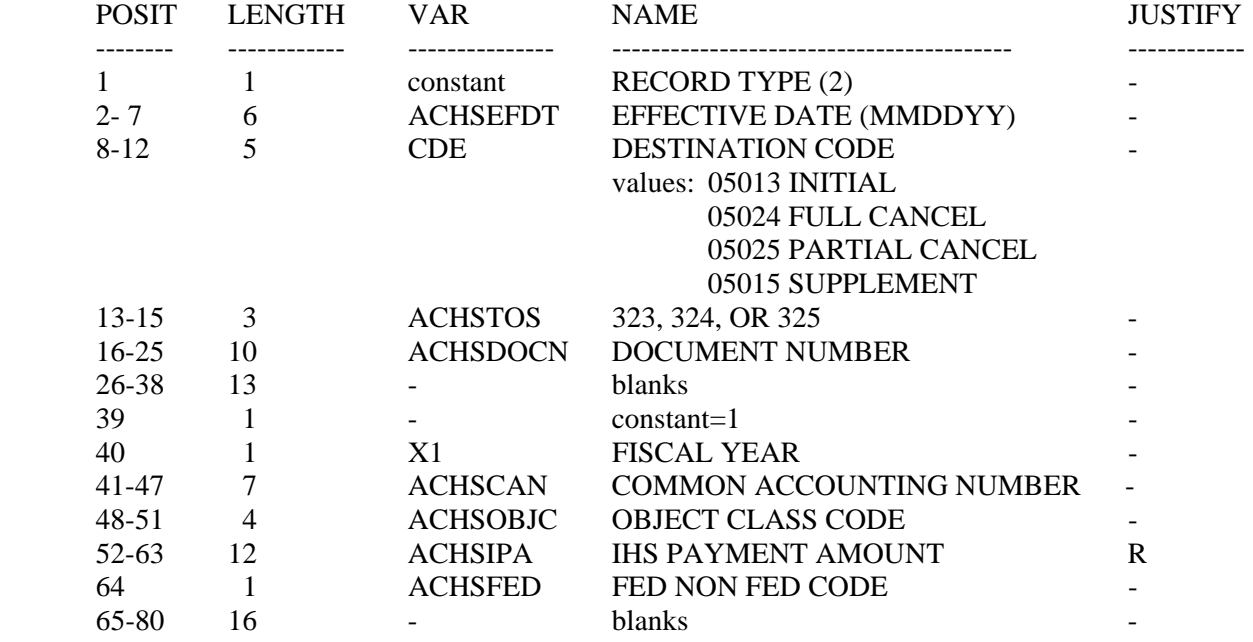

#### **RCD2B ; 2B - FACILITY GENERATED DHR RECORD. ACHSTX2**.

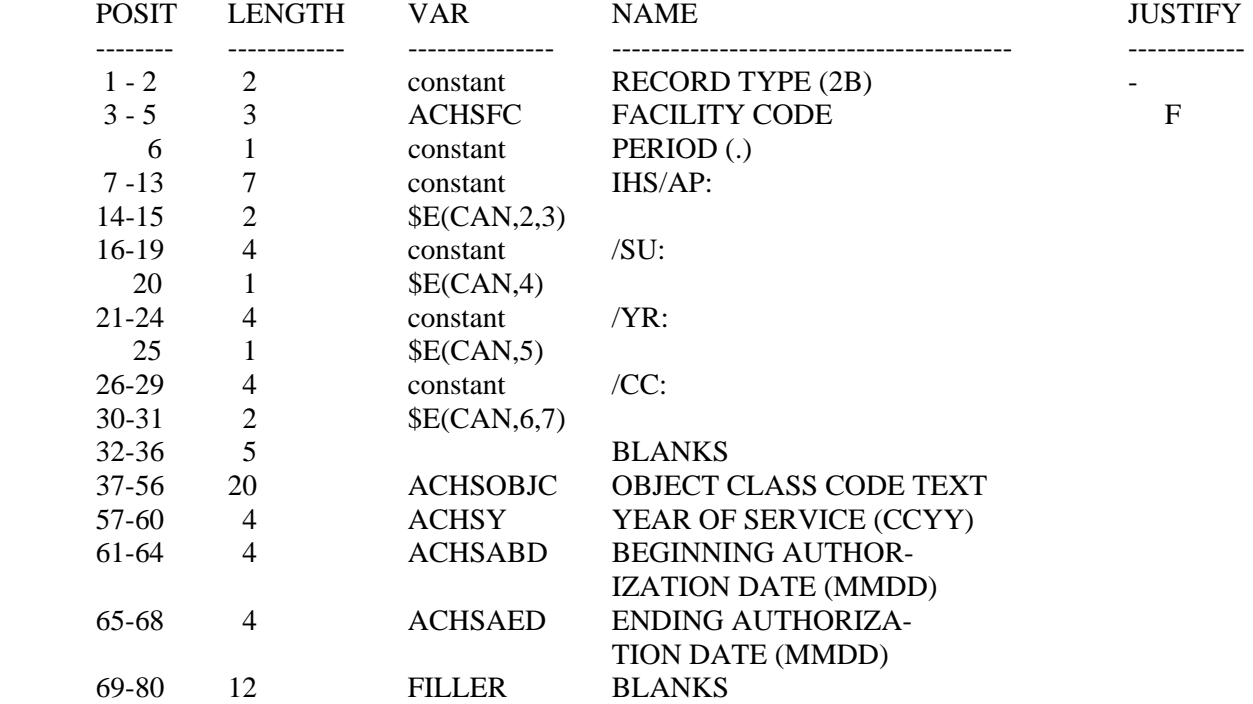

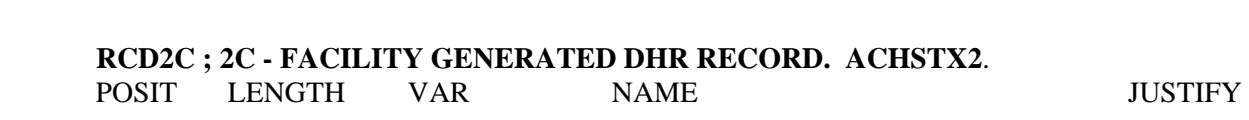

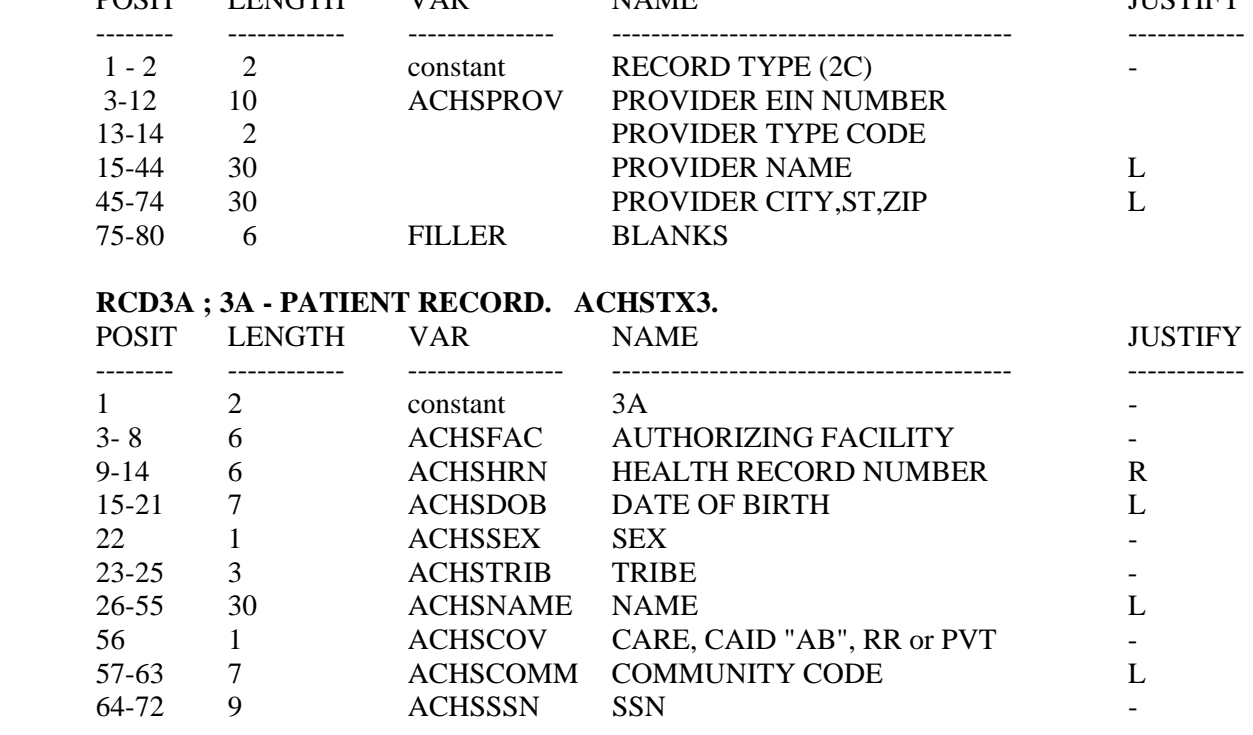

### **RCD3B ; 3B - PATIENT RECORD. ACHSTX3.**

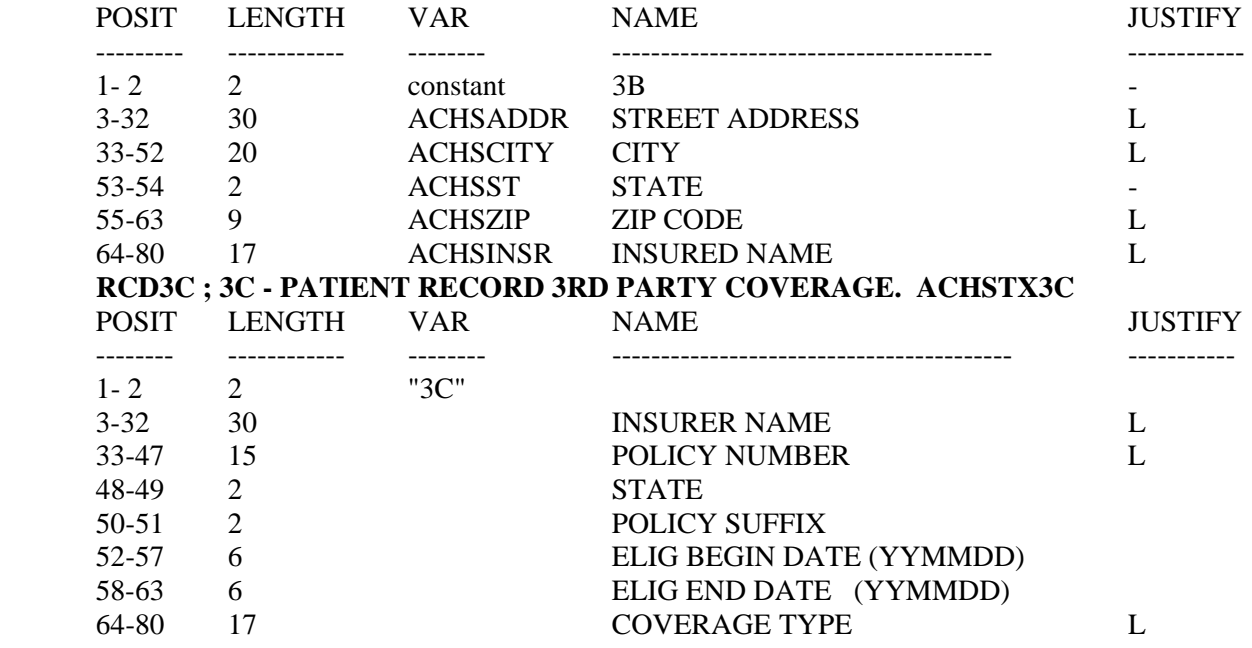

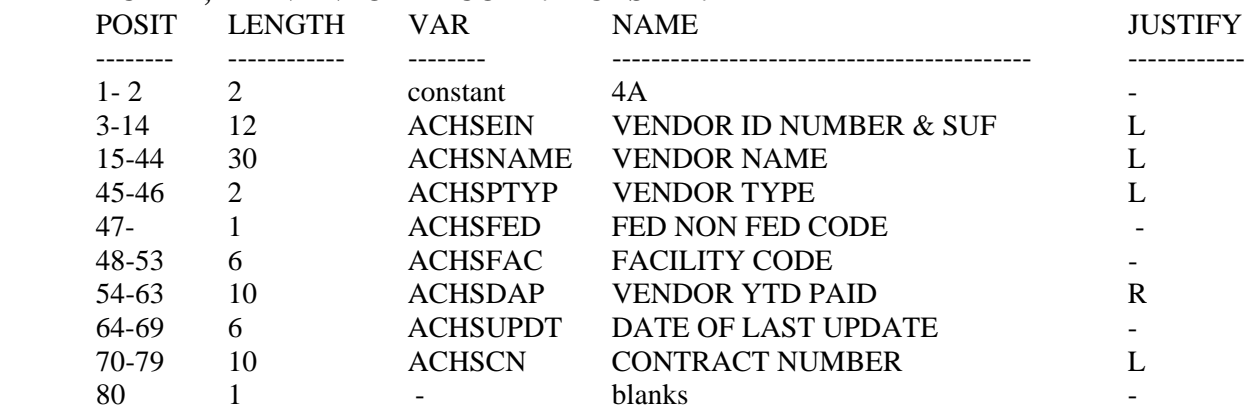

### **RCD4A ; 4A - VENDOR RECORD. ACHSTX4.**

# **RCD4B ; 4B - VENDOR RECORD. ACHSTX4.**

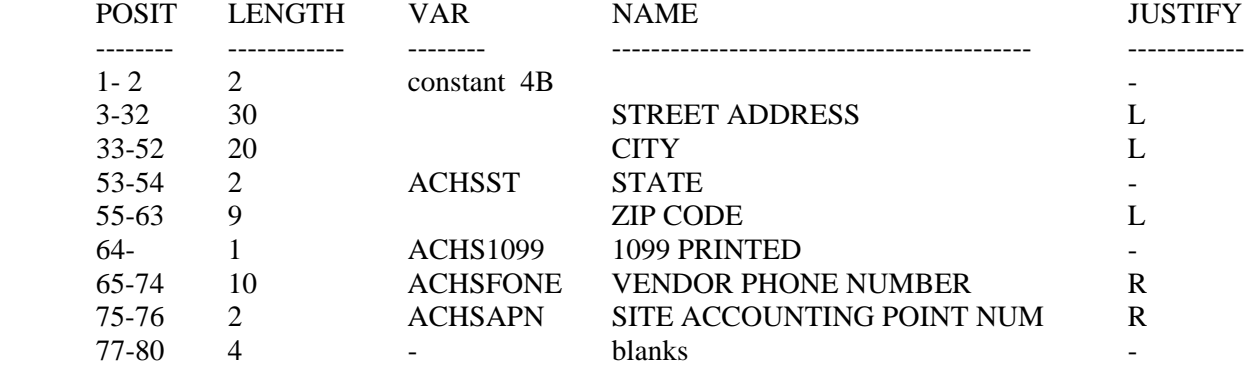

#### **RCD5A ; 5A - DOCUMENT (PURCHASE ORDER) RECORD. ACHSTX5.**

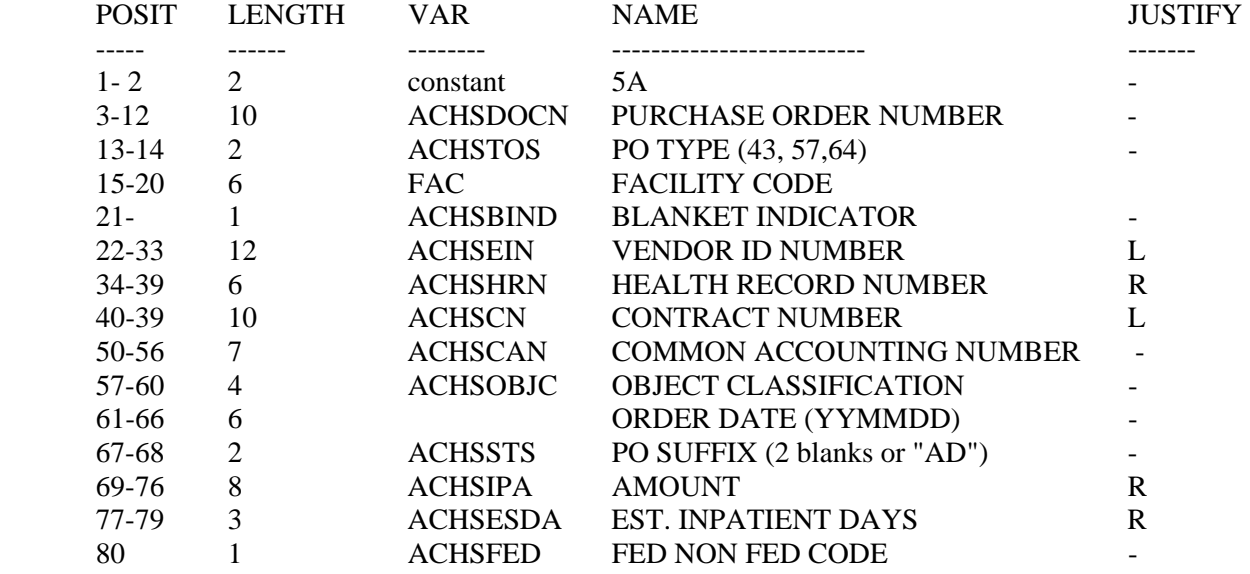

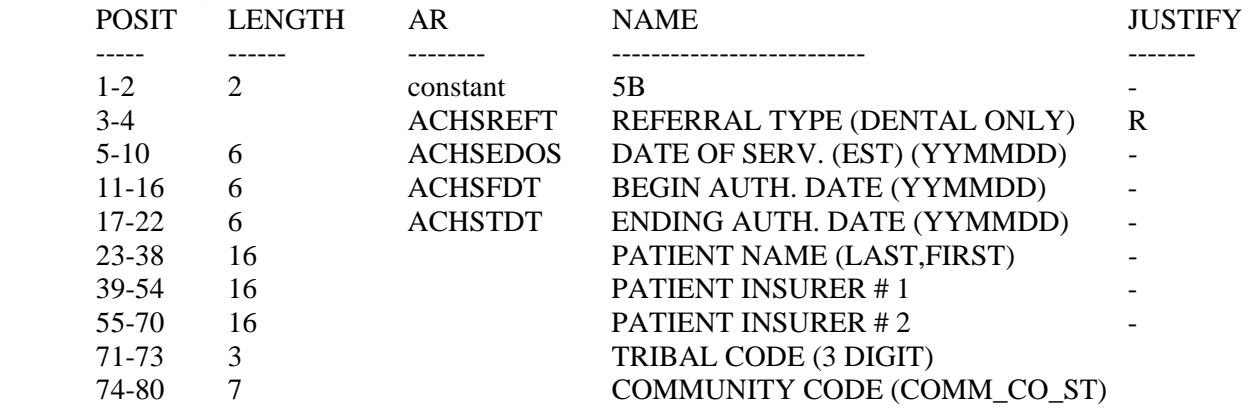

### **RCD5B ; 5B - DOCUMENT (PO) RECORD (PART 2). ACHSTX5**

#### **RCD6A ; 6A - PAYMENT RECORD FOR AREA OFFICE. ACHSTX6.**

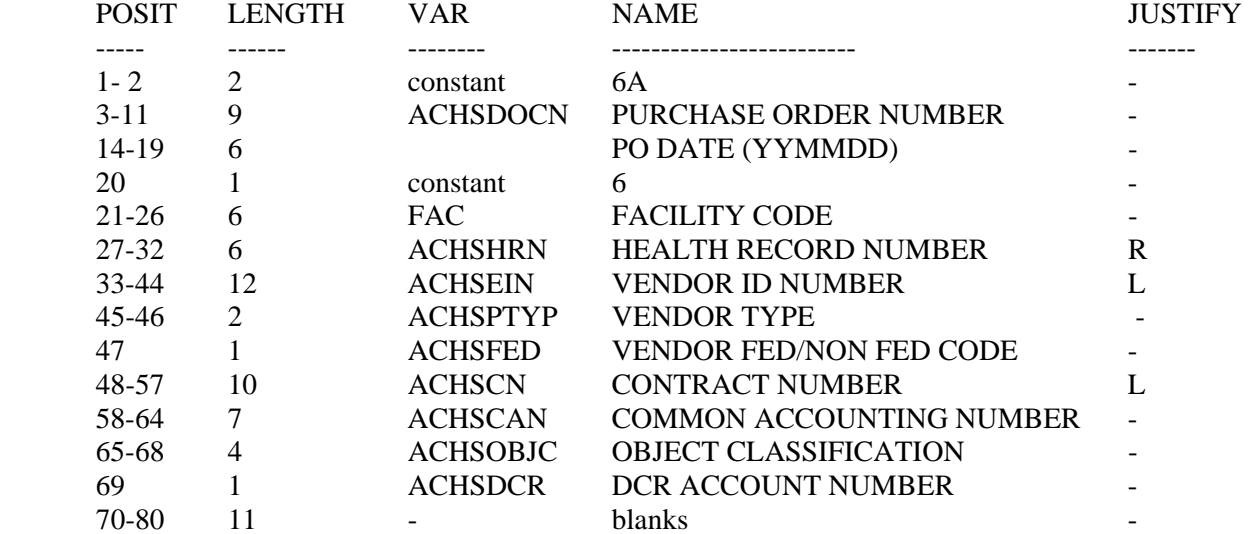

#### **RCD6B ; 6B - PAYMENT RECORD FOR AREA OFFICE. ACHSTX6.**

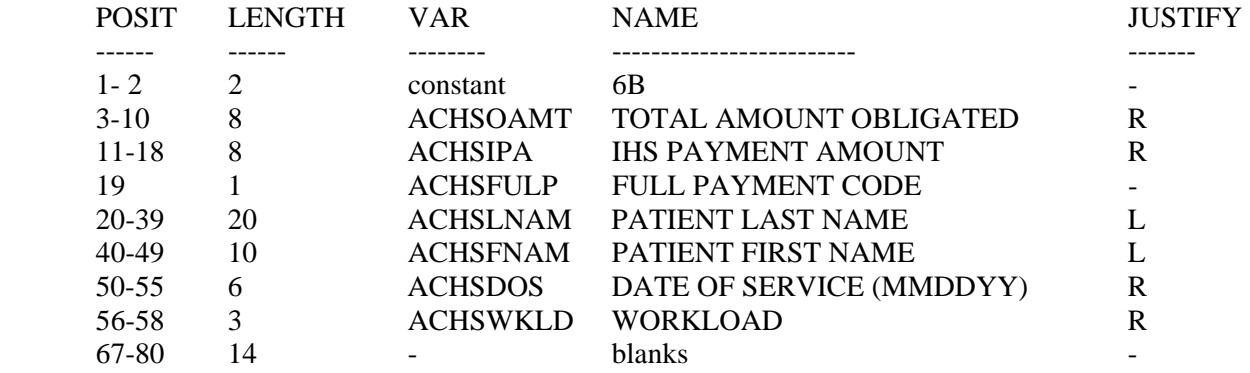

Type 7 records vary based on whether the patient is an inpatient, an outpatient, or a dental patient.
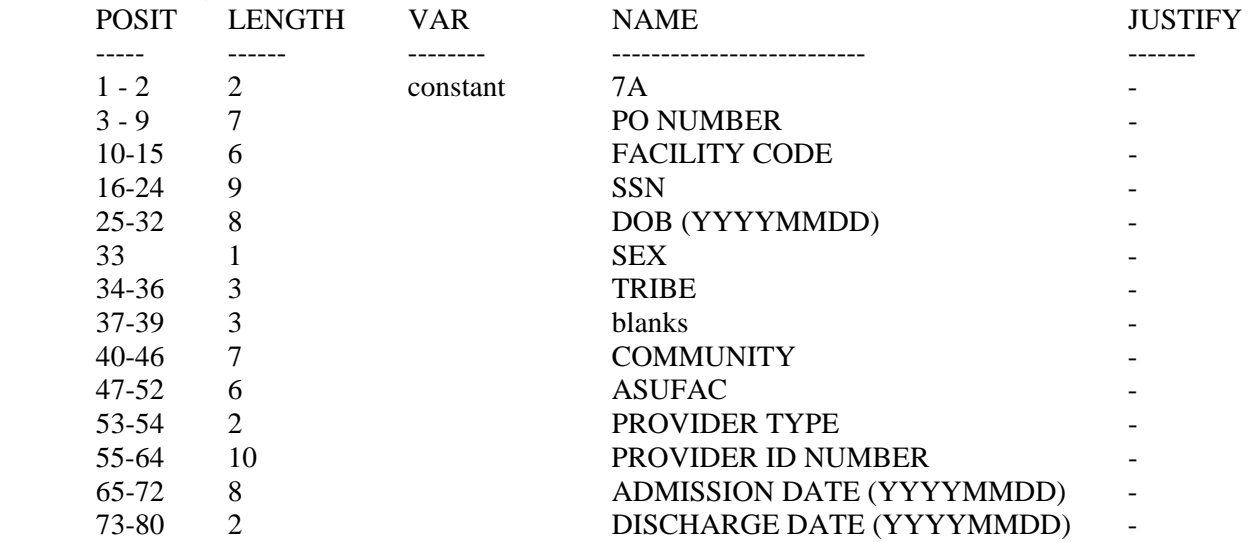

#### **RCD7A ; 7A - 638 STATISTICAL RECORDS FOR DDPS. ACHSTX7. INPATIENT.**

#### **RCD7B ; 7B - 638 STATISTICAL RECORDS FOR DDPS. ACHSTX7. INPATIENT.**

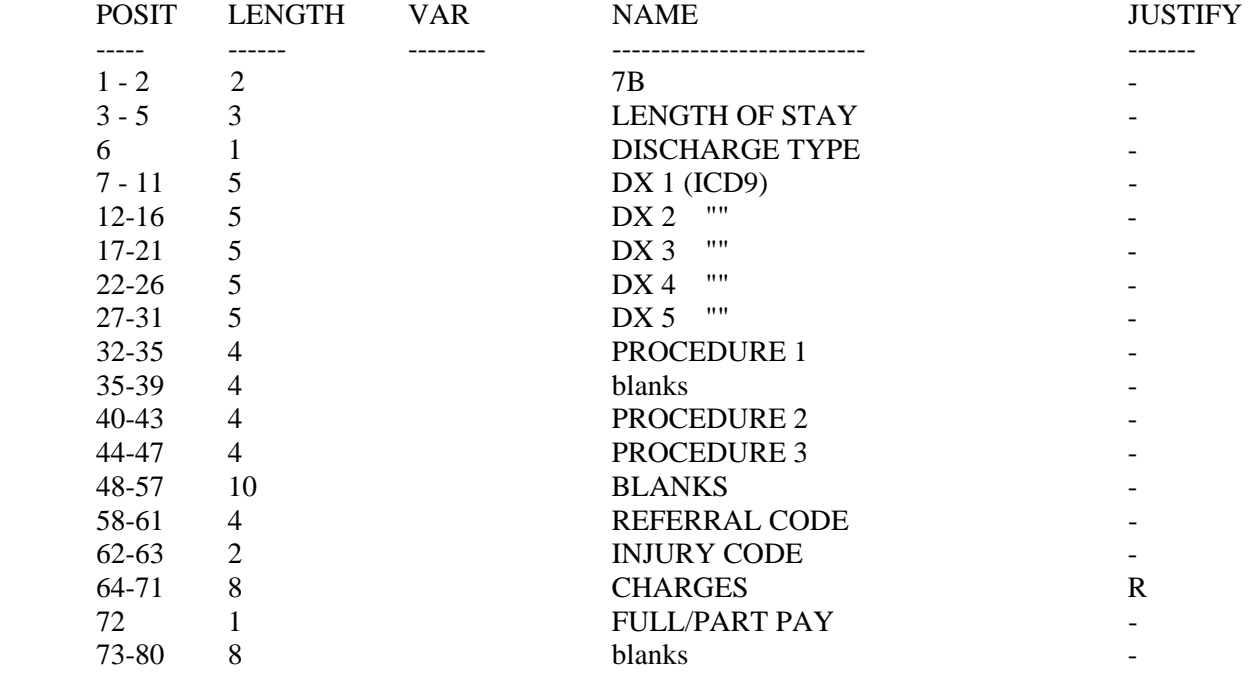

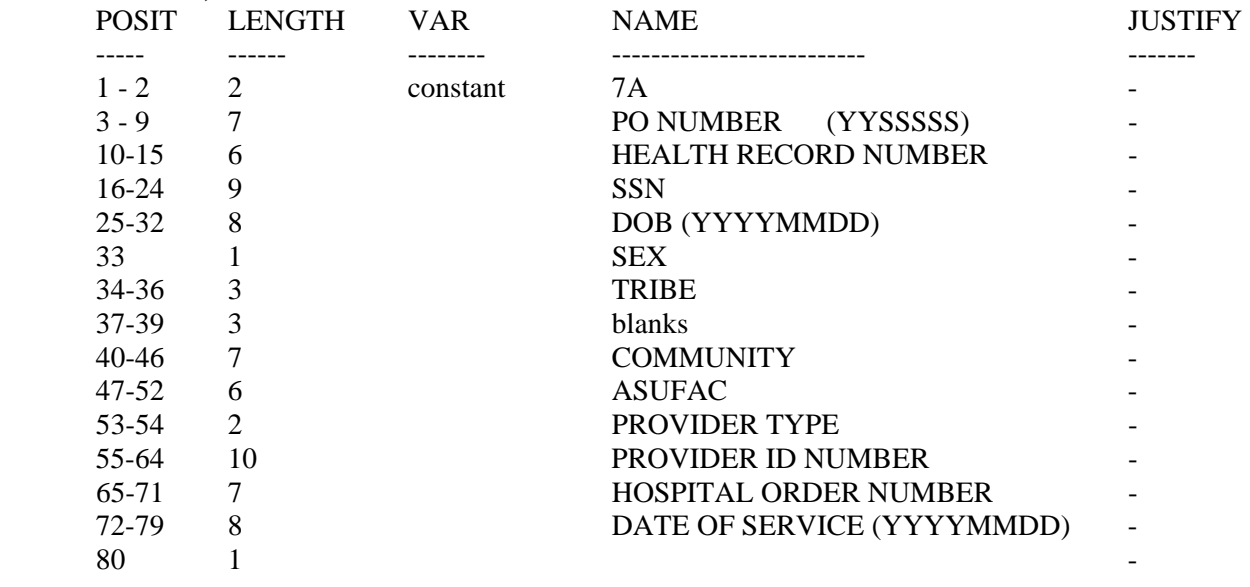

#### **RCD7A ; 7A - 638 STATISTICAL RECORDS FOR DDPS. ACHSTX7. OUTPATIENT.**

### **RCD7B ; 7B - 638 STATISTICAL RECORDS FOR DDPS. ACHSTX7. INPATIENT.**

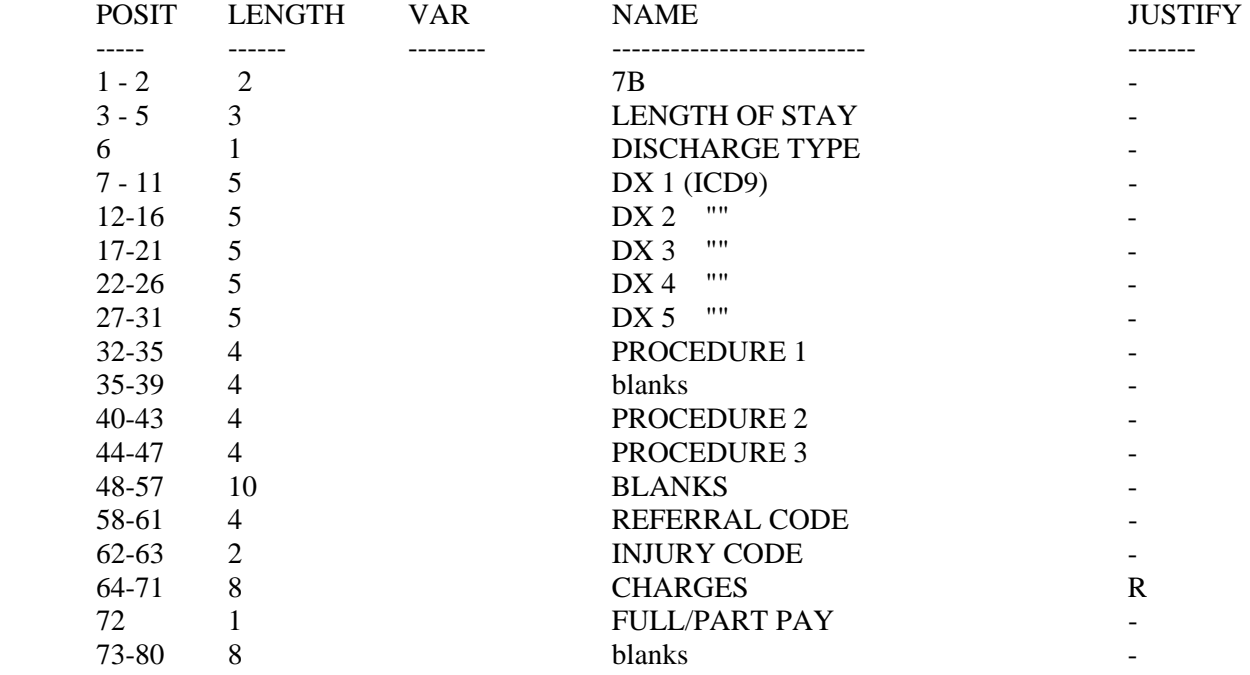

### **7. RECORD FORMATS - INBOUND**

The records described in this section are received by the Area Offices from the FI. The following explanation of benefits records layouts is effective as of 17 May 2001.

Pieces of information identifying the claim, purchase order, check, patient, authorizing facility, provider, etc., are on record formats A-E.

Detail records are on format  $F & G$ . There are a possible 999 lines of detail processed under a claim control number (CCN). If a claim has more than 999 lines of detail, it is split using a "7" in the sixth position of the CCN where a "0" normally appears. It would be transmitted as a separate EOBR. Each line has a number which appears on format F field 7. Claims are split for other reasons also (maternity claims where the bill includes charges for mom and baby, professional fees billed on a ub-82, billing cycle ub-82 with a patient discharge of 30). The multiple claim indicator is not sent on the EOBR. However, any claim with a CCN that has a "7" in the sixth position is a split claim. These may need to be handled in some unique way by IHS to post the payment to the CHS/MIS system and update the commitment register recognizing another payment for that purchase order number will be forthcoming.

Another key element might be the interim/final designation which appears on format C field 13. The FI's system identifies the split claims and sends the EOBR and payment DHR as an interim unless it is the last claim processed with that purchase order number which becomes the final, and closes the SHR424 obligation an interim decreases the obligation amount but does not close it EOBR and DHR for blanket purchase orders are always reported as interim payments.

- A heading B - heading C1 - heading C2 - heading
- D heading
- E heading
- F detail
- G procedure codes
- H summary
- I interest

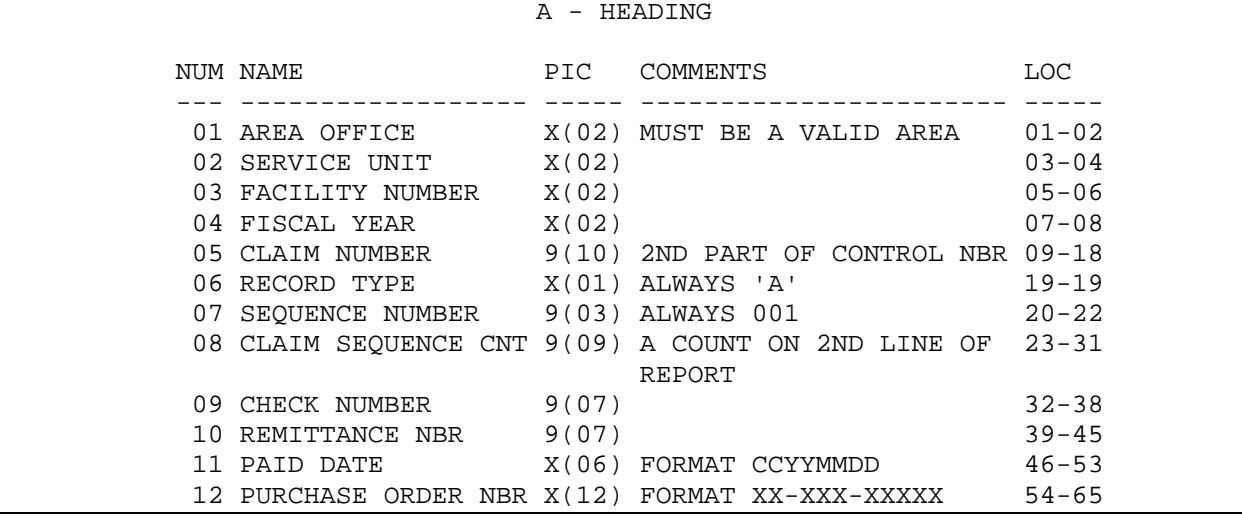

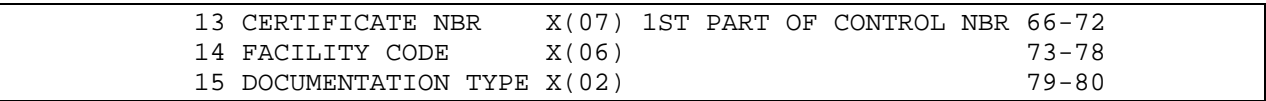

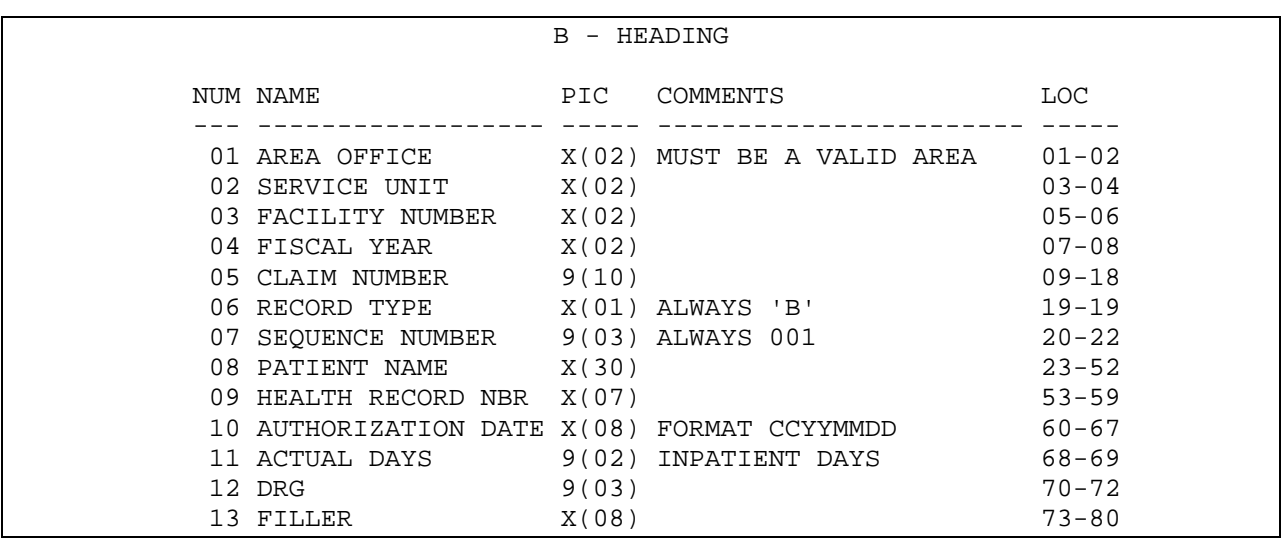

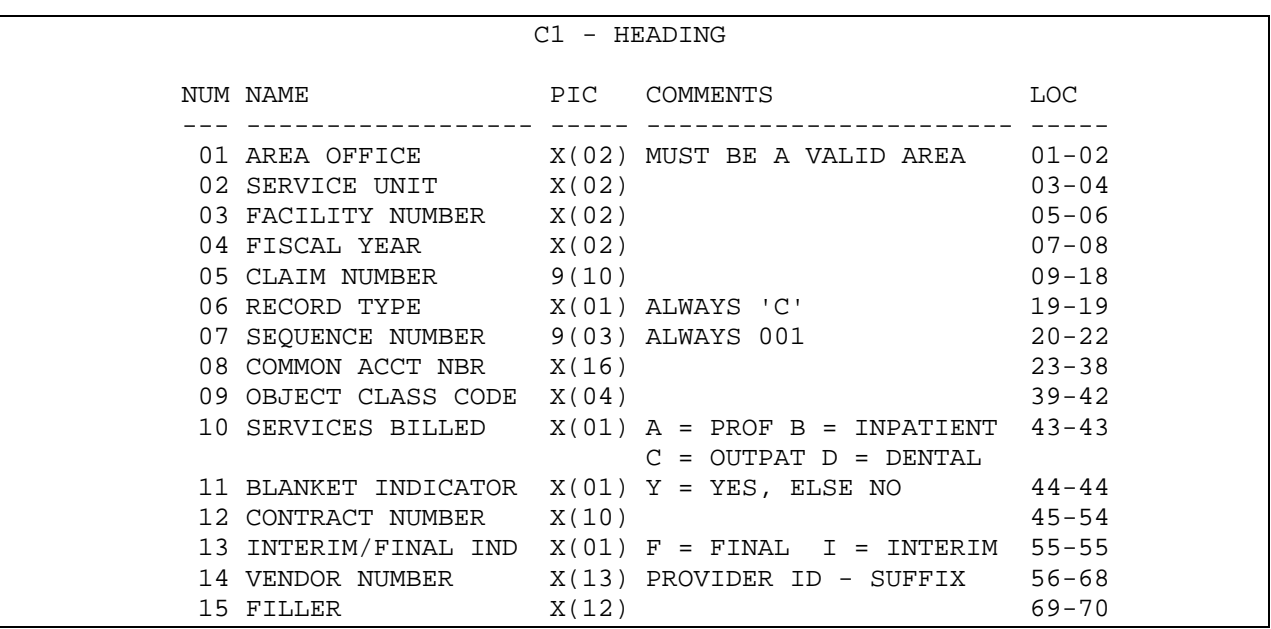

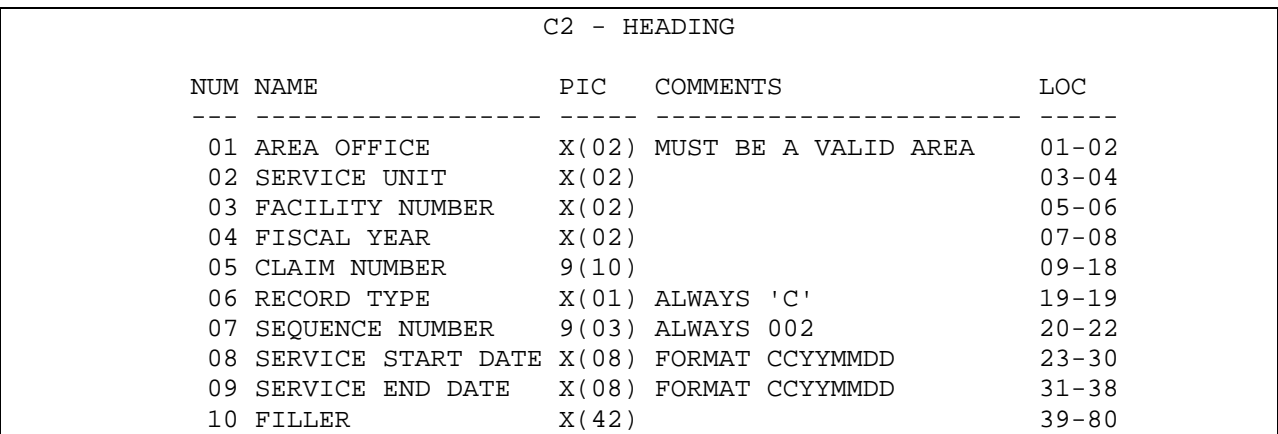

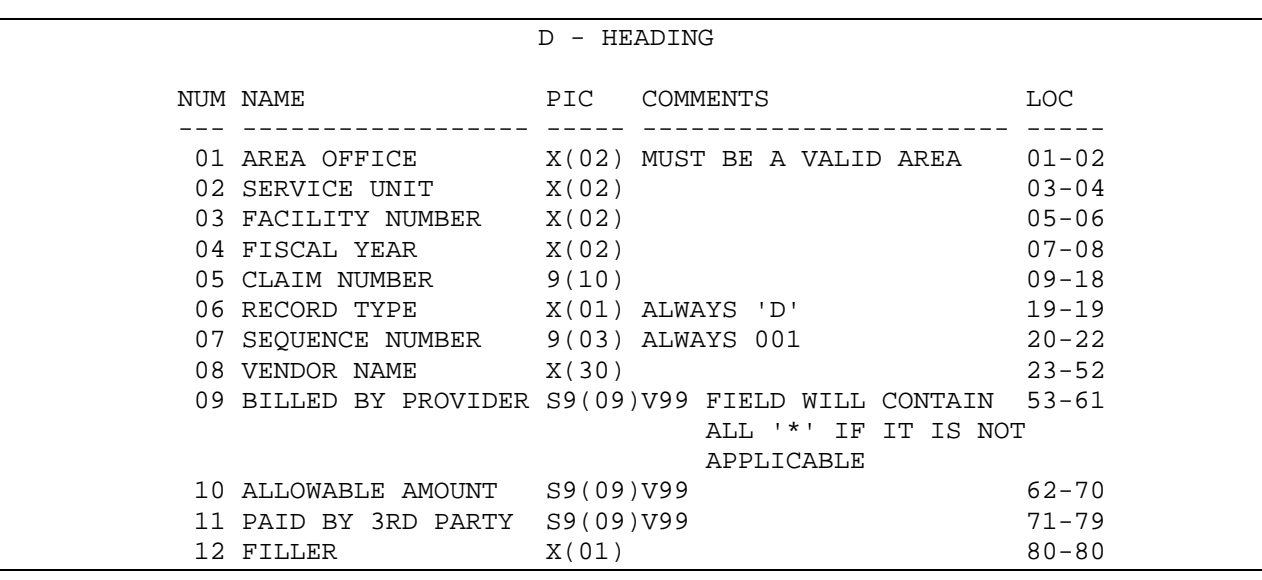

| E - HEADING |                                                         |       |                                    |            |
|-------------|---------------------------------------------------------|-------|------------------------------------|------------|
|             | NUM NAME PIC COMMENTS                                   |       |                                    | <b>LOC</b> |
|             | 01 AREA OFFICE X(02) MUST BE A VALID AREA 01-02         |       |                                    |            |
|             | 02 SERVICE UNIT X(02)                                   |       |                                    | $03 - 04$  |
|             | 03 FACILITY NUMBER X(02)                                |       |                                    | $05 - 06$  |
|             | 04 FISCAL YEAR X(02)                                    |       |                                    | $07 - 08$  |
|             | 05 CLAIM NUMBER 9(10)                                   |       |                                    | $09 - 18$  |
|             | 06 RECORD TYPE X(01) ALWAYS 'E'                         |       | $19 - 19$                          |            |
|             | 07 SEQUENCE NUMBER 9(03) ALWAYS 001                     |       | $20 - 22$                          |            |
|             | 08 IHS COST S9(09)V99                                   |       | $23 - 31$                          |            |
|             | 09 OBLIGATION IND X(01) 1=P.O. NBR, 2=SHR 424 32-32     |       |                                    |            |
|             | 10 OBLIGATION AMOUNT S9(09)V99 FIELD WILL CONTAIN 33-41 |       | ALL '*' IF IT IS<br>NOT APPLICABLE |            |
|             | 11 ADJUSTMENT AMOUNT S9(09)V99 FIELD WILL CONTAIN 42-50 |       | ALL '*' IF IT IS<br>NOT APPLICABLE |            |
|             | 12 DIAGNOSIS CODE 1 X(05)                               |       |                                    | $51 - 55$  |
|             | 13 DIAGNOSIS CODE 2                                     | X(05) |                                    | $56 - 60$  |
|             | 14 DIAGNOSIS CODE 3                                     | X(05) |                                    | 61-65      |
|             | 15 DIAGNOSIS CODE 4 X(05)                               |       |                                    | 66-70      |
|             | 16 DIAGNOSIS CODE 5 X(05)                               |       |                                    | $71 - 75$  |
|             | 17 FILLER                                               | X(05) |                                    | $76 - 80$  |

F - DETAIL

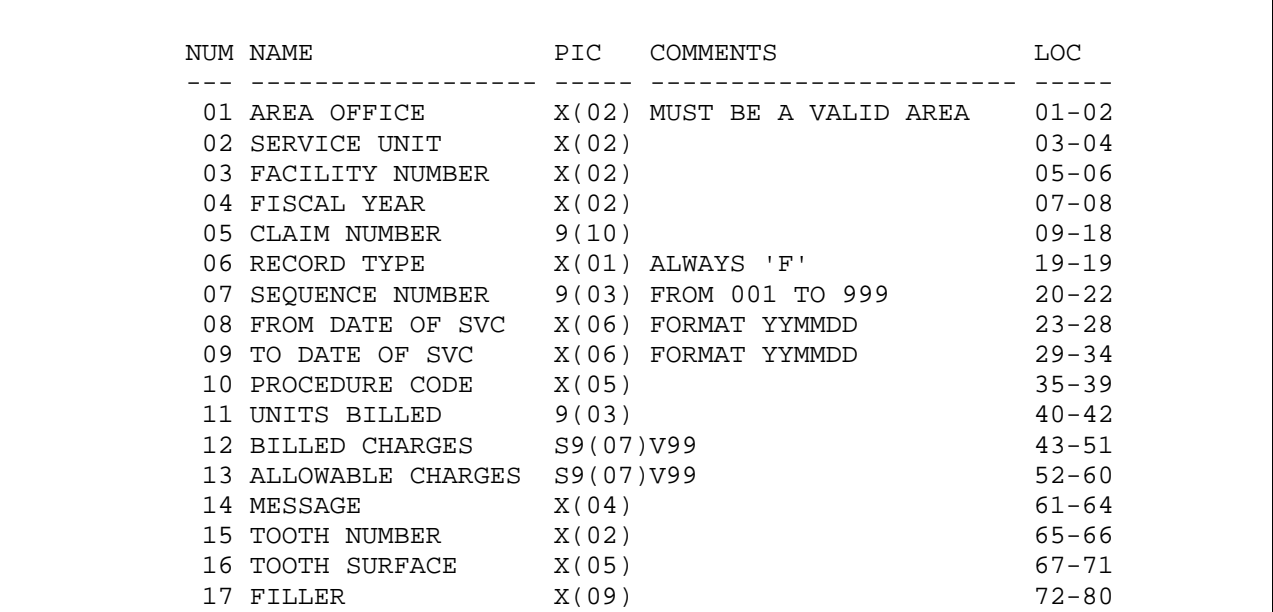

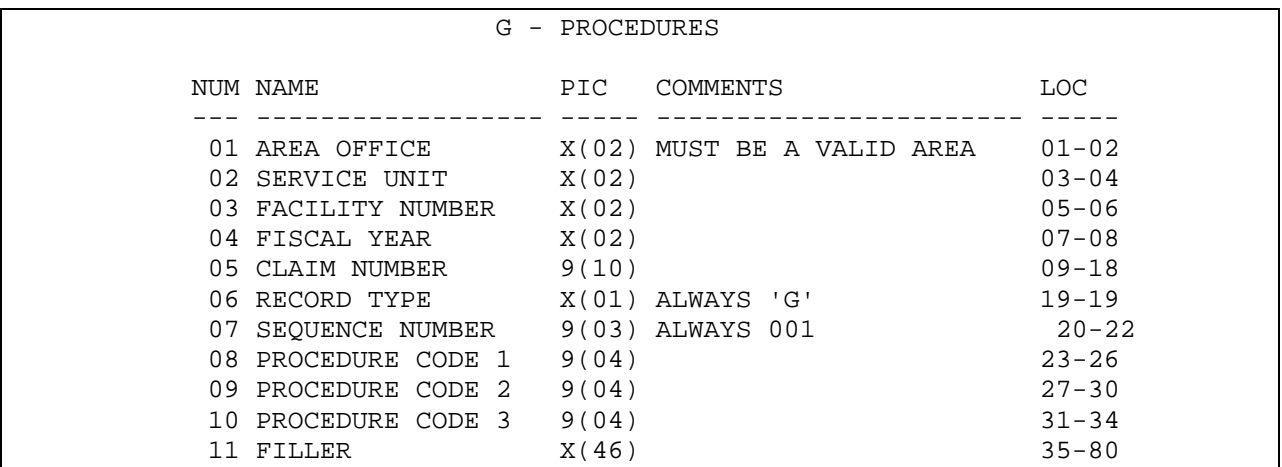

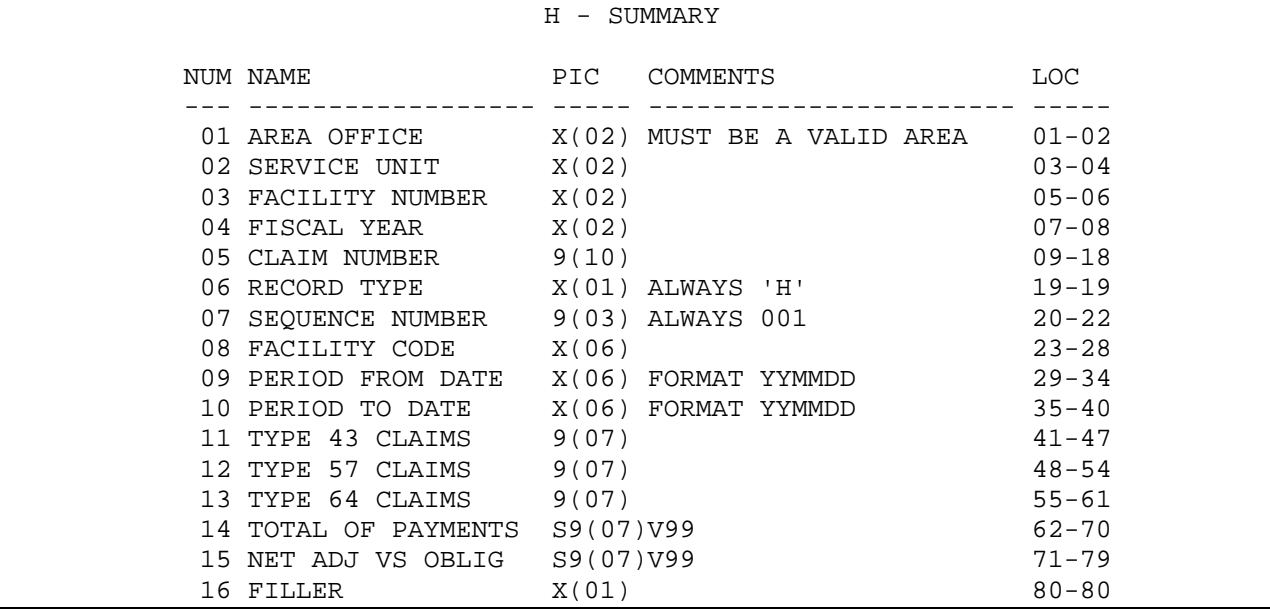

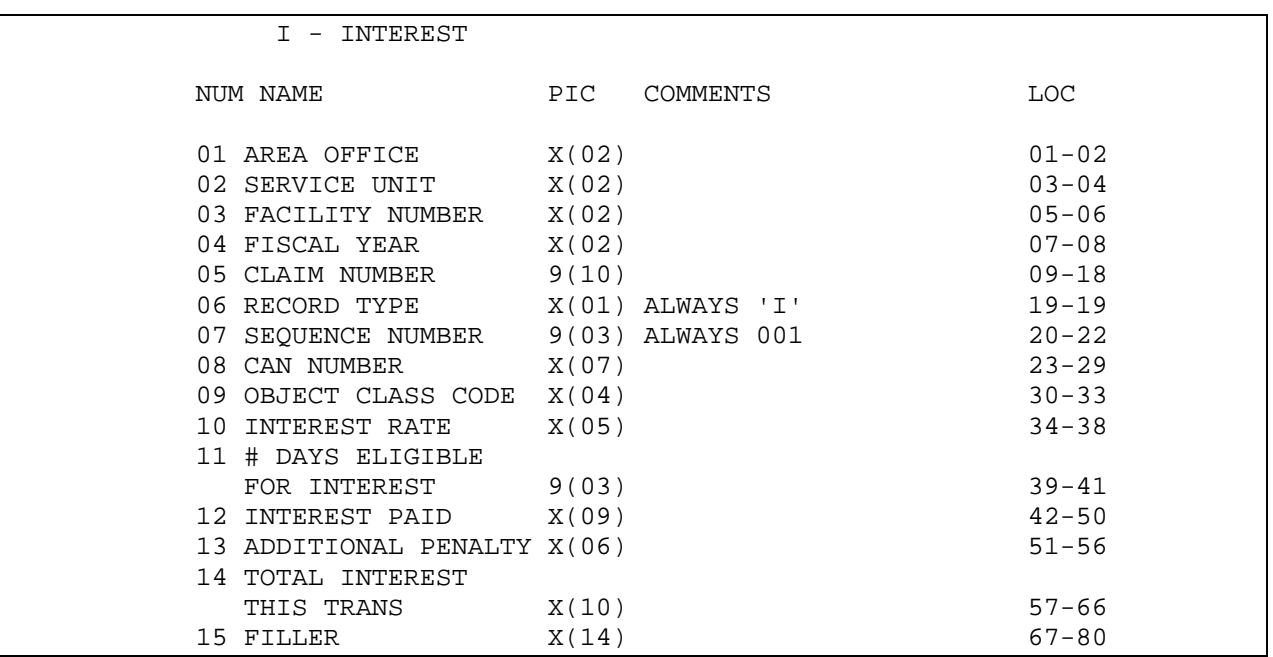

## **8. ARCHIVING/PURGING**

At the present time there are no archiving and/or purging capabilities with CHS.

## **9. CALLABLE ROUTINES**

There are no routines that may be called from other packages.

### **10. ROUTINE DESCRIPTIONS**

Routines and sub-routines in ACHS namespace (except inits):

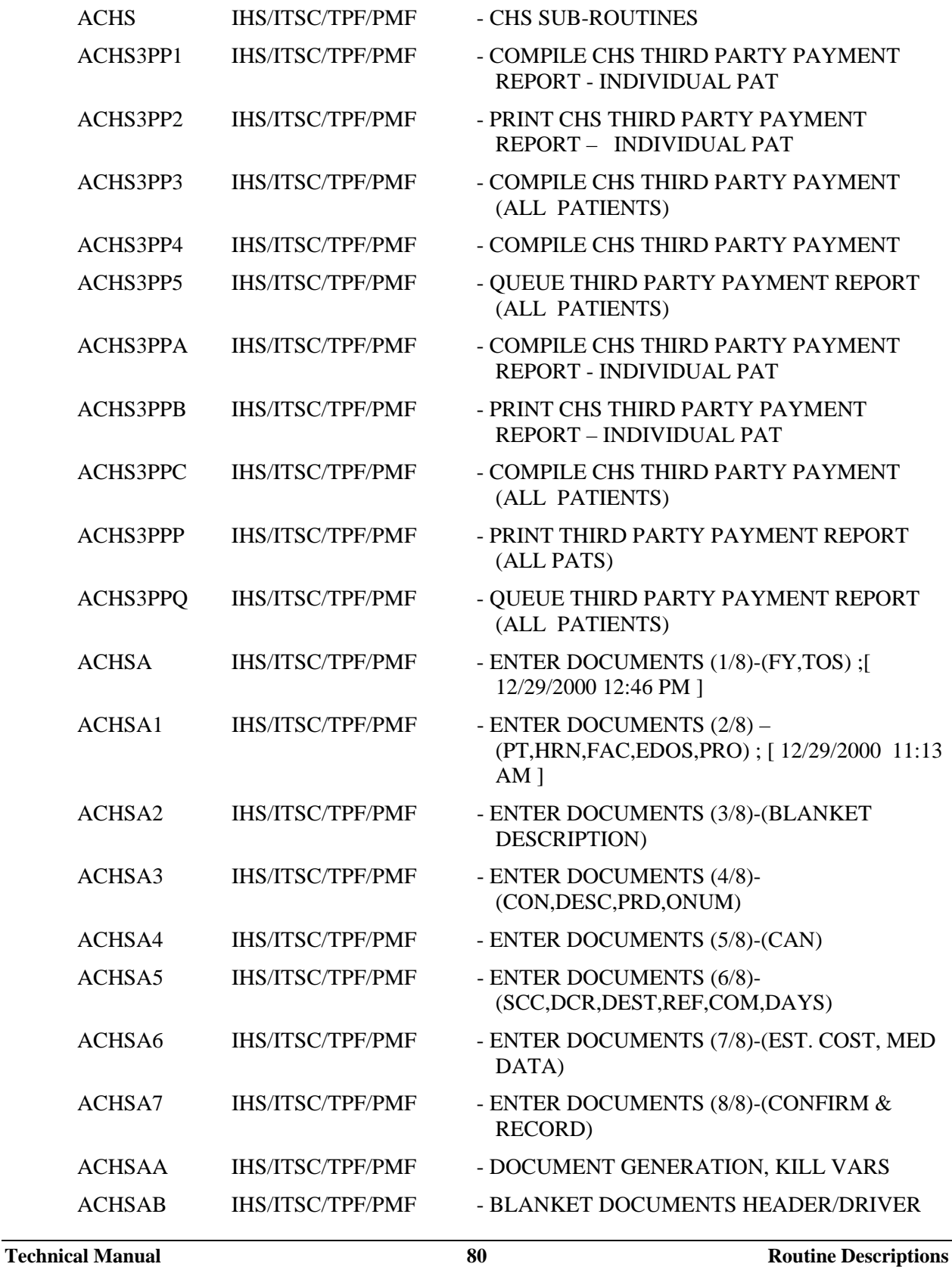

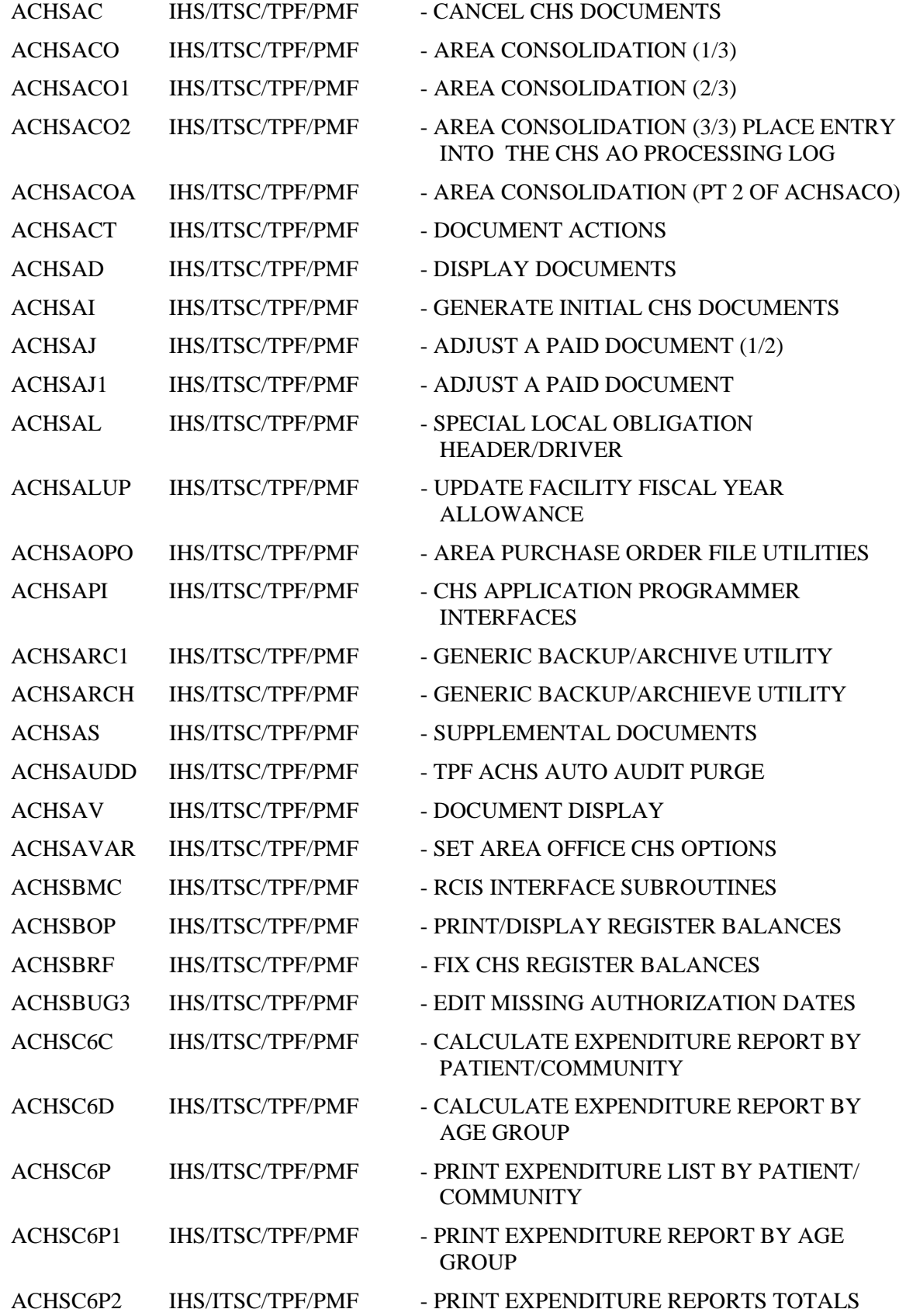

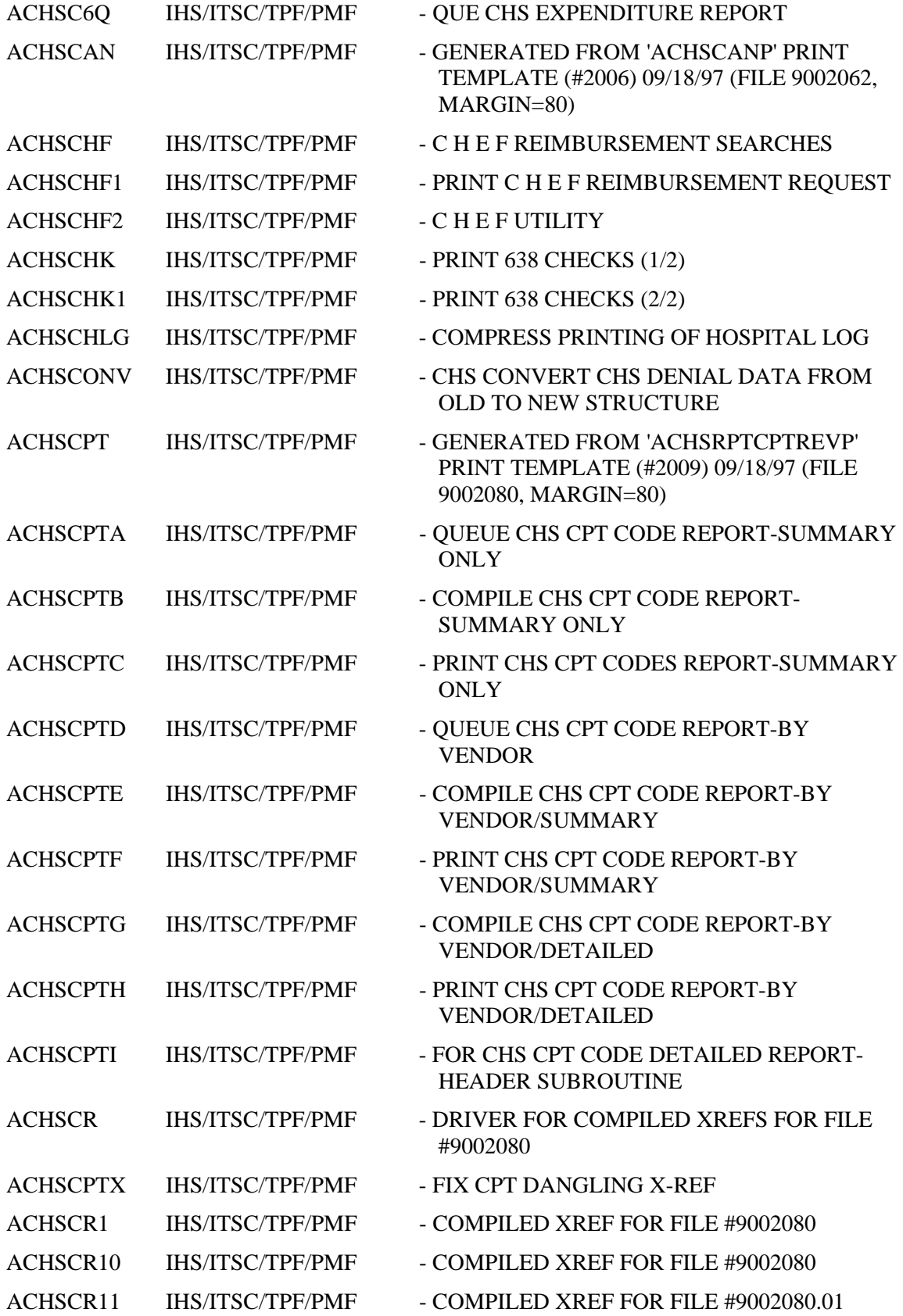

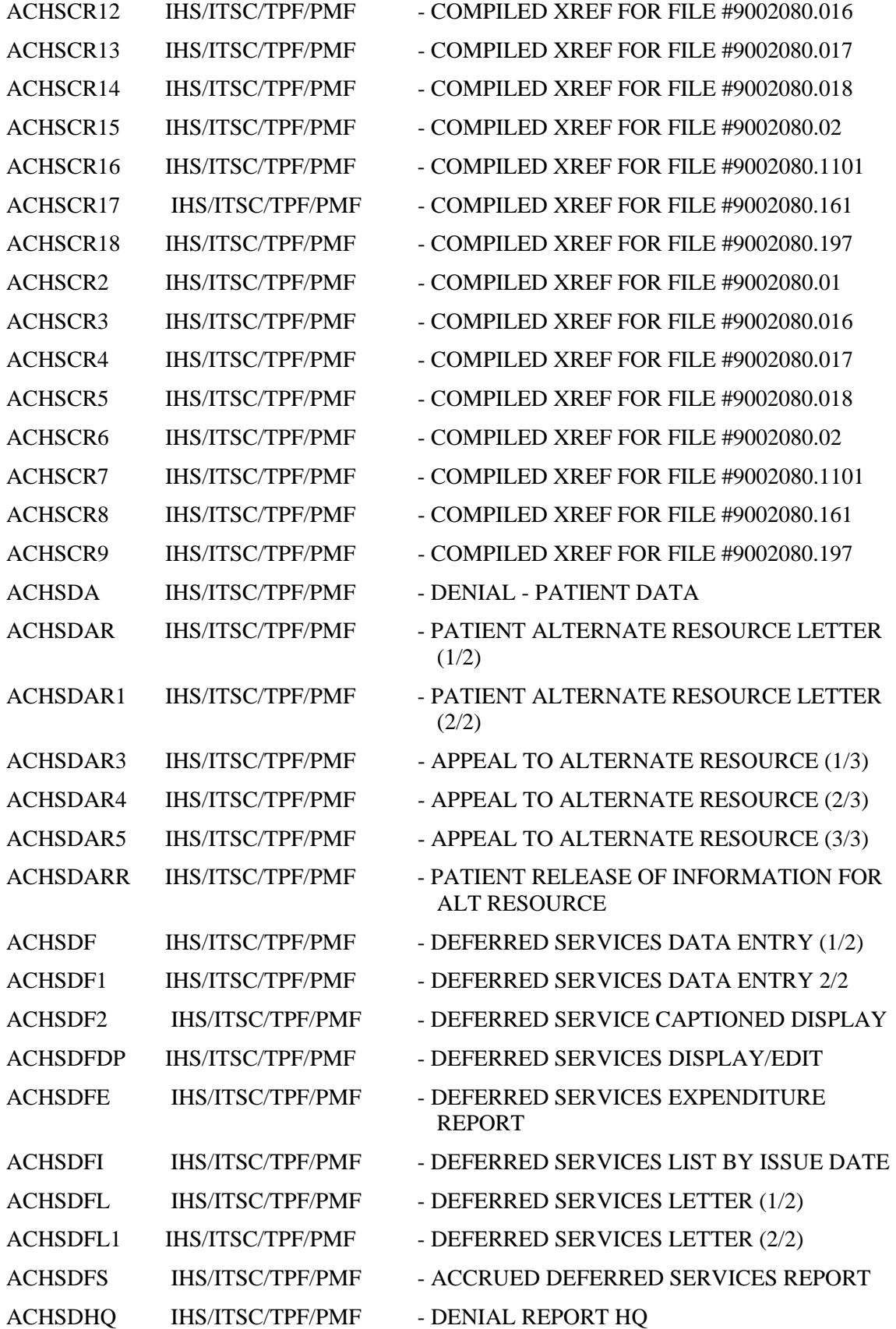

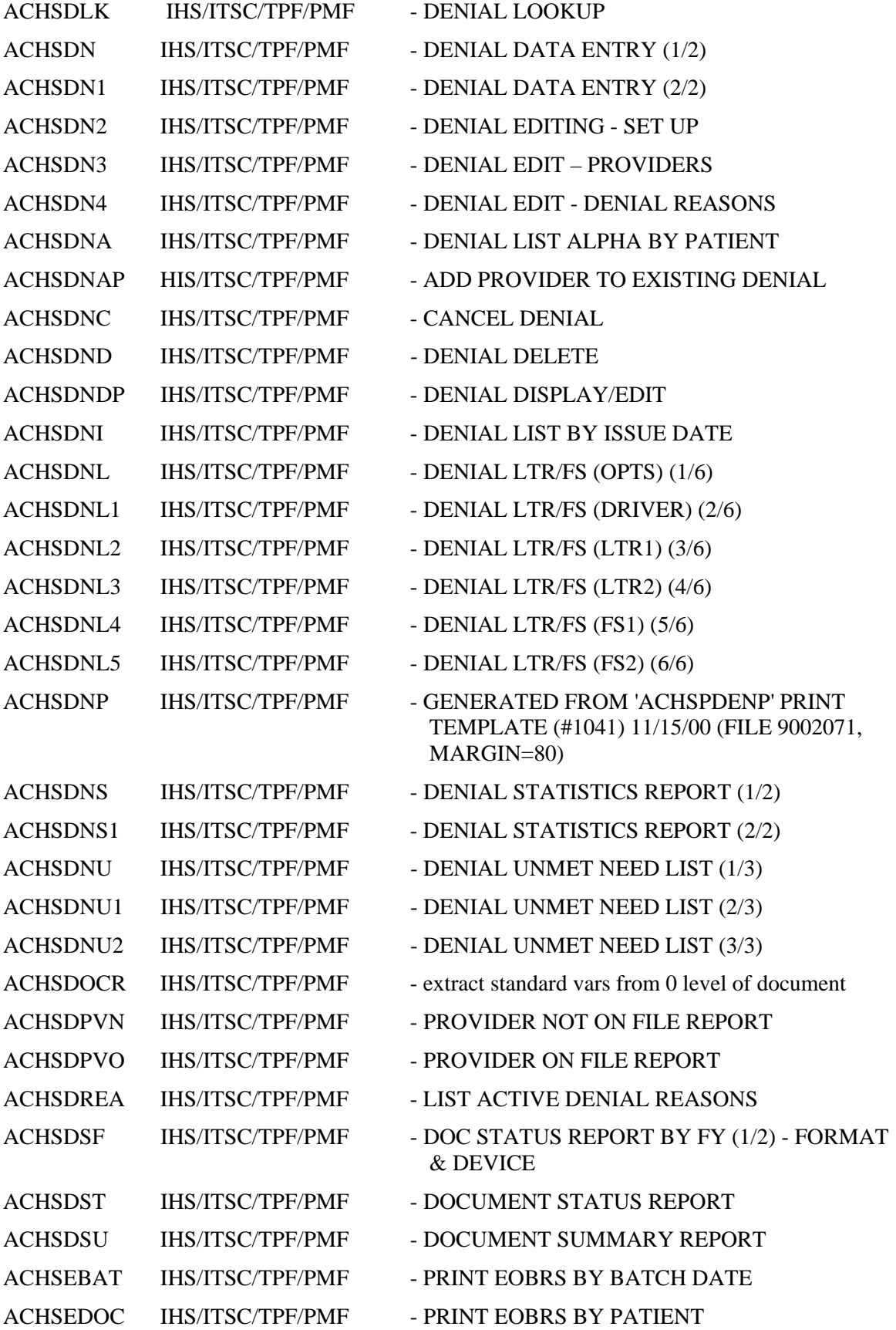

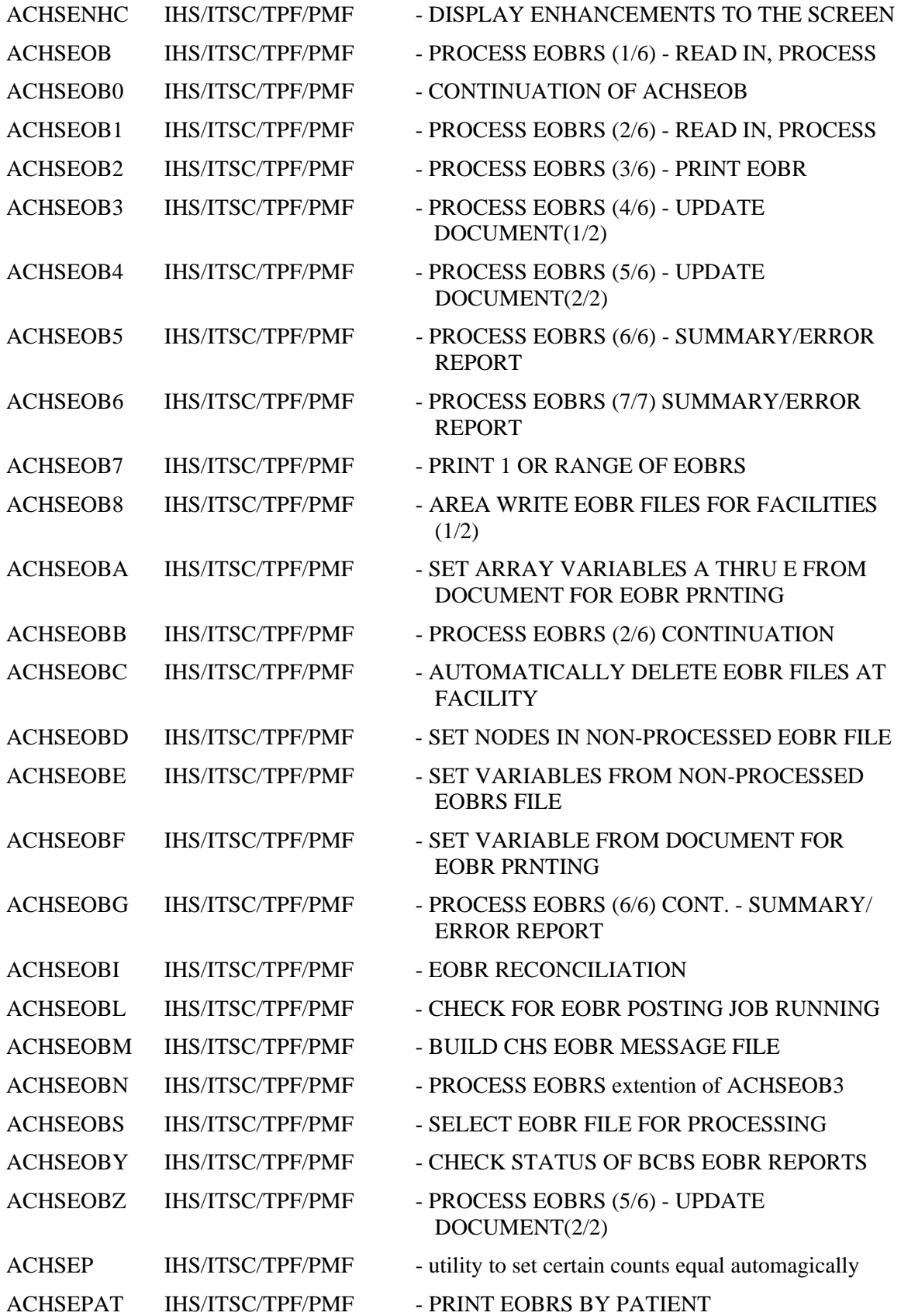

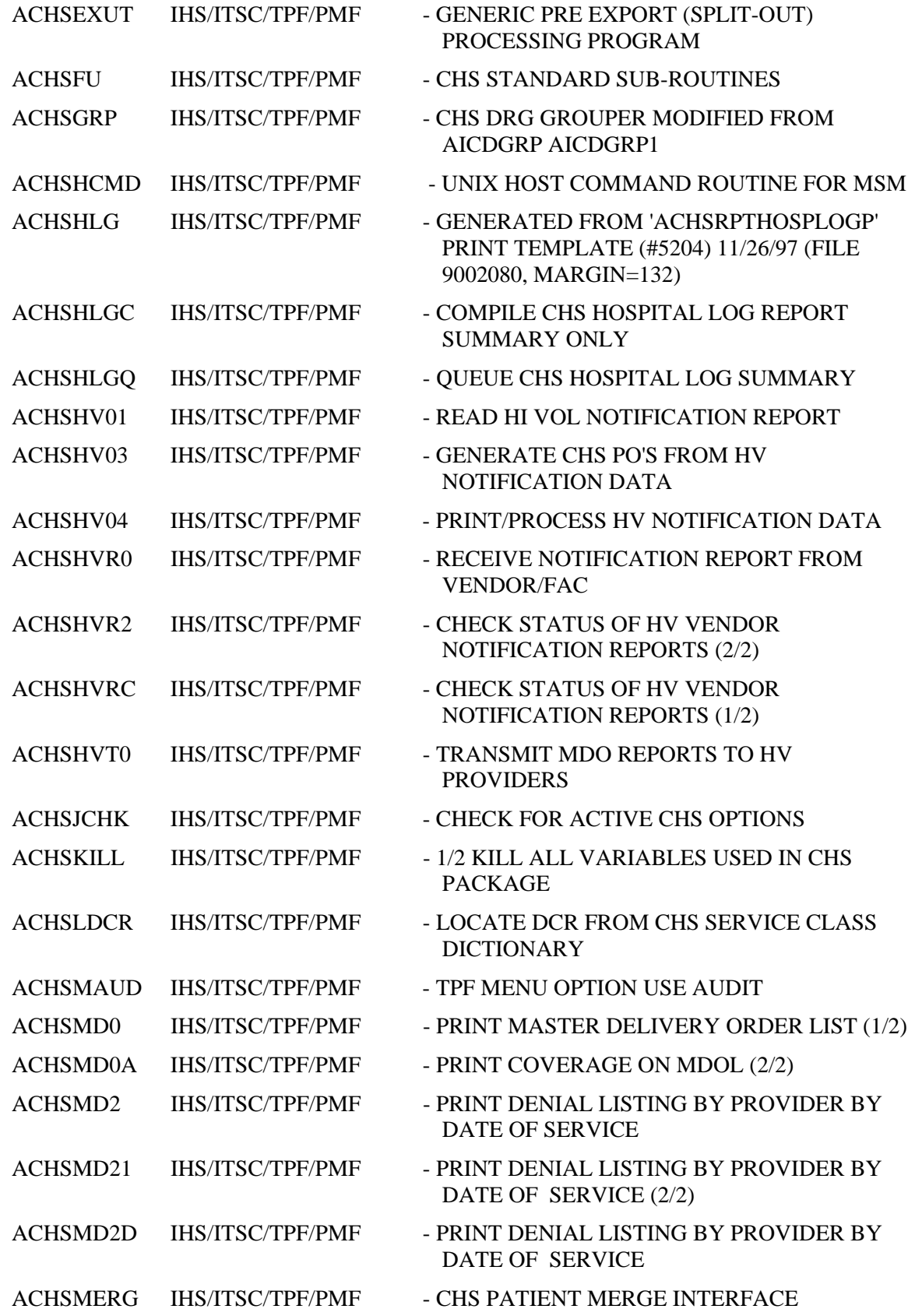

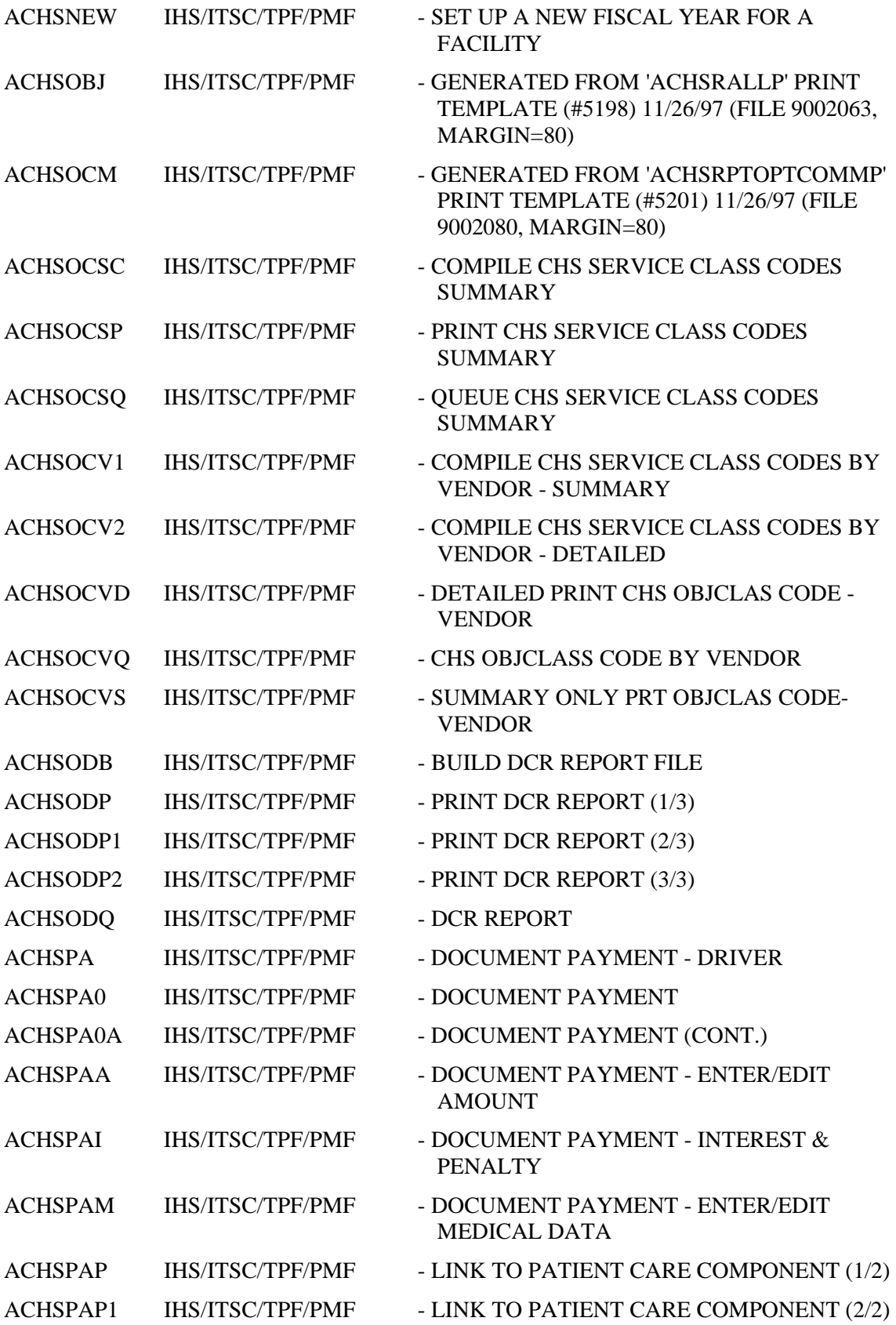

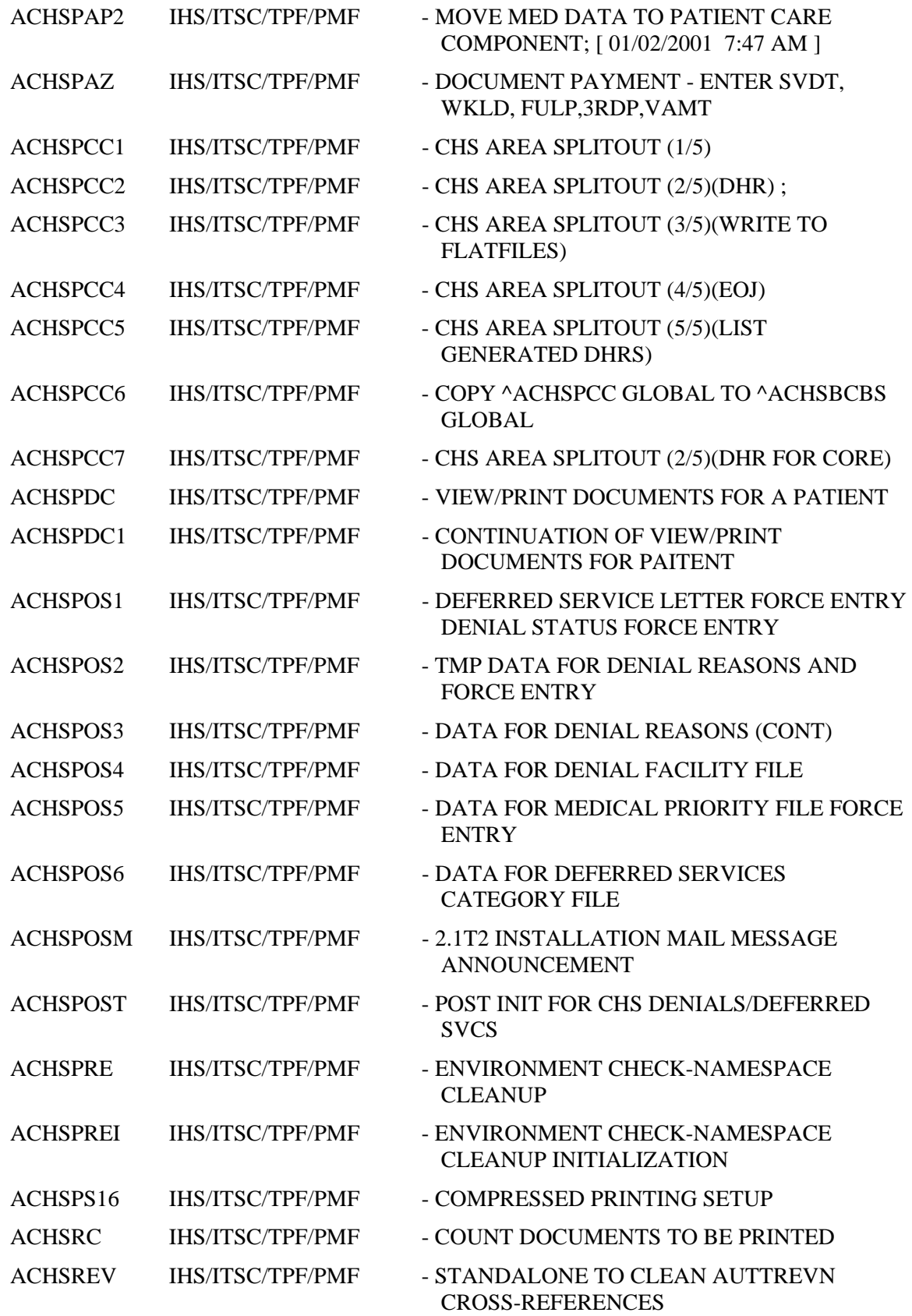

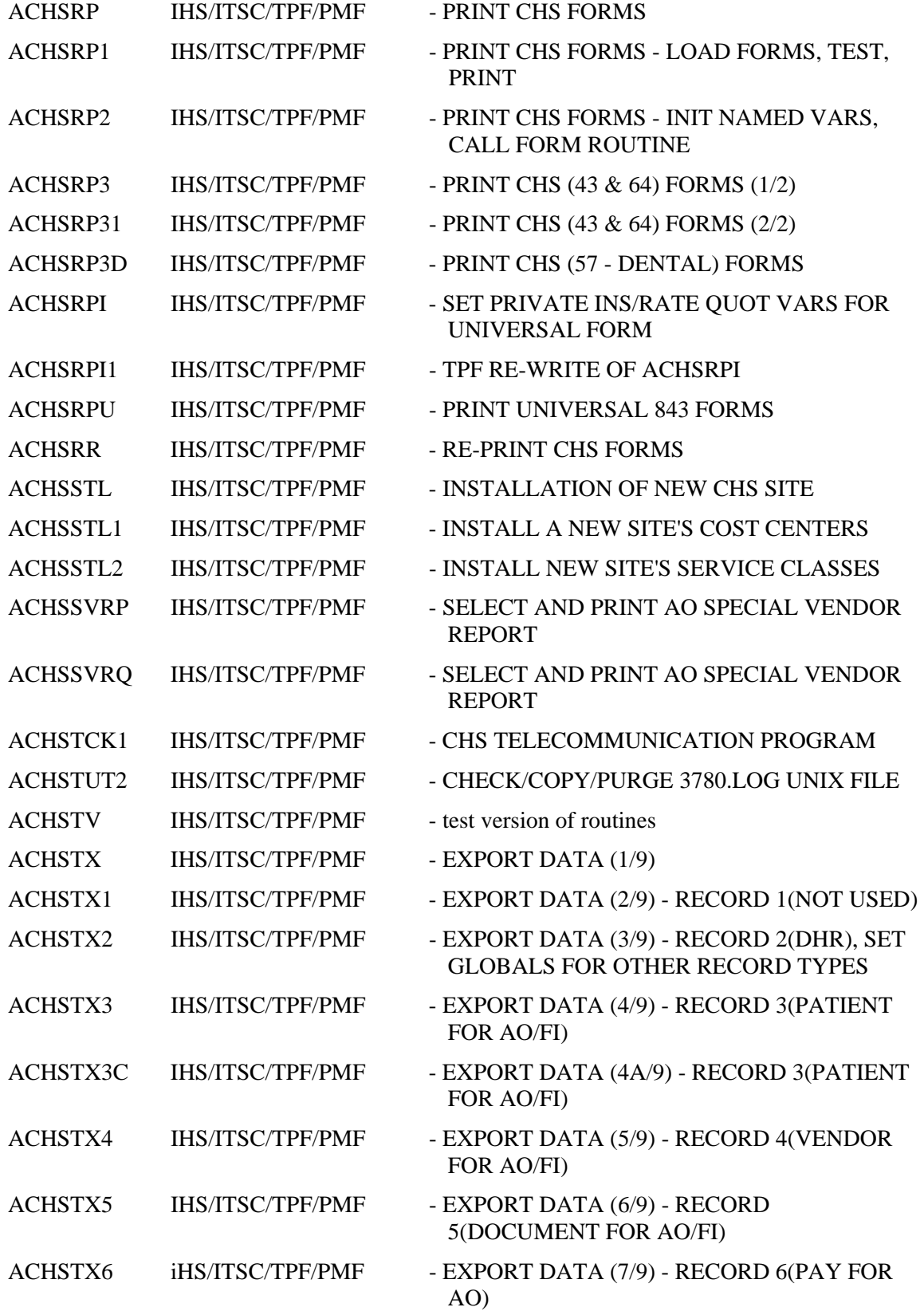

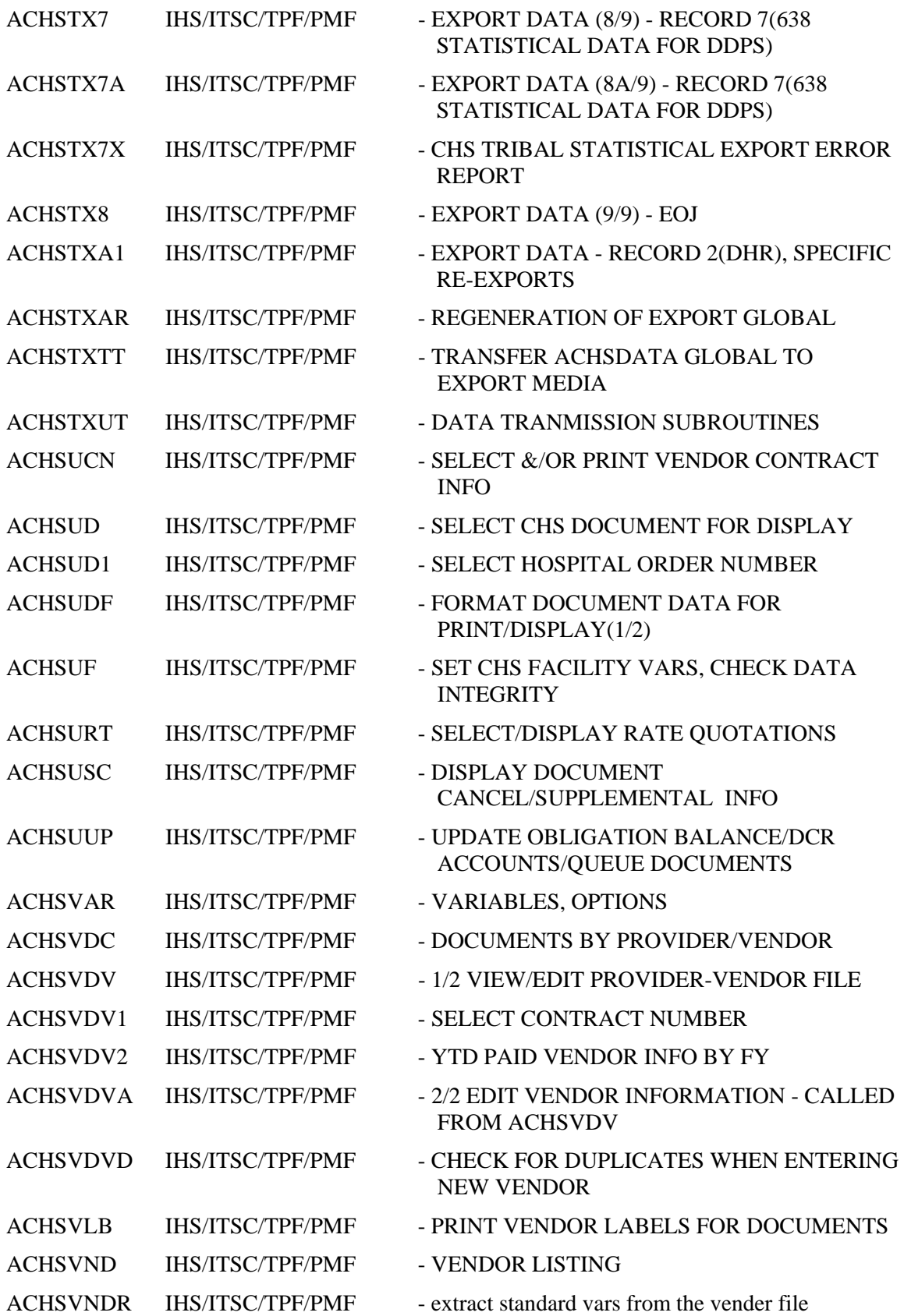

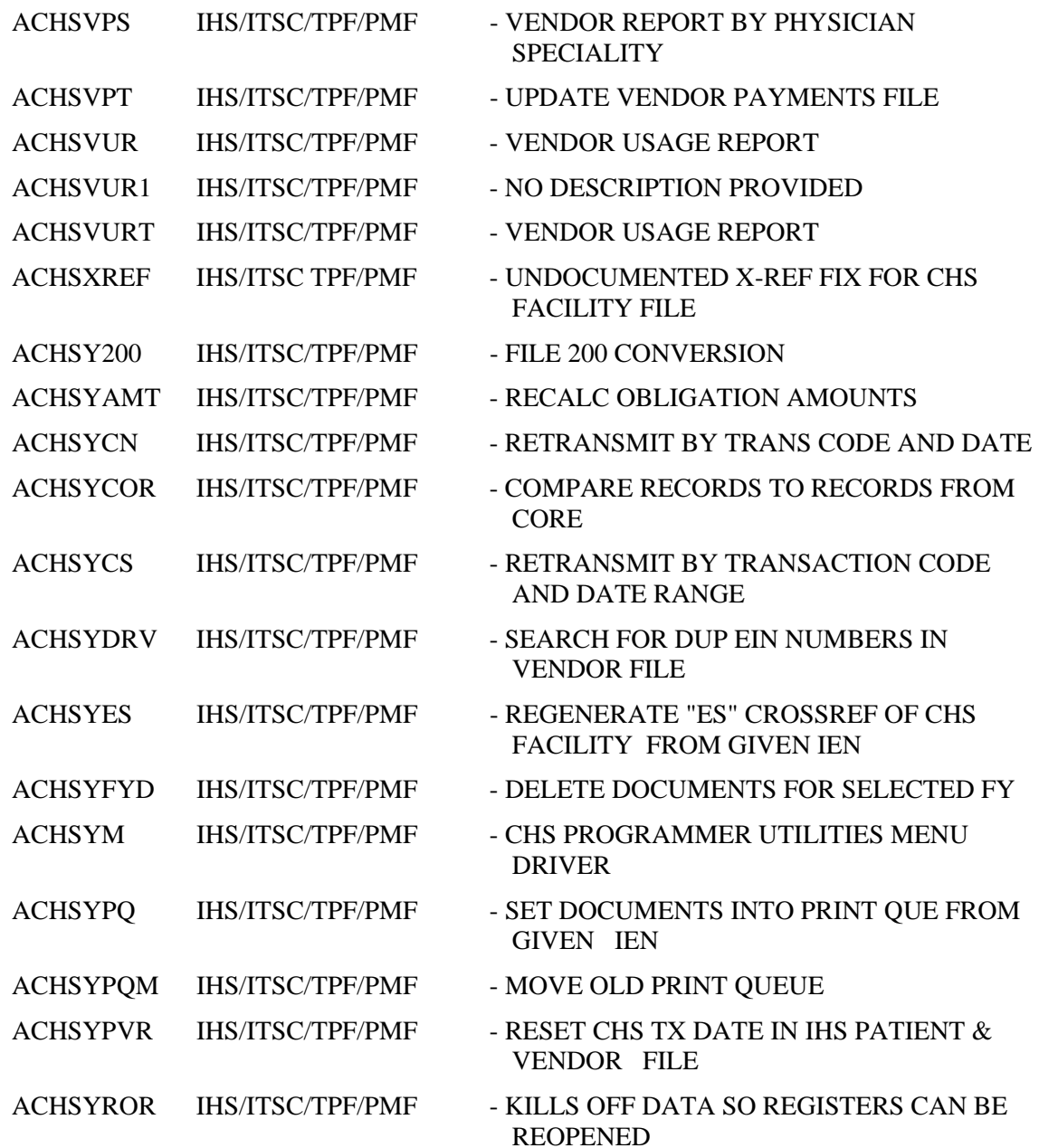

# **11. EXTERNAL RELATIONS**

At the Facility level, the only menu that stands alone is the Site Manager Menu (ACHSSITEMAN). All other menu options must be accessed through the CHMS Master menu (ACHSMENU).

At the Area Office level, all processing should begin with the Area Office Master Menu (ACHSAREA). The setting of parameters in the CHS Area Office Parameter File should be done using FileMan by the Area Office Site Manager.

## **12. INTERNAL RELATIONS**

At the Facility level, the only menu that stands alone is the Site Manager Menu (ACHSSITEMAN). All other menu options must be accessed through the CHMS Master Menu (ACHSMENU).

At the Area Office level, all processing should begin with the Area Office Master Menu (ACHSAREA). The setting of parameters in the CHS Area Office Parameter File should be done using FileMan by the Area Office Site Manager.

### **13. REQUIREMENTS AND EXEMPTIONS**

The following exemptions to the SAC standard have been made for this version

### **13.1 \$ZT**

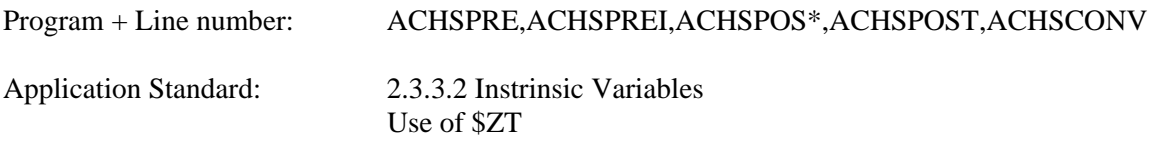

Reason for Exemption:

\$ZT is used throughout the CHS install routines to handle errors in a special way. The variable is only used in the install routines. Cache supports \$ZT in the same way that it is used here.

### **13.2 \$ZN**

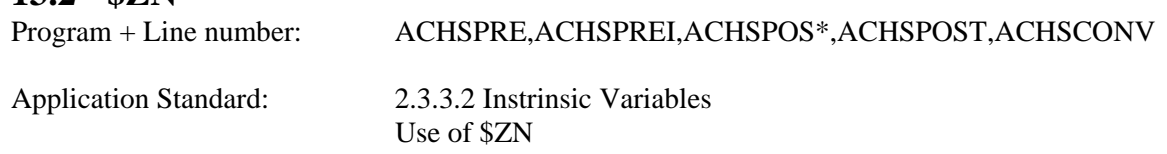

Reason for Exemption:

\$ZN is used throughout the CHS install routines to track the progress of the install. The variable is only used in the install routines.

### **13.3 \$I**

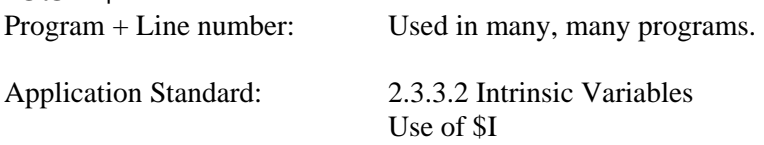

Reason for Exemption:

\$I is used throughout the CHS software to identify the standard I/O device of the process. It's use is universal, standard MUMPS. There has never been uncertainty of its value, and since the 1990 standard, no uncertainty of the format of it's value. Alternative methods of tracking the standard I/O are error prone and problematic.

### **13.4 STAR READS**

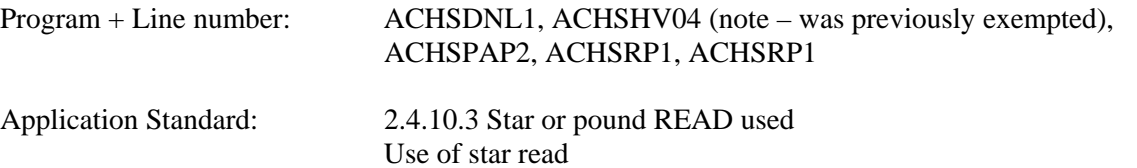

#### Reason for Exemption:

The star read is used to allow users a chance to exit the printing of a report without holding up the report. That is to say that if they hit the escape key during printing we will see that at the next star read and stop printing.

The rule 2.4.10.3 talks directly of forbidding the direct processing of arrow keys, function keys and the like. We do not do this.

### **14. PROCESS FLOWCHARTS**

This section presents process flowcharts for the following functions.

- CHS 3.1 Installation
- Area Consolidation
- Forms Print
- Site Export
- Initial Document
- Payment Adjustment
- Process Facility EOBR Data

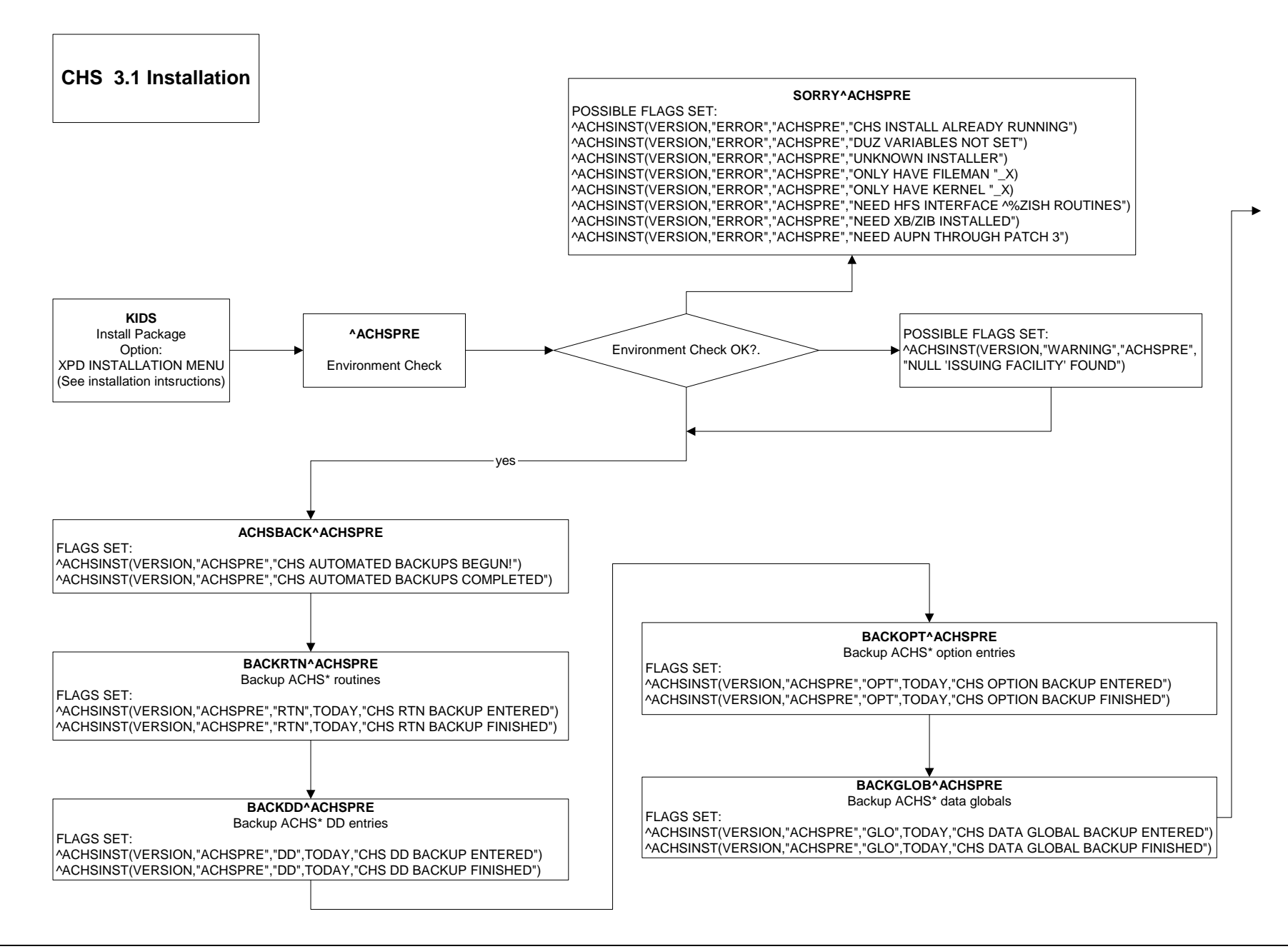

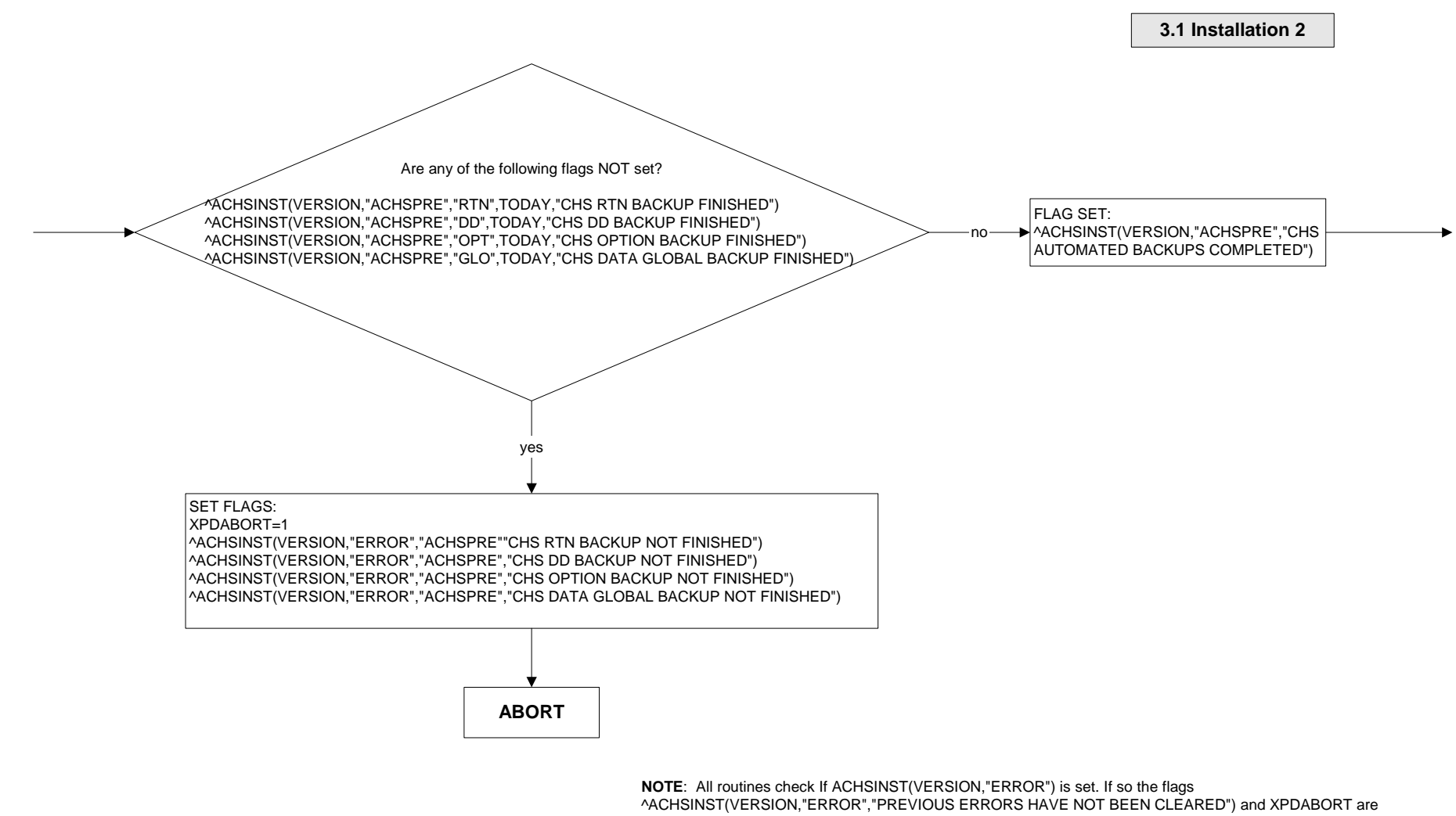

set and any post installs do not run.

FLAGS SET:

FlAGS SET:

SET FLAG:

**November 2001** 

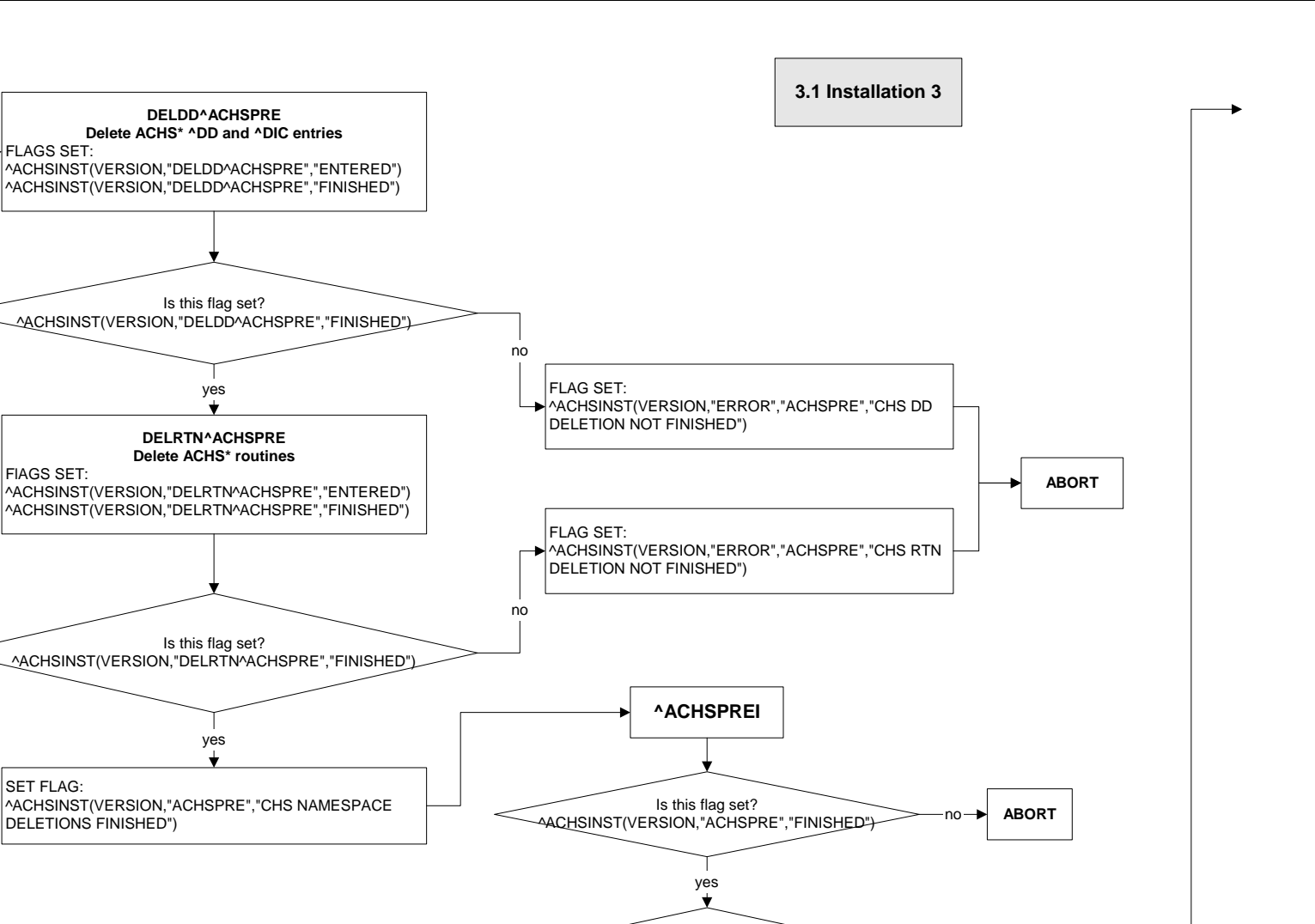

**KIDS**Builds DD entries, options etc. and loads routines

no $\blacksquare$ 

Are any of these flags set? ^ACHSINST(VERSION,"ERROR")

**START^ACHSPOSM**yes<sup>-></sup> Send mail message

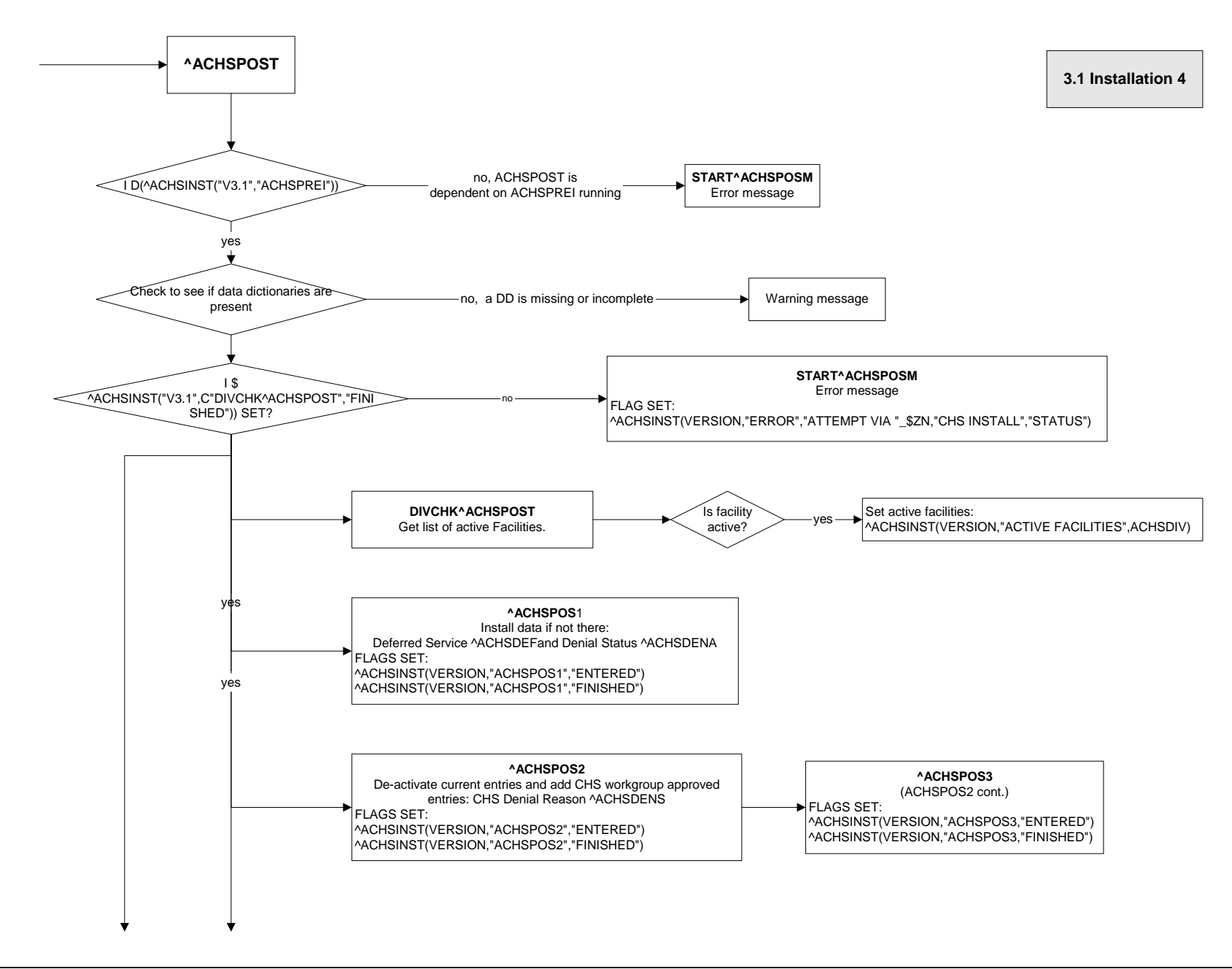

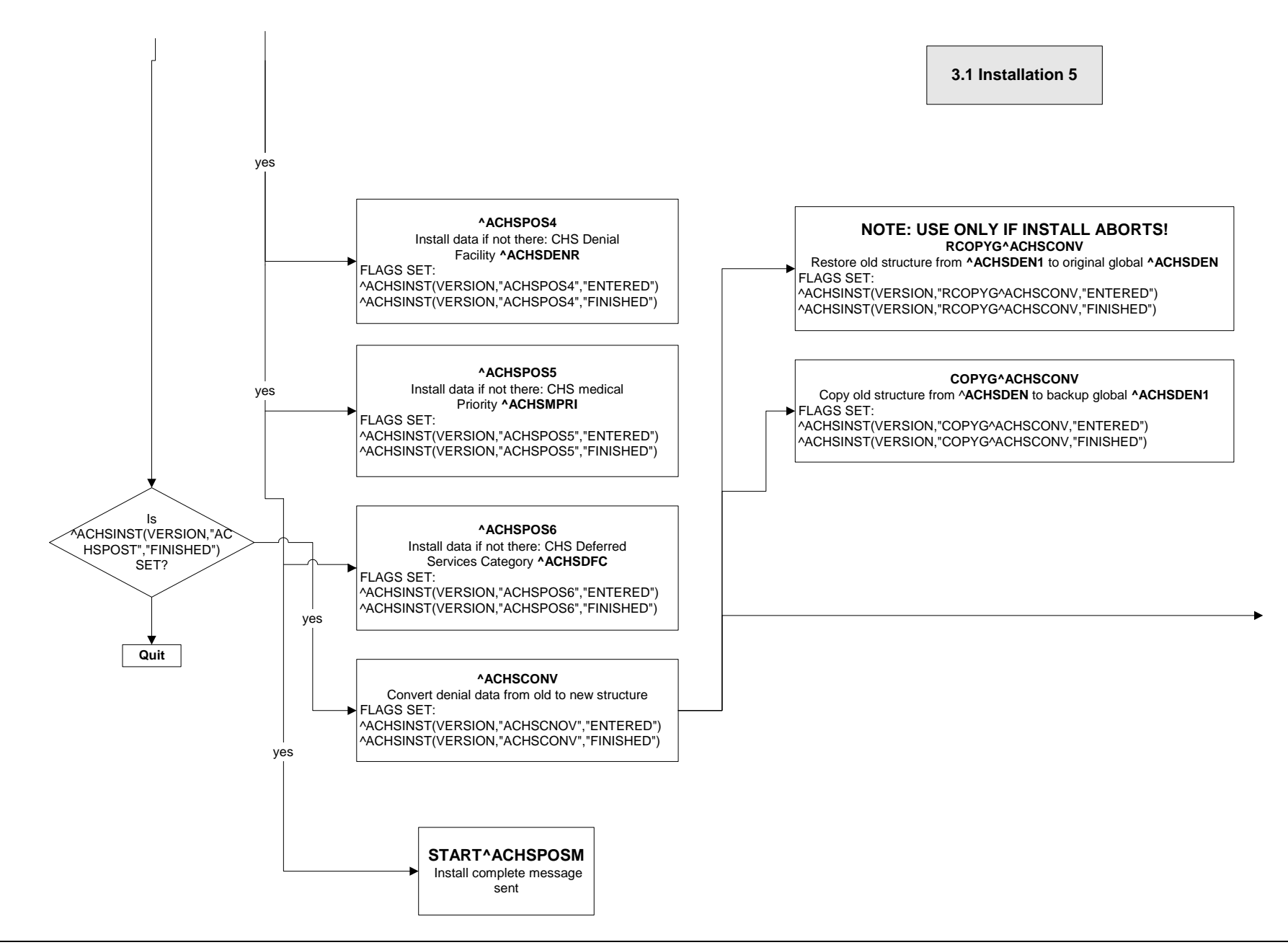

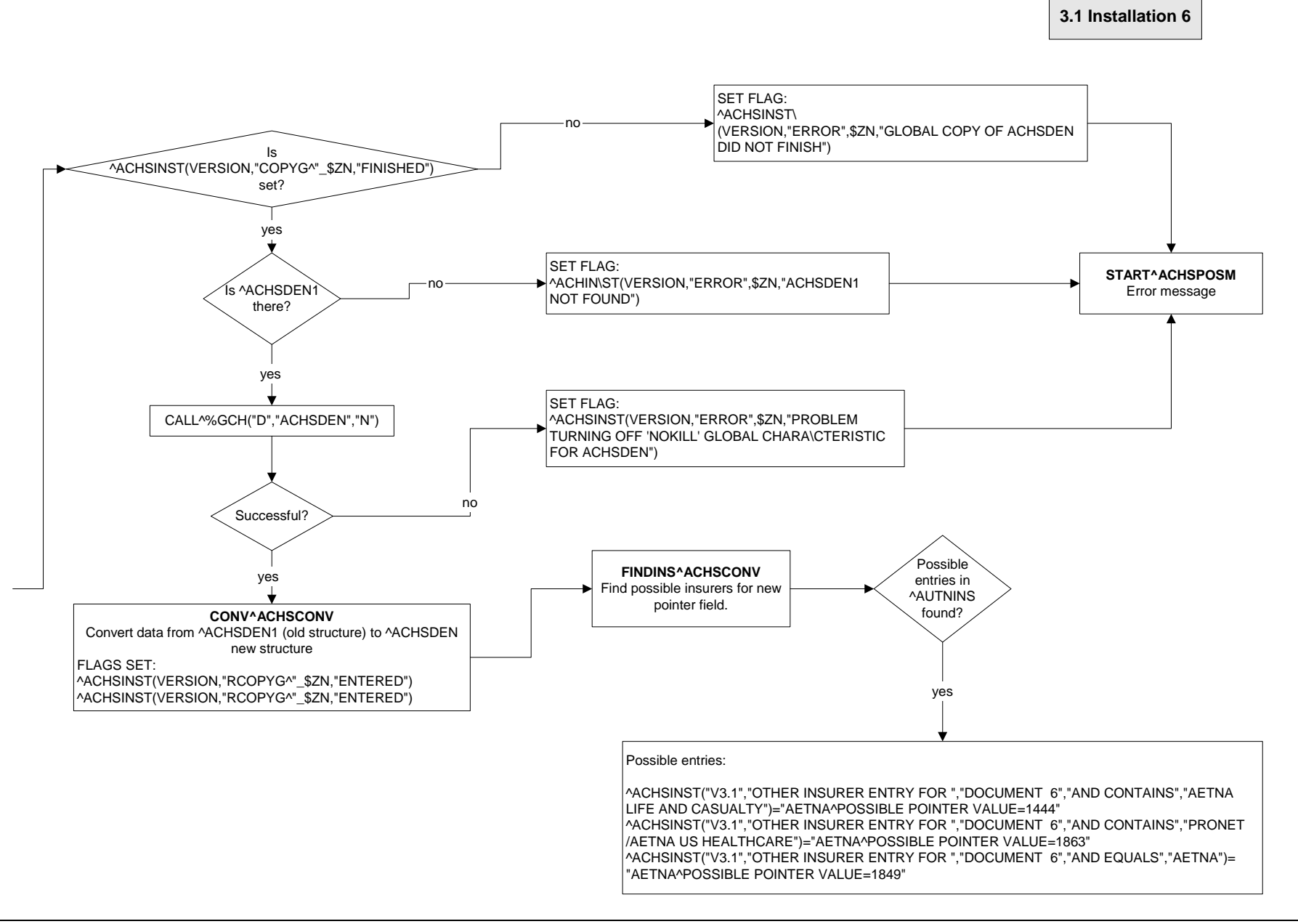

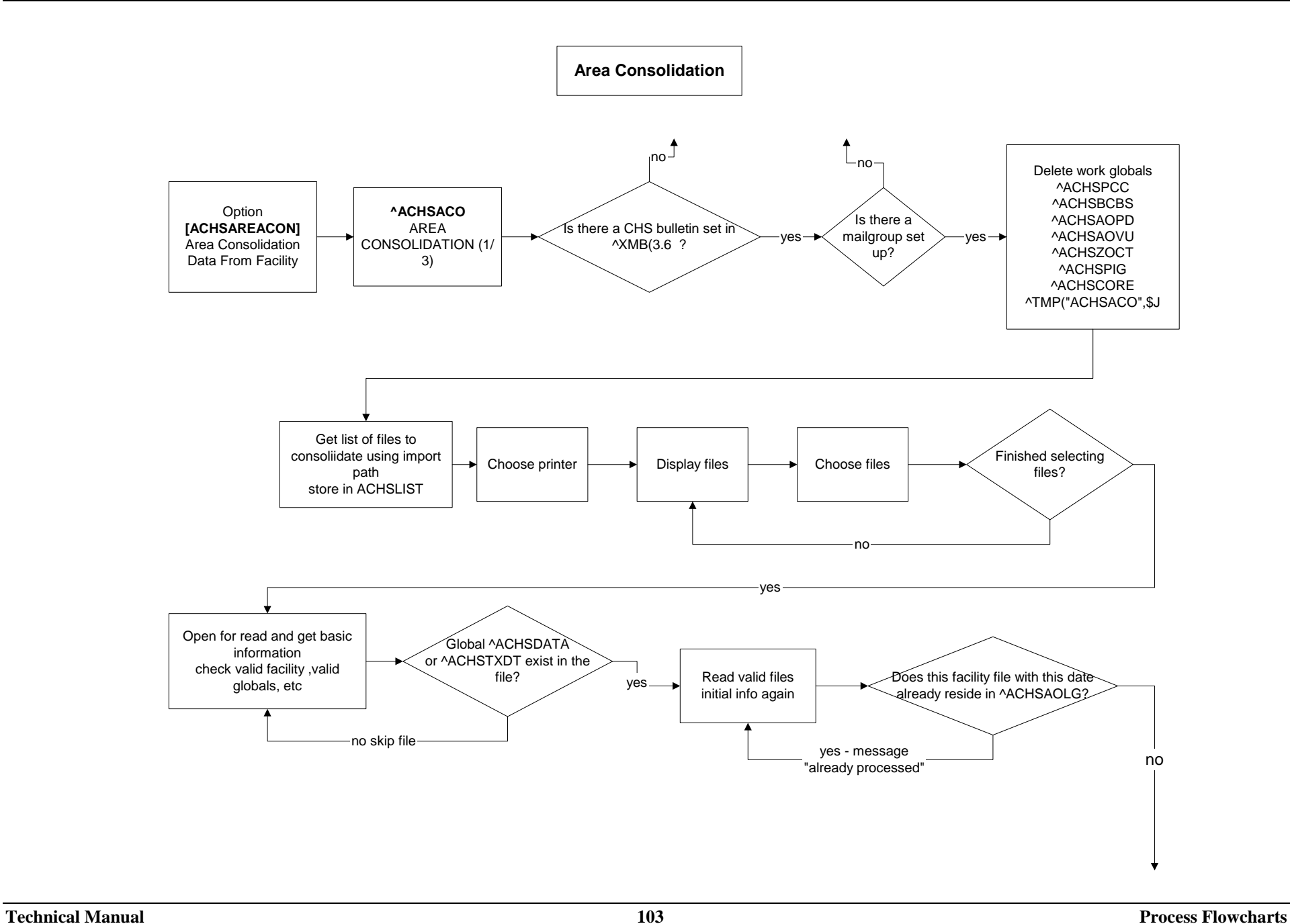

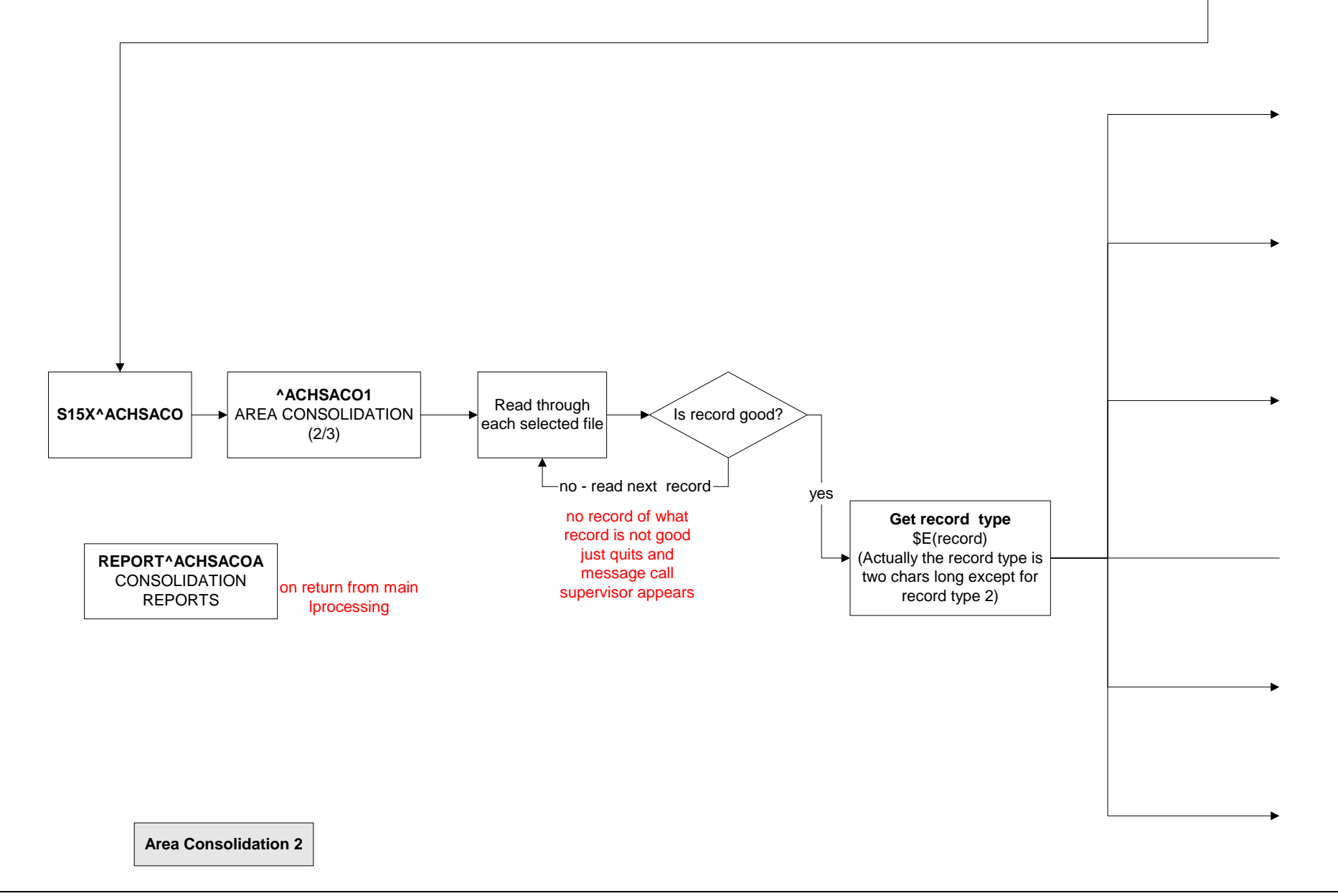

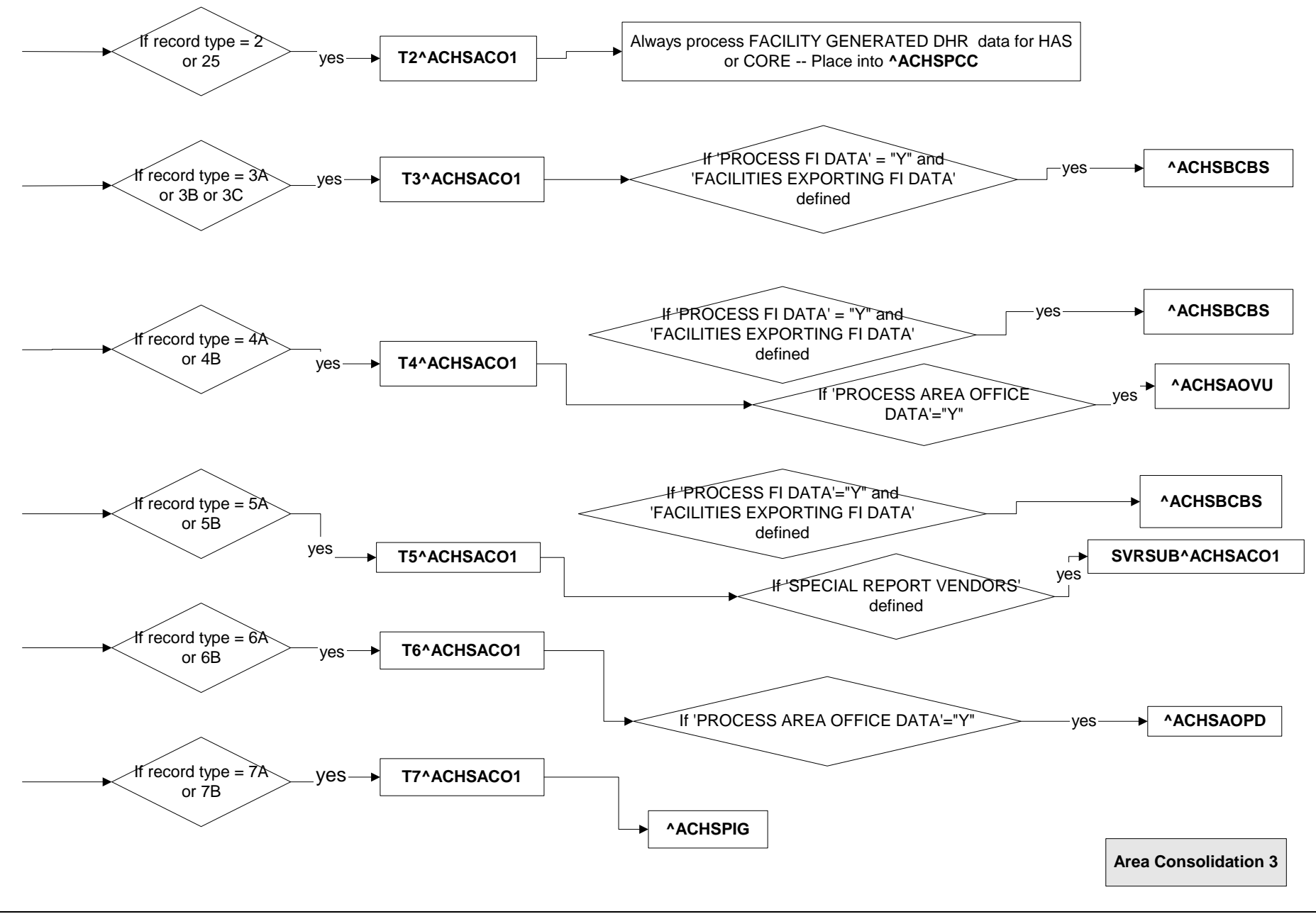
**FORMS PRINT**

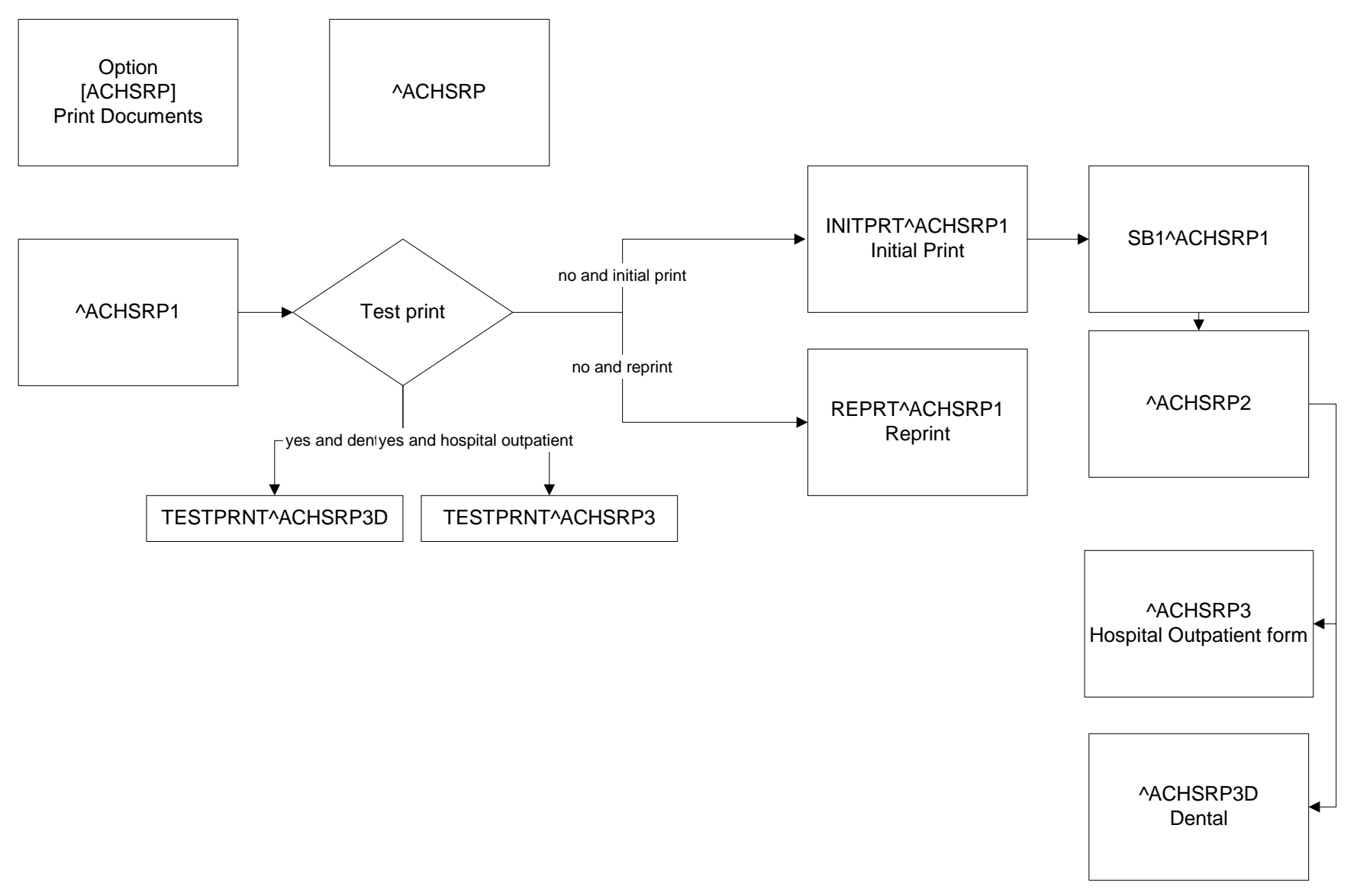

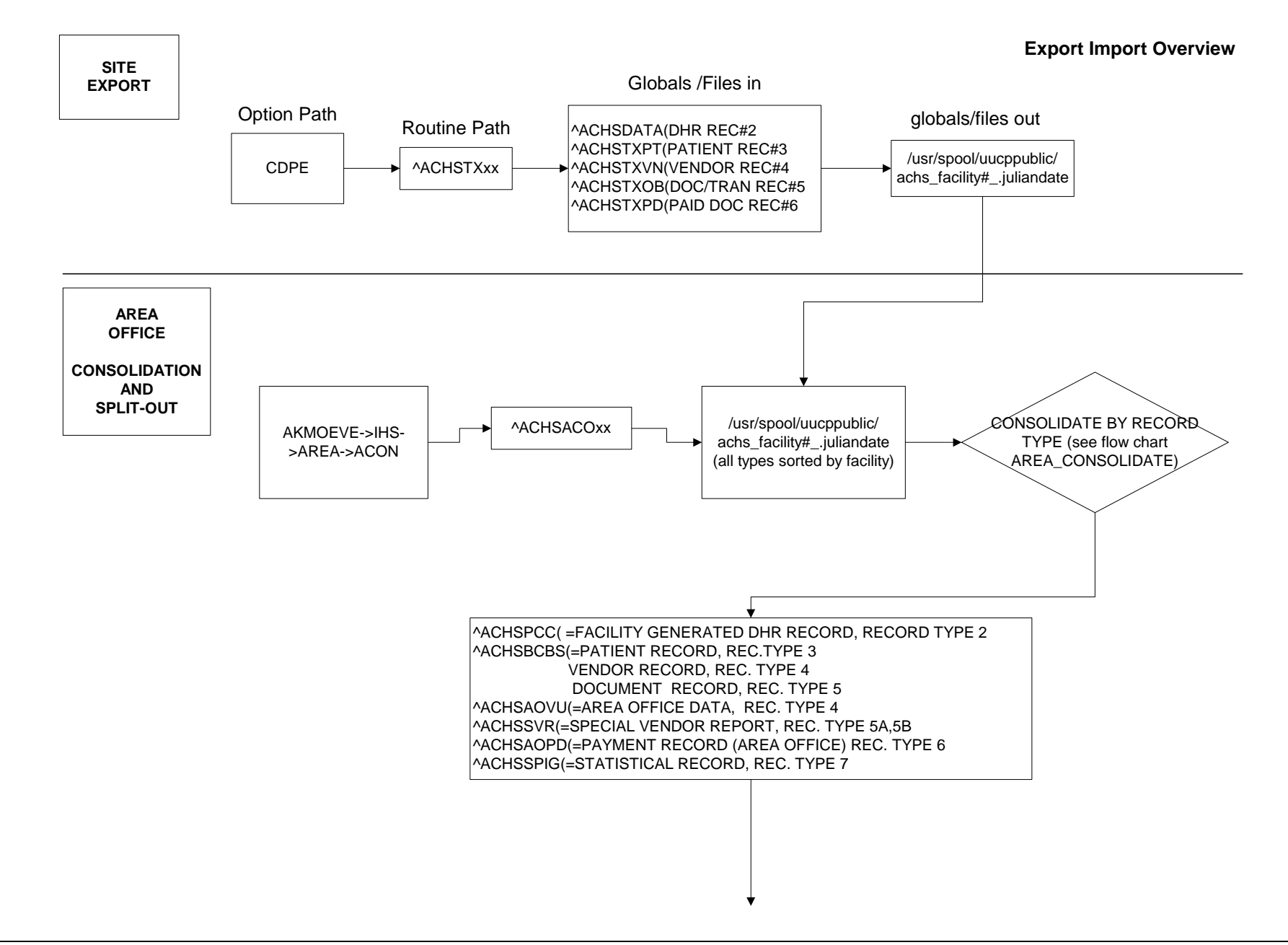

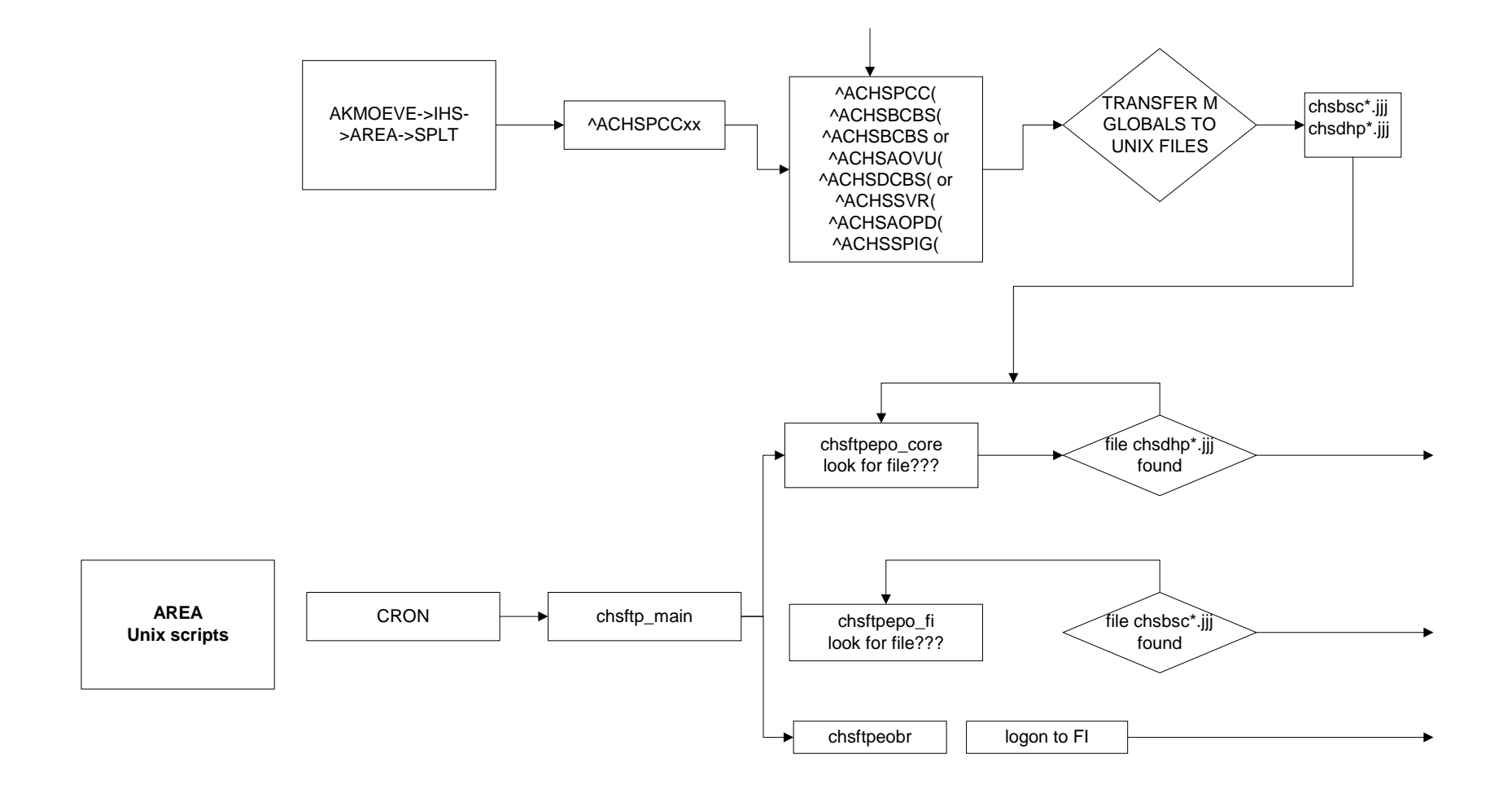

**Export Import Overview Pg. 2**

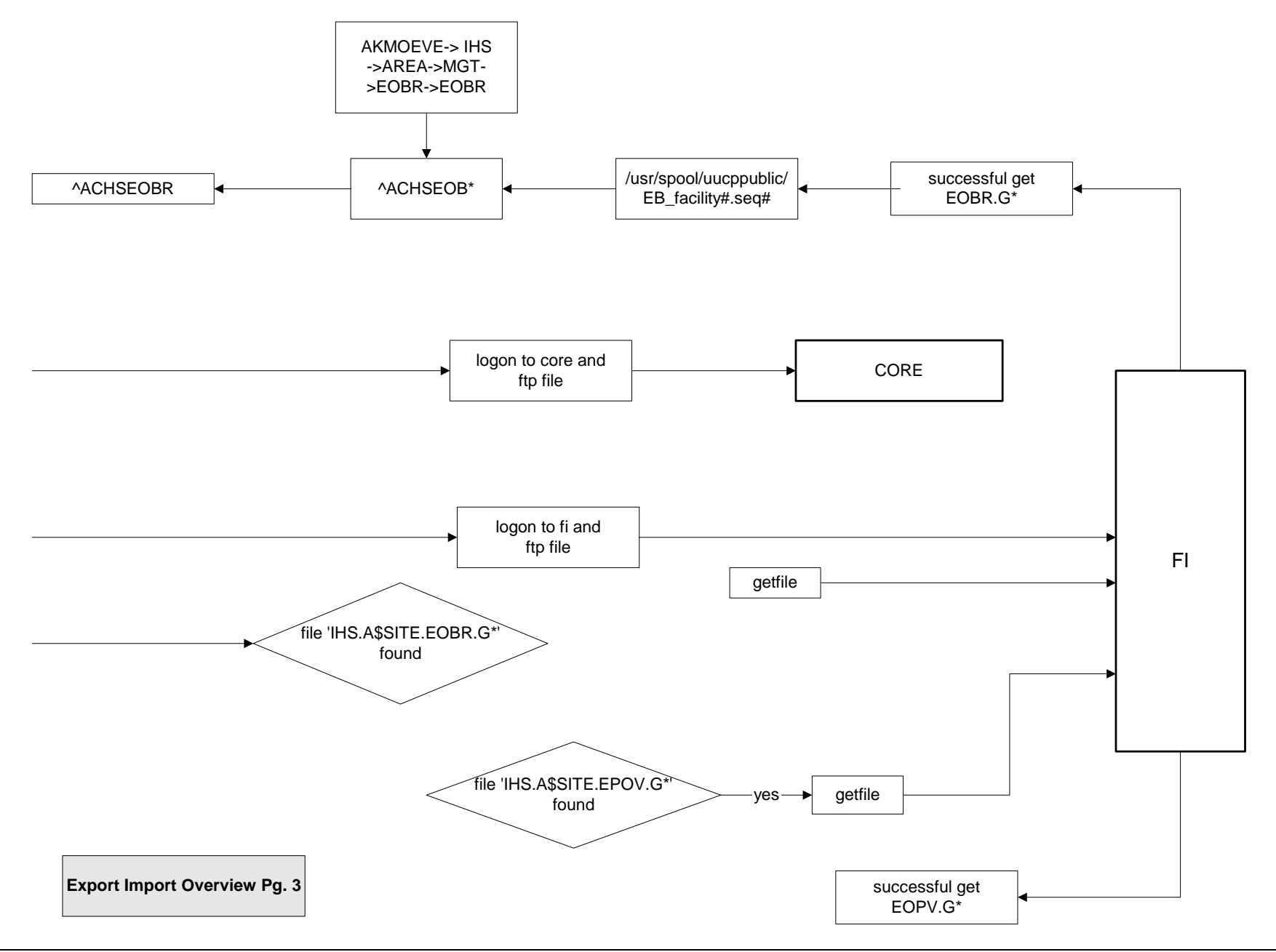

Option [ACHSAI] Initial Document ^ACHSAI Generate Initial Document ^ACHSAA Clean up variables (could be assimilated elsewhere) ^ACHSA (Enter Documents (1/8) CKB^ACHSUUP Check register balancesGET^ACHSBMC Get referral information If RCIS link is on and it is not a blanket order and it is not a special obligation????? ^ACHSA1 Enter Documents (2/8) ^ACHSA2 (3/8) Enter blanket description PTLK^ACHS patient lookup ^AUPNPAT set patient vars ^AUPNPAT set patient vars DFN defined yes Is this a blanket order? yes ^DIE vendor lookup ^ACHSVDVD Check for duplicate vendor New vendor entered? yes no

**Initial Document**

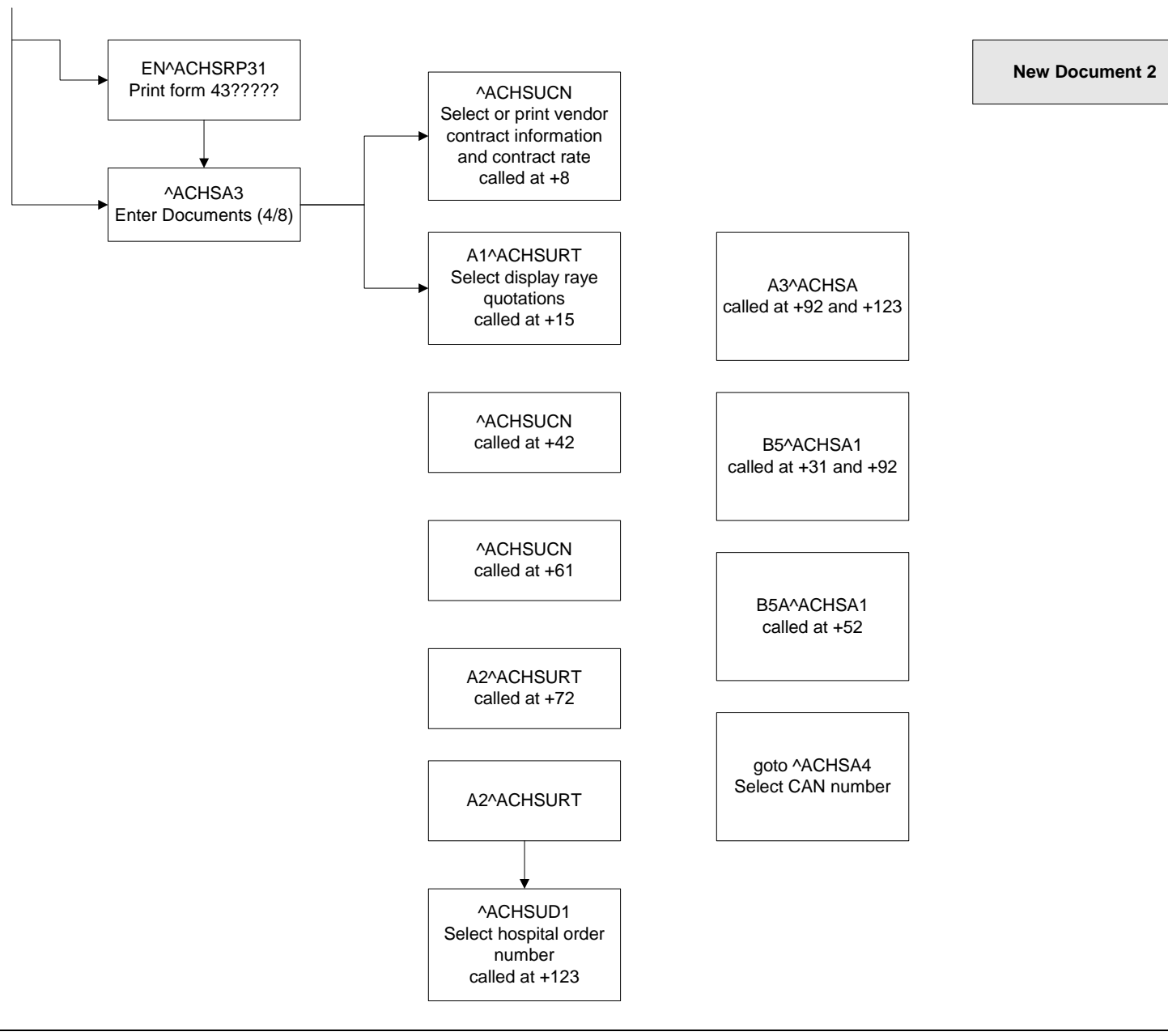

**Payment Adjustment**

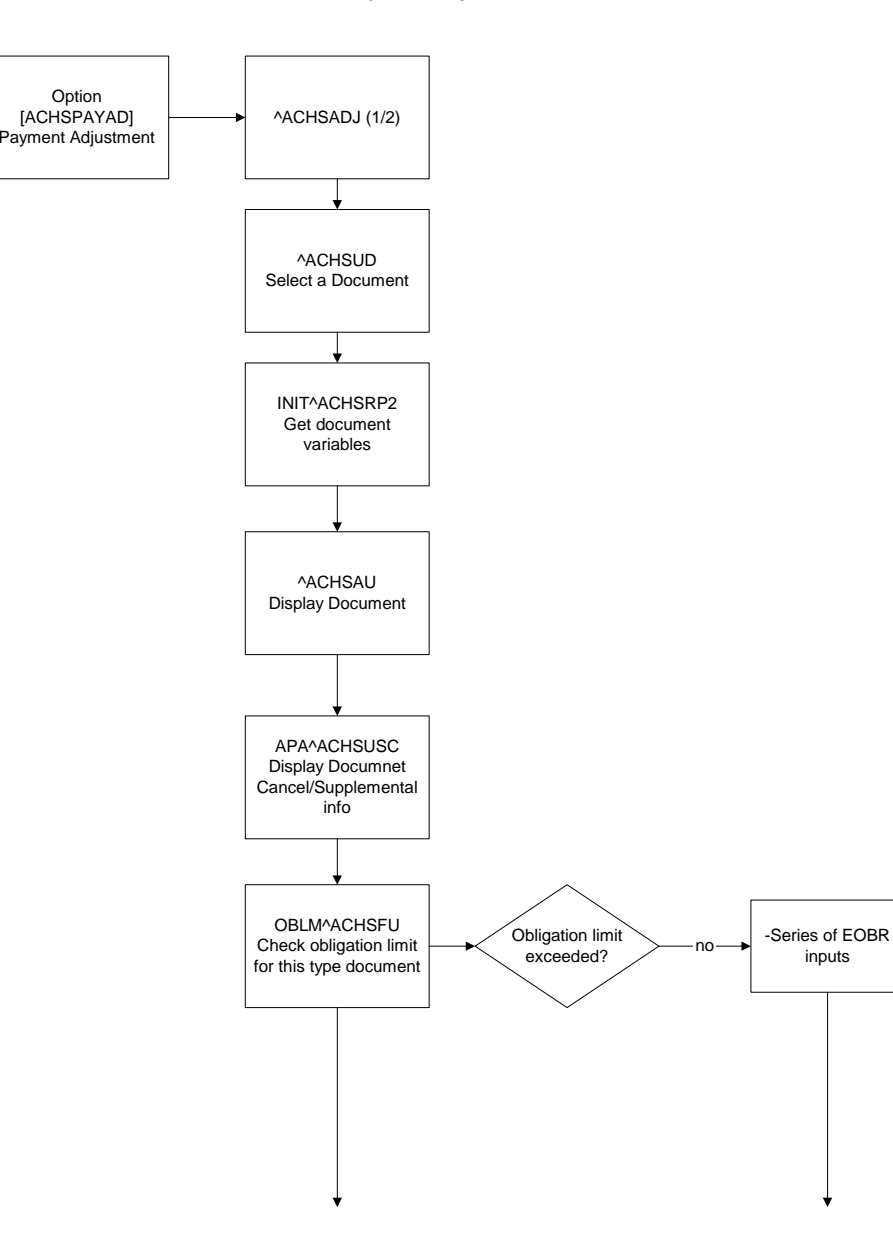

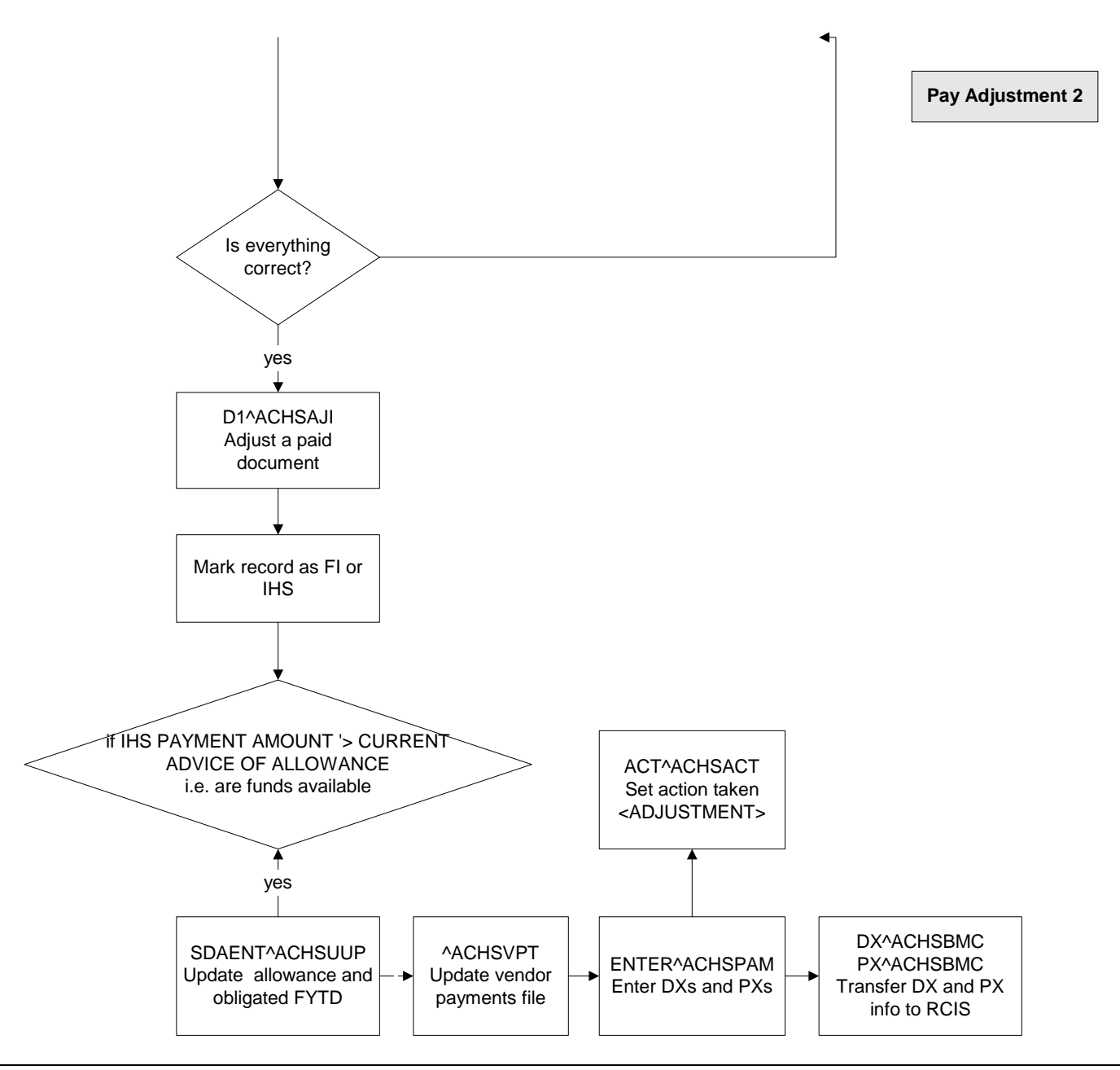

**Process Facility EOBR Data**

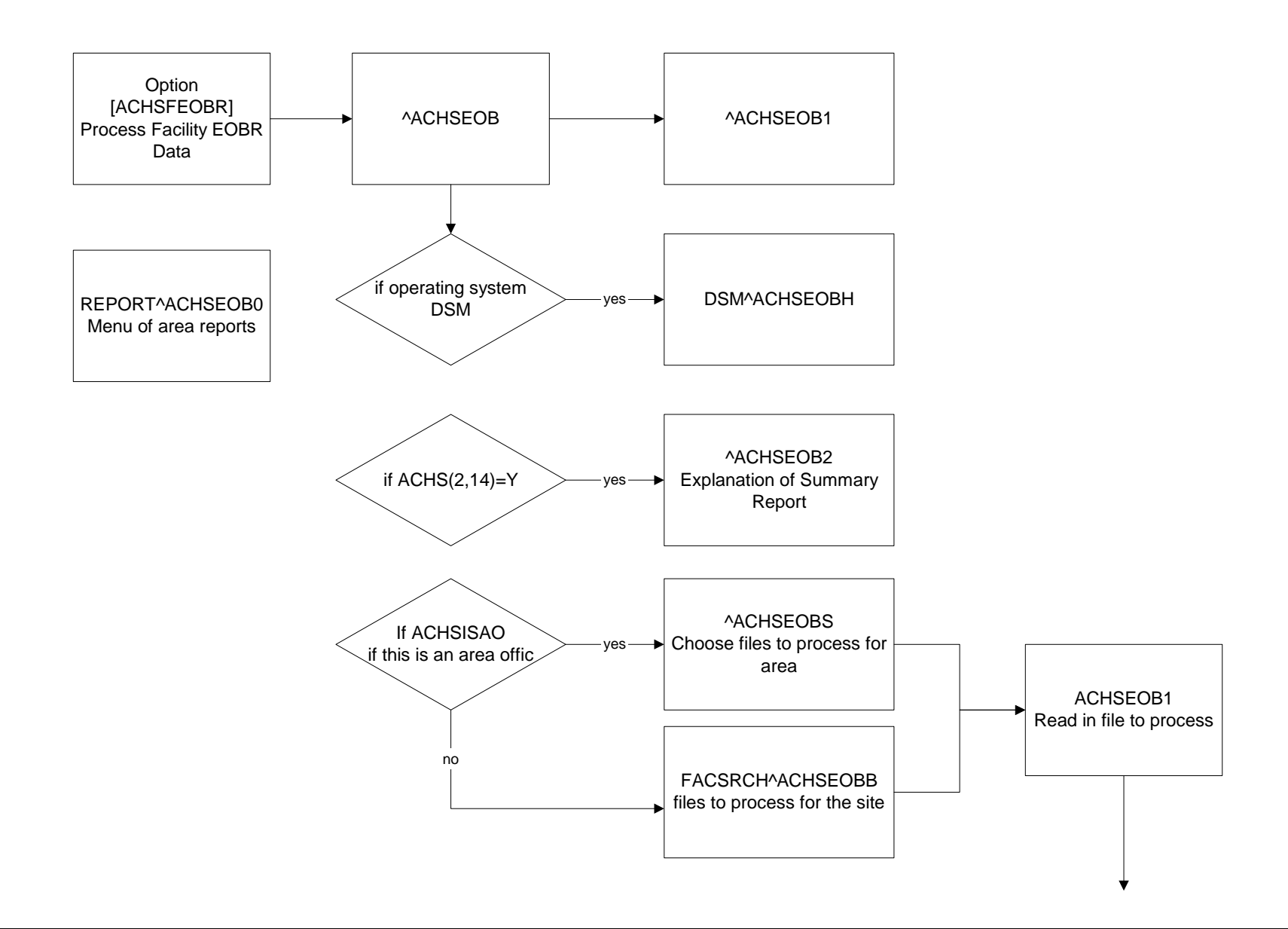

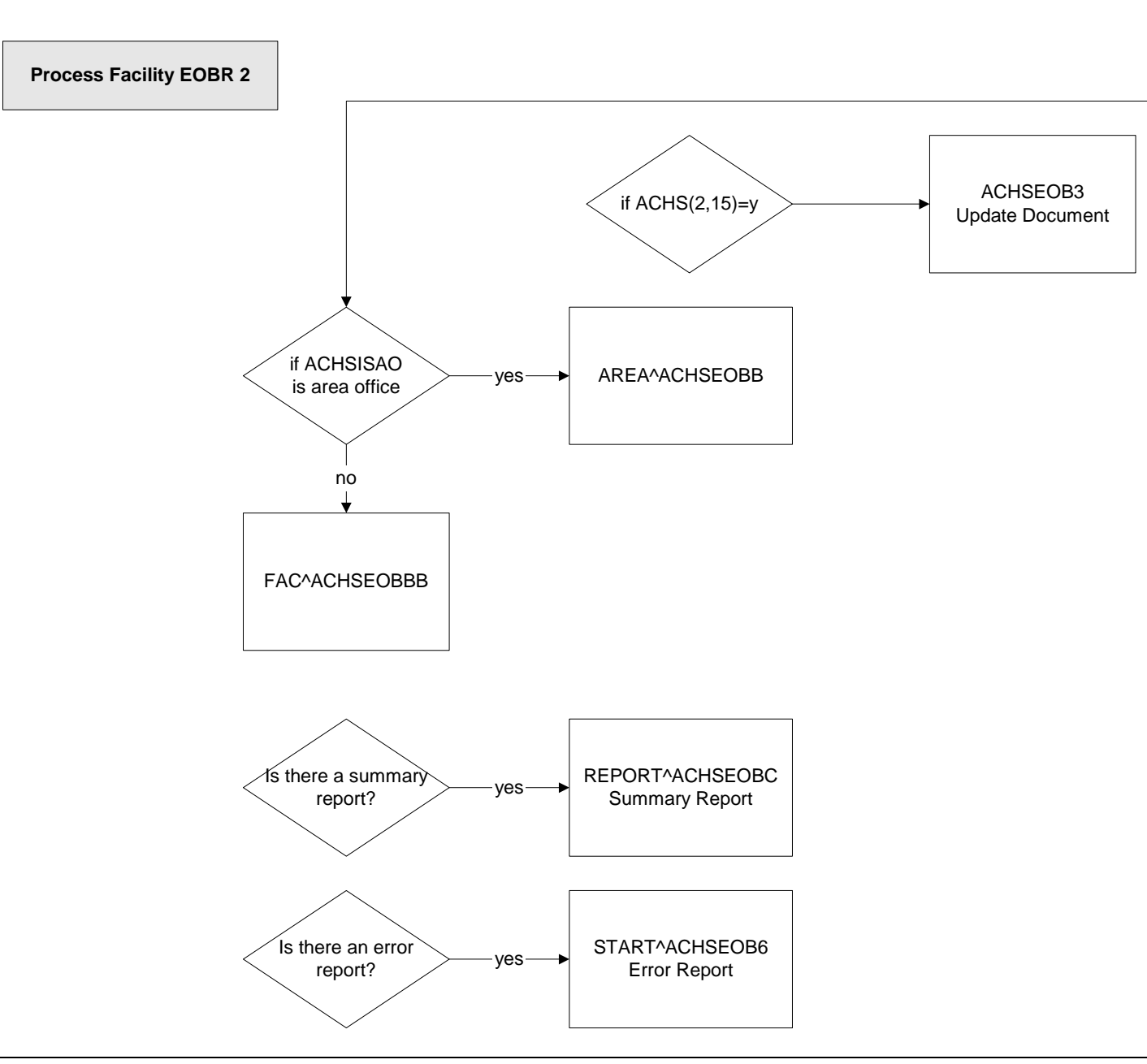

## **15. GLOSSARY**

**Contract Health Management System** - A facility-based automated document and fiscal management system for the Indian Health Service (IHS) Contract Health Service (CHS) Program.

**Database -** All of the information contained in all of the files within the computer system.

**Fields -** A collection of related information that comprise a record.

**FileMan** - A database management system used by Indian Health Service.

**Prompt** - Informs that the computer is waiting for the user to type a command. In the MUMPS system, the prompt is the  $>$  character. In FileMan, the prompt can be any word followed by a : character.

**Mainframe** - A large computer that runs the Headquarters supply program (STORES).

**MUMPS** (**M**assachusetts general hospital **U**tility **M**ulti **P**rogramming **S**ystem) - The computer language used to create FileMan and SAMS. It also is known as the "M" language.

**Resource and Patient Management System (RPMS)** - The RPMS is a decentralized automated information system that operates on computers at approximately 300 IHS and tribal hospitals and clinics throughout the continental U.S. and Alaska.